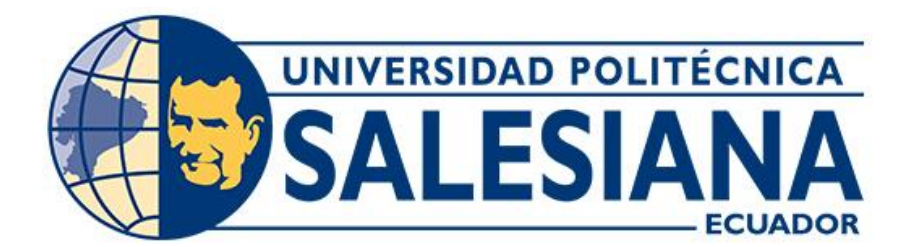

# **UNIVERSIDAD POLITÉCNICA SALESIANA SEDE CUENCA CARRERA DE INGENIERÍA AUTOMOTRIZ**

# IMPLEMENTACIÓN DE UN PANEL DE DIAGNÓSTICO CON VISUALIZACIÓN DIGITAL DE LOS PARÁMETROS DE FUNCIONAMIENTO DE UN MOTOR MAZDA E5 A GASOLINA

Trabajo de titulación previo a la obtención del

título de Ingeniero Automotriz

AUTORES: FRANKLIN EFRAÍN DUTÁN CHABLA FREDDY PATRICIO ROCANO PÉREZ TUTOR: ING. CHRISTIAN OMAR PULLA MOROCHO, MSc.

Cuenca - Ecuador

2023

I

# **CERTIFICADOS DE RESPONSABILIDAD Y AUTORÍA DEL TRABAJO DE TITULACIÓN**

Nosotros, Franklin Efraín Dután Chabla con documento de identificación N° 0350006144 y Freddy Patricio Rocano Pérez con documento de identificación N° 0302123260; manifestamos que:

Somos los autores y responsables del presente trabajo; y, autorizamos a que sin fines de lucro la Universidad Politécnica Salesiana pueda usar, difundir, reproducir o publicar de manera total o parcial el presente trabajo de titulación.

Cuenca, 19 de julio del 2023

Atentamente,

ယ)

Franklin Efraín Dután Chabla Freddy Patricio Rocano Pérez 0350006144 0302123260

refunful

# **CERTIFICADO DE CESIÓN DE DERECHOS DE AUTOR DEL TRABAJO DE TITULACIÓN A LA UNIVERSIDAD POLITÉCNICA SALESIANA**

Nosotros, Franklin Efraín Dután Chabla con documento de identificación N° 0350006144 y Freddy Patricio Rocano Pérez con documento de identificación N° 0302123260, expresamos nuestra voluntad y por medio del presente documento cedemos a la Universidad Politécnica Salesiana la titularidad sobre los derechos patrimoniales en virtud de que somos autores del Proyecto técnico: "Implementación de un panel de diagnóstico con visualización digital de los parámetros de funcionamiento de un motor Mazda E5 a gasolina", el cual ha sido desarrollado para optar por el título de: Ingeniero Automotriz, en la Universidad Politécnica Salesiana, quedando la universidad facultada para ejercer plenamente los derechos cedidos anteriormente.

En concordancia con lo manifestado, suscribimos este documento en el momento que hacemos la entrega del trabajo final en formato digital a la Biblioteca de la Universidad Politécnica Salesiana.

Cuenca, 19 de julio del 2023

Atentamente,

Franklin Efraín Dután Chabla Freddy Patricio Rocano Pérez 0350006144 0302123260

# **CERTIFICADO DE DIRECCIÓN DEL TRABAJO DE TITULACIÓN**

Yo, Christian Omar Pulla Morocho con documento de identificación N° 0103570602, docente de la Universidad Politécnica Salesiana, declaro que bajo mi tutoría fue desarrollado el trabajo de titulación: IMPLEMENTACIÓN DE UN PANEL DE DIAGNÓSTICO CON VISUALIZACIÓN DIGITAL DE LOS PARÁMETROS DE FUNCIONAMIENTO DE UN MOTOR MAZDA E5 A GASOLINA, realizado por Franklin Efraín Dután Chabla con documento de identificación N° 0350006144 y por Freddy Patricio Rocano Pérez con documento de identificación N° 0302123260 obteniendo como resultado final el trabajo de titulación bajo la opción Proyecto técnico que cumple con todos los requisitos determinados por la Universidad Politécnica Salesiana.

Cuenca, 19 de julio del 2023

Atentamente,

\_\_\_\_\_\_\_\_\_\_\_\_\_\_\_\_\_\_\_\_\_\_\_\_\_\_\_\_\_\_\_\_\_\_ Ing. Christian Omar Pulla Morocho, MSc. 0103570602

# <span id="page-4-0"></span>**DEDICATORIA**

*Primeramente, expreso mi gratitud a Dios por haber sido mi guía a lo largo de todo este proceso. Agradezco por otorgarme la capacidad y sabiduría necesarias, así como por bendecirme con unos padres maravillosos que siempre estuvieron presentes en mis logros y brindaron un apoyo incondicional.* 

*También agradezco a mis familiares, quienes creyeron en mis habilidades y en lo que podía lograr, sirviendo como un ejemplo a seguir con su humildad y sacrificio. Gracias a su enseñanza sobre la perseverancia, he logrado alcanzar uno de mis mayores anhelos: concluir exitosamente este proceso universitario.*

*Franklin Efraín Dutan Chabla*

# <span id="page-5-0"></span>**DEDICATORIA**

*El presente proyecto les dedico a mis seres queridos quienes me apoyaron en todo momento hasta el final de mi carrera.*

*También agradezco a mi tía por ser como mi segunda mamá y por apoyarme en todo momento estar ahí conmigo siempre y a mis padres por apoyarme en mis estudios permitiendo llegar a cumplir mis sueños.*

*Agradezco a mis demás familiares, amigos por apoyarme en momento difíciles por estar conmigo en momentos más duros y por darme aliento siempre este proyecto es por y para ustedes.*

*Freddy Patricio Rocano Pérez*

# <span id="page-6-0"></span>**AGRADECIMIENTO**

*Los autores expresan su más profundo y sincero agradecimiento a la Universidad Politécnica Salesiana. También agradecer a los profesores de la carrera de Ingeniería Automotriz por compartir sus conocimientos, ya que su contribución ha sido esencial para la formación profesional, no solo en términos de habilidades técnicas, sino también en la incorporación de valores éticos. En particular, deseamos destacar al Ingeniero Christian Pulla por su dedicación, apoyo y supervisión durante todo el proceso de elaboración del trabajo de titulación.*

*Dutan Chabla Franklin Efraín*

*Rocano Pérez Freddy Patricio*

#### **RESUMEN**

<span id="page-7-0"></span>En el ámbito de la industria automotriz, se requiere llevar a cabo un análisis exhaustivo de los parámetros de funcionamiento de los vehículos, los cuales pueden ser evaluados mediante pruebas dinámicas o inspecciones visuales. El objetivo de esta investigación fue desarrollar un panel que permitiera visualizar los parámetros de funcionamiento más comunes en los diferentes sensores de un motor de combustión interna, con el fin de facilitar su monitoreo y verificación de su correcto funcionamiento. Se utilizó una metodología descriptiva y experimental para determinar los procedimientos necesarios para diagnosticar y evaluar las variables del motor de manera programada, basándose en una revisión bibliográfica. Este panel se diseñó para ser fácilmente accesible e interactivo para los estudiantes de Ingeniería Automotriz de la Universidad Politécnica Salesiana sede Cuenca.

**Palabras clave:** Diagnóstico, Parámetros, Motor de combustión interna.

### **ABSTRACT**

<span id="page-8-0"></span>In the field of the automotive industry, it is required to carry out an exhaustive analysis of the operating parameters of the vehicles, which can be evaluated through dynamic tests or visual inspections. The objective of this research was to develop a panel that would allow visualizing the most common operating parameters in the different sensors of an internal combustion engine, to facilitate its monitoring and verification of its correct operation. A descriptive and experimental methodology was used to determine the necessary procedures to diagnose and evaluate motor variables in a programmed manner, based on a bibliographic review. This panel was designed to be easily accessible and interactive for Automotive Engineering students at the Salesian Polytechnic University, Cuenca**.**

**Keywords:** Diagnosis, Parameters, Internal combustion engine.

# ÍNDICE GENERAL

<span id="page-9-0"></span>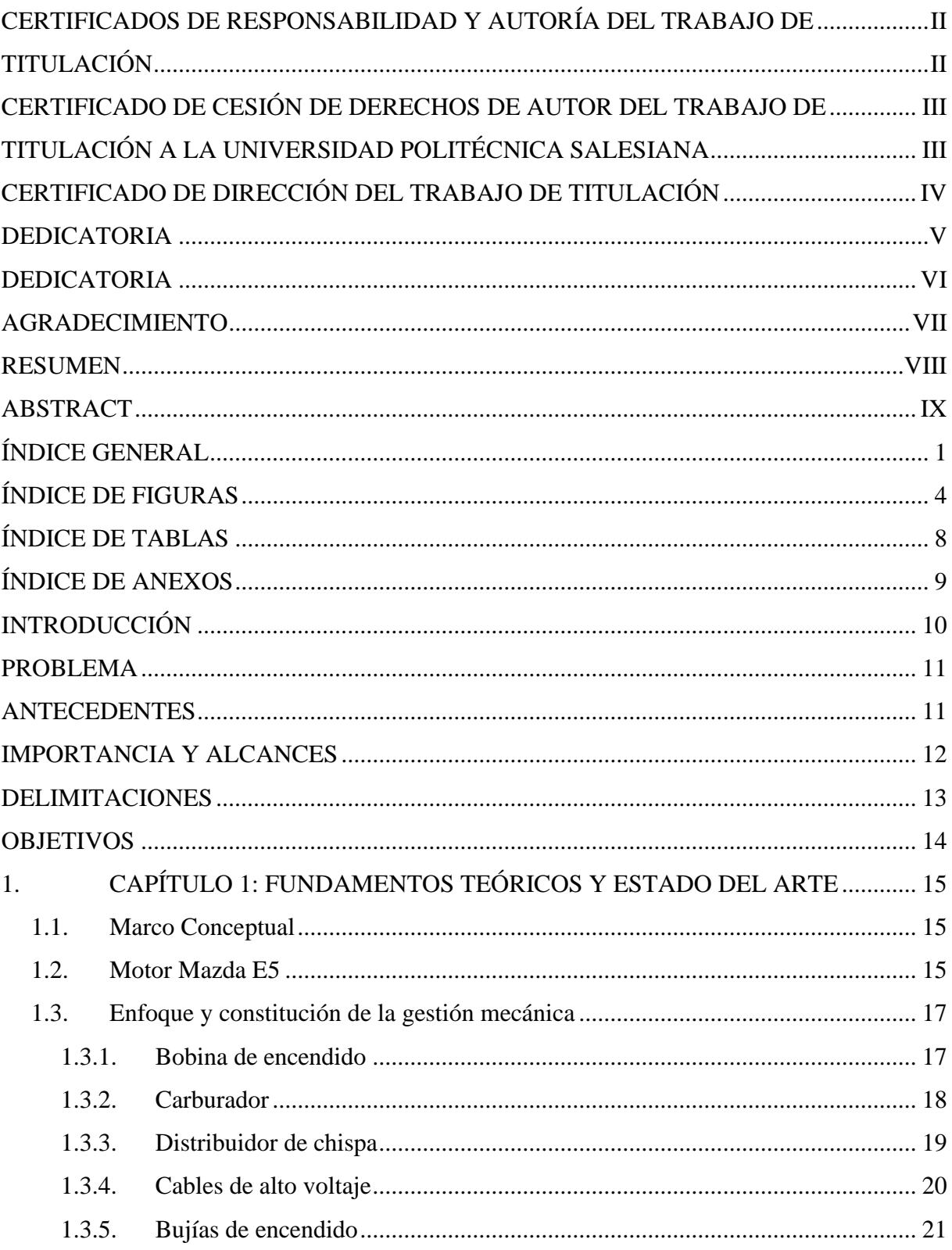

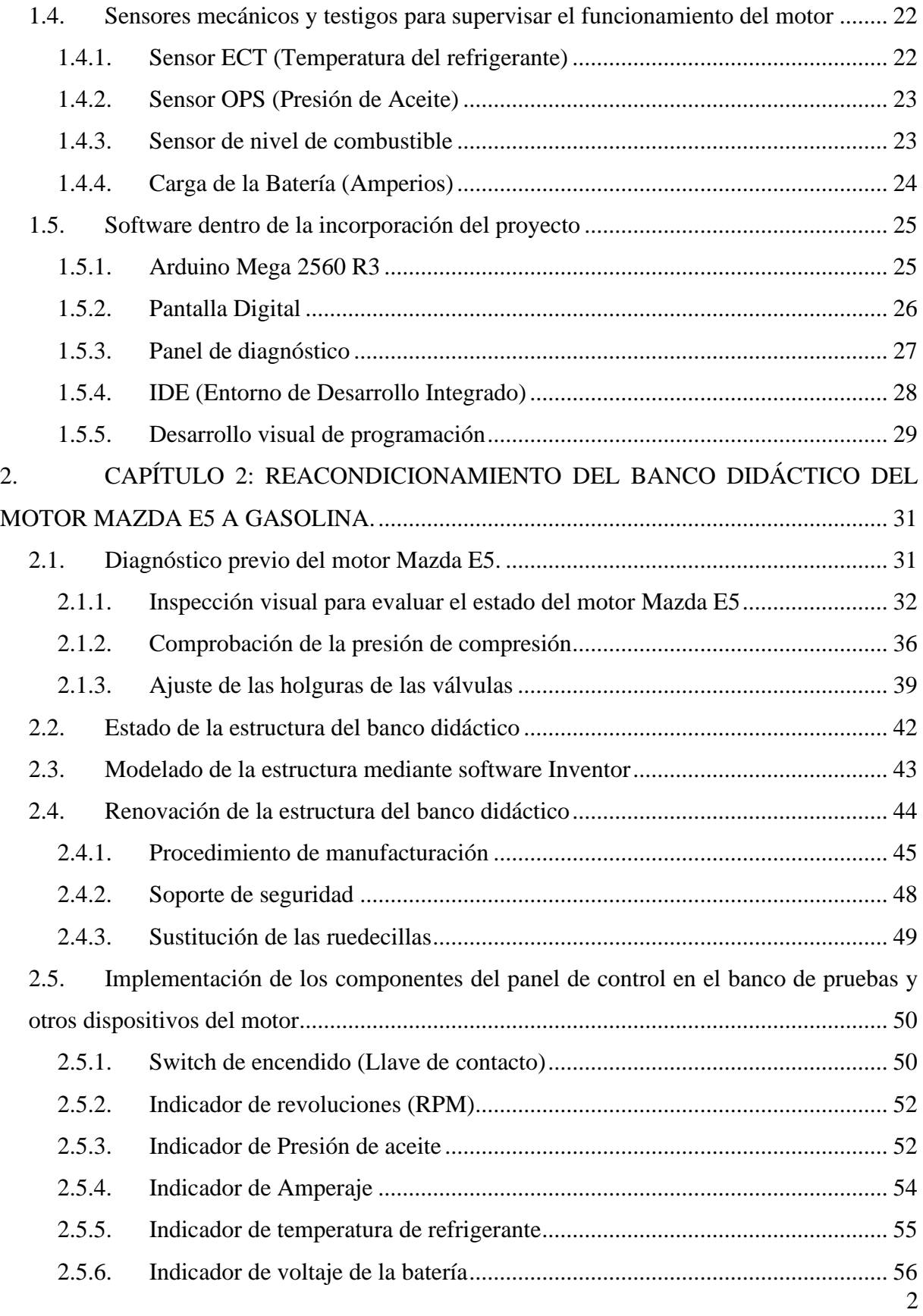

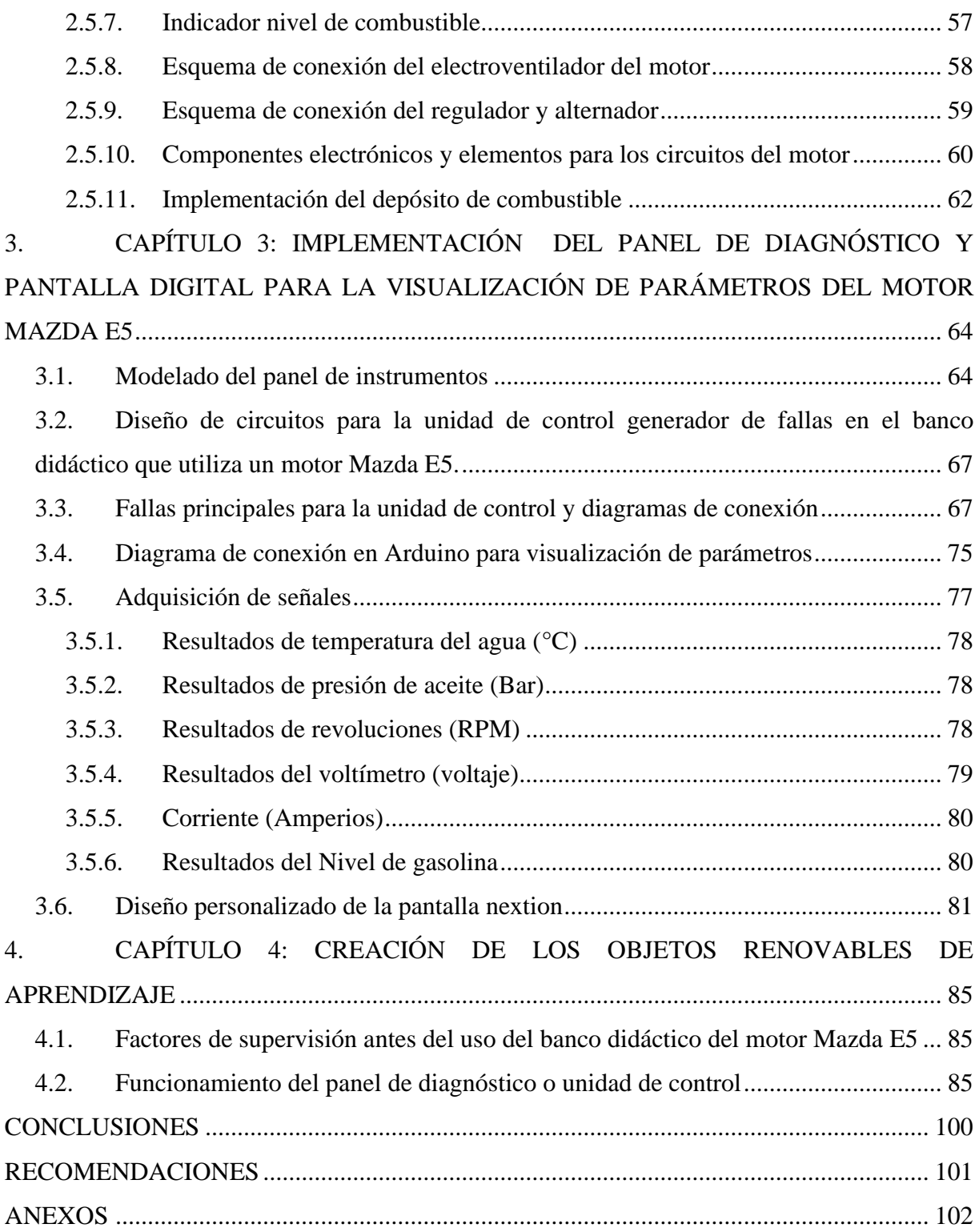

# ÍNDICE DE FIGURAS

<span id="page-12-0"></span>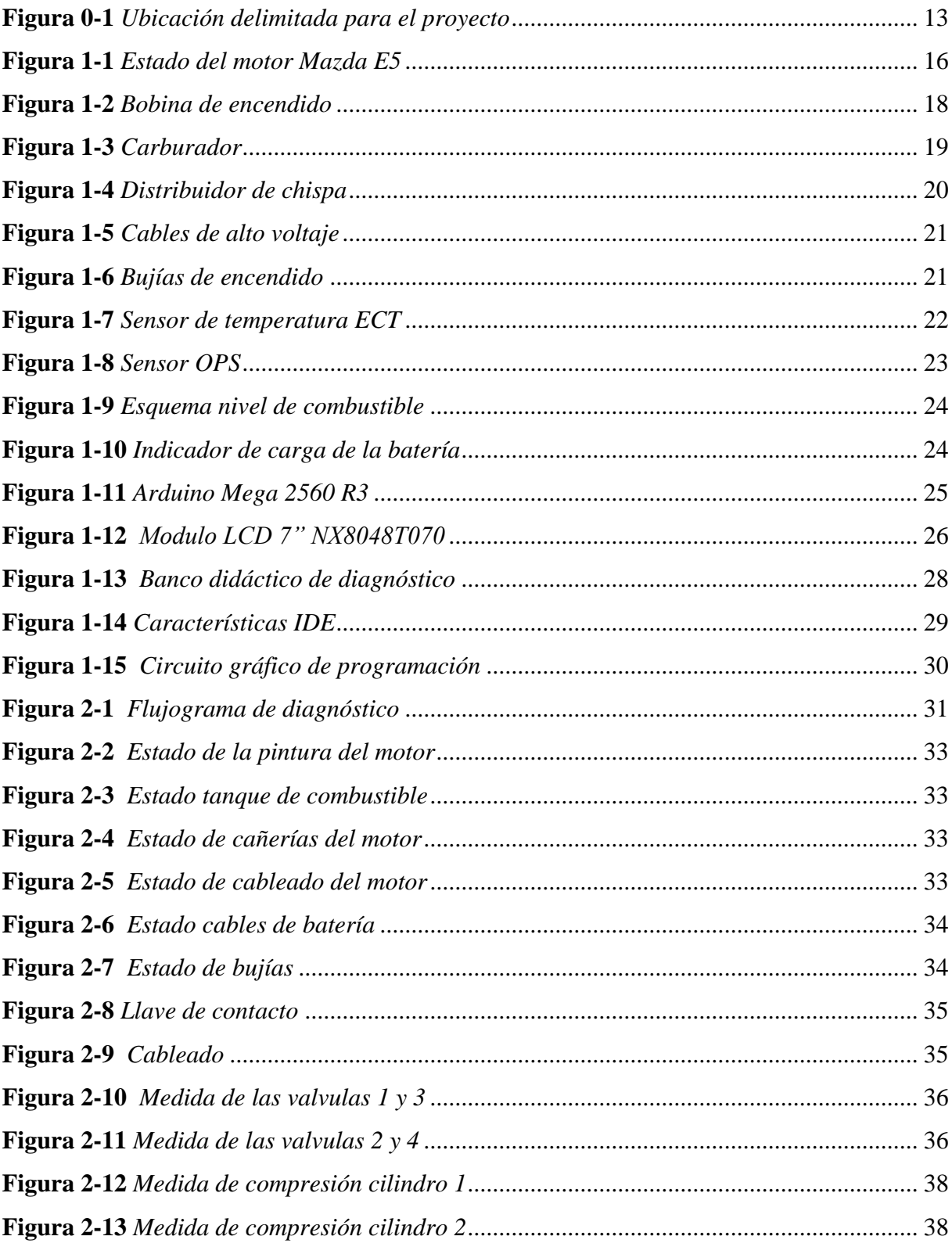

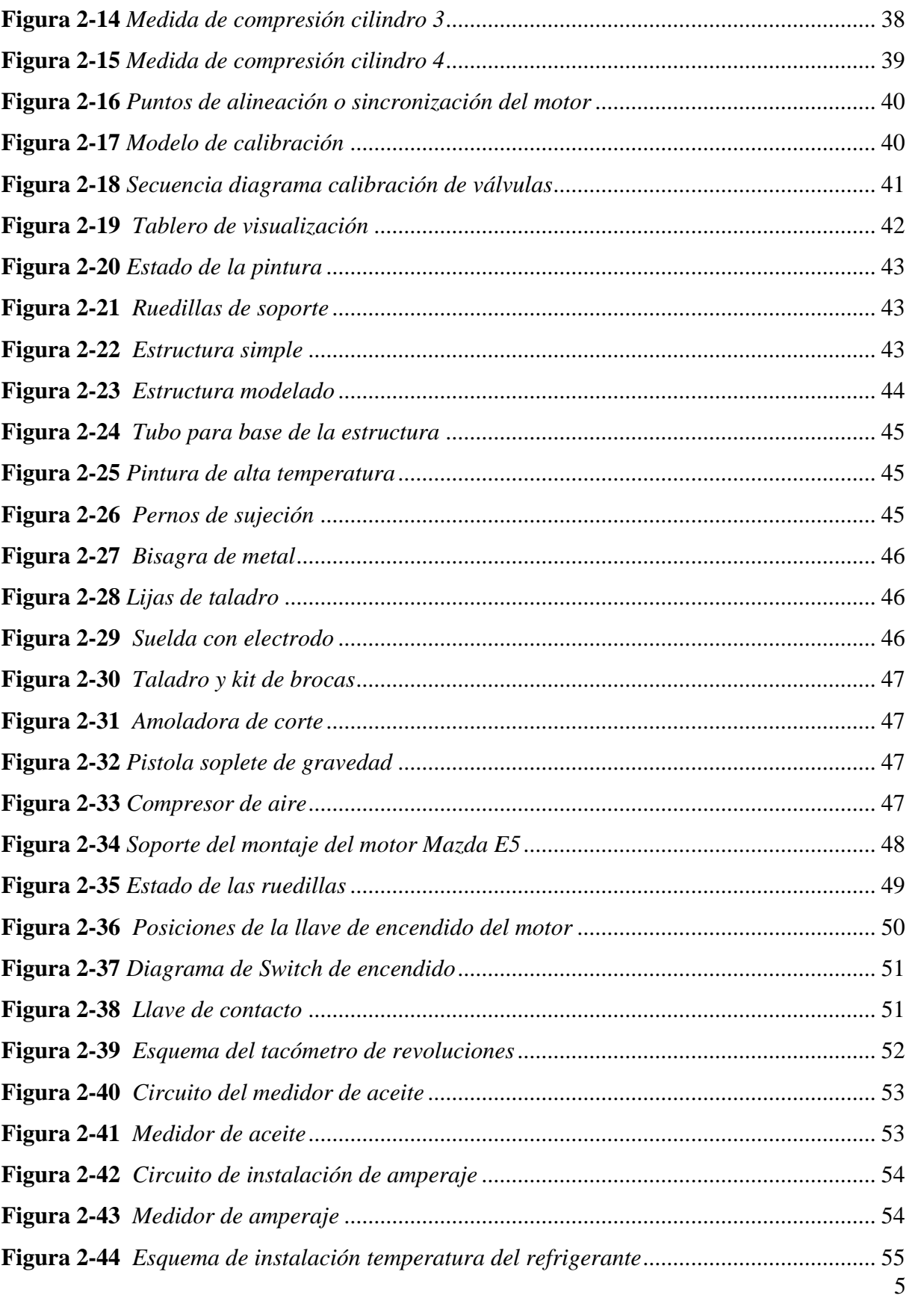

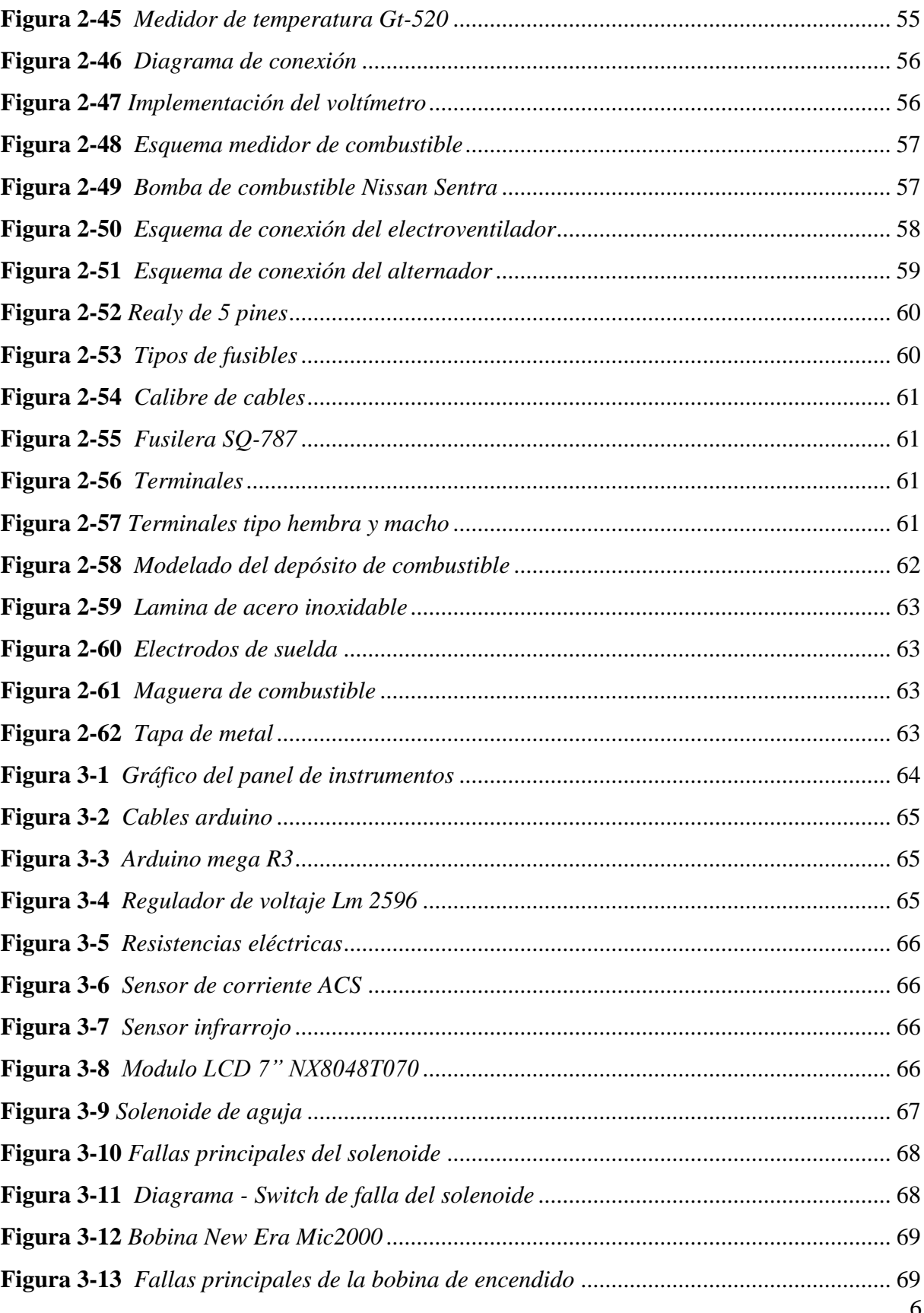

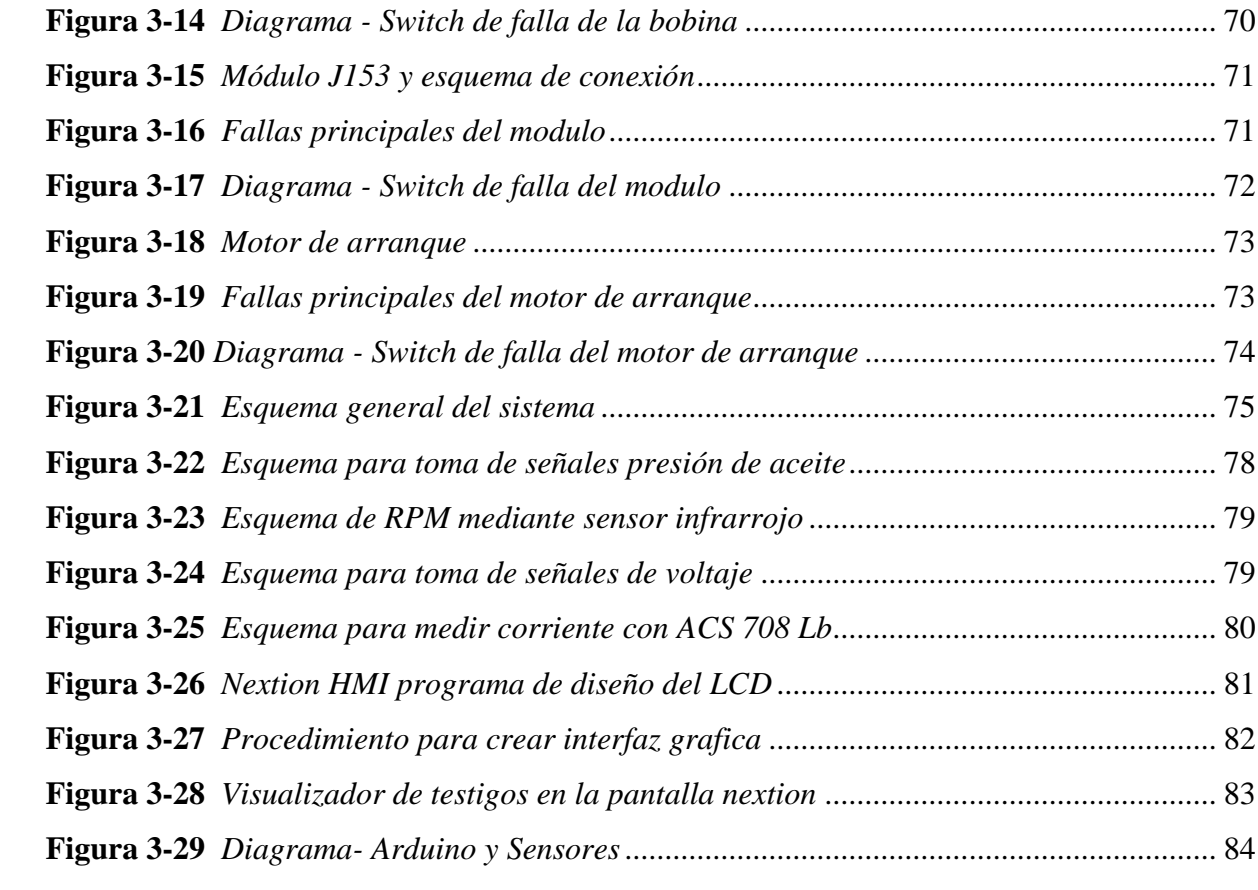

# **ÍNDICE DE TABLAS**

<span id="page-16-0"></span>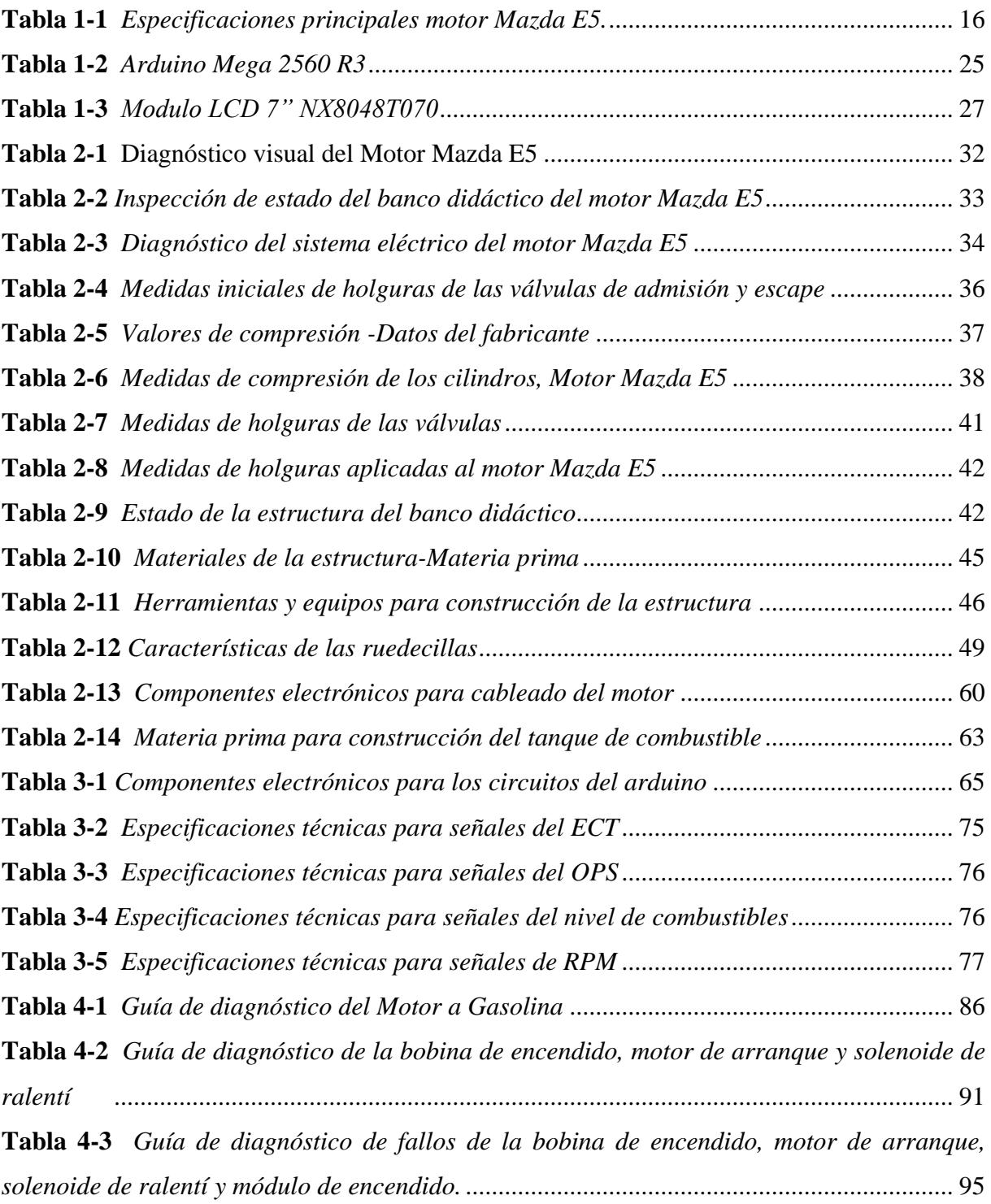

# **ÍNDICE DE ANEXOS**

<span id="page-17-0"></span>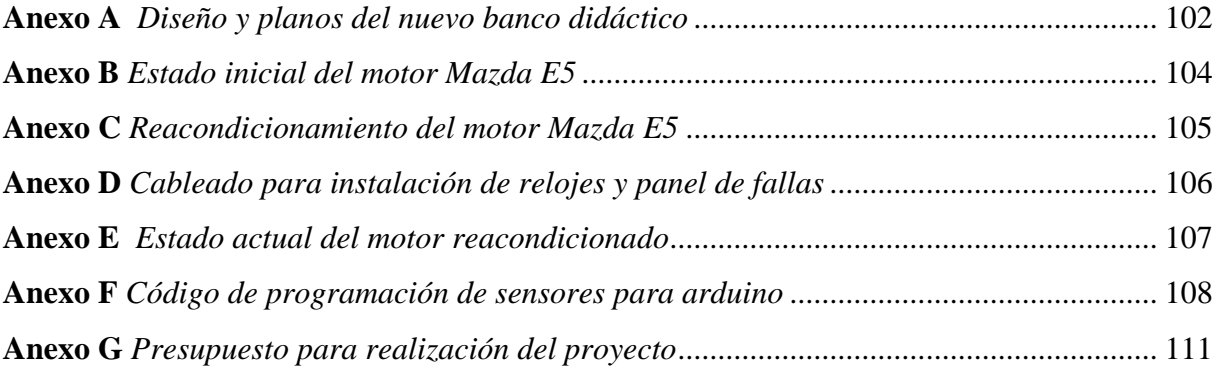

## **INTRODUCCIÓN**

<span id="page-18-0"></span>En el ámbito de la industria automotriz, es necesario llevar a cabo un análisis exhaustivo de los parámetros de funcionamiento de los motores de combustión interna, los cuales pueden ser evaluados mediante pruebas dinámicas o inspecciones visuales. El objetivo de este proyecto es desarrollar un panel que permita visualizar los parámetros de funcionamiento más comunes en los diferentes sensores de un motor Mazda E5 de combustión interna, con el fin de facilitar su monitoreo y verificación de su correcto funcionamiento. Se utilizará una metodología descriptiva y experimental para determinar los procedimientos necesarios para diagnosticar y evaluar las variables del motor de manera programada, basados en una revisión bibliográfica. Este panel se diseñará para que sea fácilmente accesible e interactivo para los estudiantes de Ingeniería Automotriz de la Universidad Politécnica Salesiana – Sede Cuenca, mediante el uso de componentes electrónicos y circuitos integrados programables.

#### **PROBLEMA**

<span id="page-19-0"></span>En el Laboratorio de Ingeniería Automotriz de la Universidad Politécnica Salesiana Sede Cuenca, se dispone de un motor Mazda E5 a gasolina modelo 1985 con funcionalidad limitada y que requiere una actualización o renovación debido a las tendencias tecnológicas actuales en los proceso de enseñanza técnica, se implementará un panel de diagnóstico con visualización digital de los parámetros de funcionamiento, considerando que la investigación de los motores de encendido provocado es una parte esencial de la formación académica de la ingeniería automotriz.

Debido a las tendencias tecnológicas actuales, el Laboratorio de Motores de Combustión Interna necesita renovar su equipo y adaptarse a la enseñanza hibrida (presencial, virtual) para permitir desarrollar de mejor manera las capacidades de los estudiantes en la identificación y diagnóstico de problemas en los motores de encendido provocado.

#### **ANTECEDENTES**

<span id="page-19-1"></span>La implementación de un panel de monitoreo digital en un motor Mazda E5 a gasolina, proporcionará a los estudiantes una herramienta para diagnosticar, inspeccionar y determinar las variables de funcionamiento del motor con mayor facilidad, lo que les permitirá alcanzar los objetivos de aprendizaje de la materia de Motores de Combustión Interna. Esto fomentará el desarrollo tecnológico para las generaciones actuales y futuras. Los estudiantes recibirán una instrucción teórica y práctica en el taller de Ingeniería Automotriz, lo que les permitirá comprender mejor la materia y avanzar en su estudio desde las bases teóricas al ámbito práctico (Plan-de-Creación-de-Oportunidades-2021-2025-Aprobado\_compressed\_compressed, n.d.).

#### **IMPORTANCIA Y ALCANCES**

<span id="page-20-0"></span>Este proyecto busca desarrollar una herramienta que permita monitorear en tiempo real el rendimiento del motor, identificar posibles fallas y optimizar su funcionamiento. La importancia de este tema radica en la necesidad de mejorar la eficiencia y reducir los costos de mantenimiento de los motores a gasolina, que son ampliamente utilizados en la industria automotriz, la implementación de un panel de diagnóstico con visualización digital permitirá a los usuarios detectar rápidamente cualquier anomalía en el motor, lo que contribuirá a la tener una educación de calidad en el sector automotriz.

El alcance de este proyecto es amplio, ya que puede ser aplicado en diferentes tipos de motores a gasolina (sea carburador o inyección), y no solo en los de la marca Mazda. Además, el panel desarrollado puede ser utilizado por mecánicos y técnicos especializados en el mantenimiento y reparación de motores, la herramienta también permitirá facilitar y mejorar el diagnóstico del motor y reducir los costos de mantenimiento de los motores, lo que se traducirá en beneficios tanto para los usuarios como para el medio ambiente.

El presente proyecto de tesis representa una valiosa contribución para la Carrera de Ingeniería Automotriz, ya que permite ampliar los conocimientos en relación con el funcionamiento del motor Mazda E5. Además, el panel de diagnóstico desarrollado puede ser utilizado como herramienta didáctica en los procesos de enseñanza-aprendizaje, facilitando la realización de actividades de simulación y mejorando la comprensión de los conceptos teóricos.

### **DELIMITACIONES**

<span id="page-21-0"></span>Este proyecto se llevará a cabo durante el periodo académico Marzo-Agosto del 2023. En la ciudad de Cuenca, provincia del Azuay. Según (Turismo Cuenca Ecuador, n.d.) "Cuenca es una urbe localizada a una altitud de 2.538 metros sobre el nivel del mar y posee una población cercana a los 580.000 residentes. La extensión total de su superficie abarca unas 15.730 hectáreas, y su clima se caracteriza por una temperatura media que varía entre los 14ºC y los 18ºC durante todo el año" el objetivo principal de esta tesis, es crear un banco didáctico que incluya un panel de diagnóstico con visualización digital de los parámetros de funcionamiento de un motor de combustión interna, el mismo que se ajustará a los requisitos establecidos por la Universidad Politécnica Salesiana y está relacionado con el campo de la Ingeniería Automotriz; se enfoca en temas como: electrónica, motores de combustión interna, electricidad, programación, entre otros.

### <span id="page-21-1"></span>**Figura 0-1**

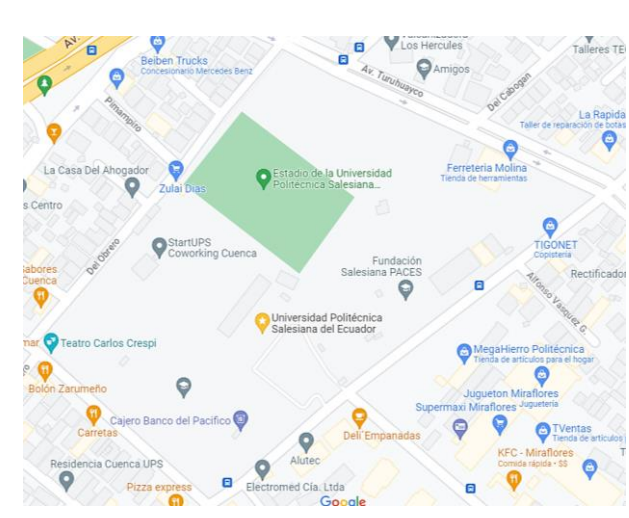

*Ubicación delimitada para el proyecto*

*Nota.* El gráfico representa, el lugar donde se llevará a cabo el proyecto. *Fuente:* Google Maps.

#### **OBJETIVOS**

### <span id="page-22-0"></span>**OBJETIVO GENERAL**

Implementar un panel de diagnóstico con visualización digital de los parámetros de funcionamiento de un motor Mazda E5 a gasolina.

# **OBJETIVOS ESPECÍFICOS**

Analizar el estado del arte mediante la investigación bibliográfica acerca del motor Mazda E5 para la selección de las variables a comandar mediante el Arduino.

Restaurar el banco didáctico con motor a gasolina Mazda E5 mediante un diagnóstico previo para la determinación de su estado y nivel de funcionalidad.

Implementar un panel de diagnóstico, adaptando la instrumentación necesaria para visualizar digitalmente los parámetros de funcionamiento en el banco didáctico del motor Mazda E5

Realizar los objetos renovables de aprendizaje de la maqueta didáctica restaurada para la utilización en la enseñanza de la materia de Motores de combustión interna.

# <span id="page-23-0"></span>**1. CAPÍTULO 1: FUNDAMENTOS TEÓRICOS Y ESTADO DEL ARTE**

#### <span id="page-23-1"></span>**1.1. Marco Conceptual**

El análisis y control del motor Mazda E5 con panel digital se basa en el estudio de los componentes y sistemas que conforman el motor de combustión interna, así como en los principios de monitoreo y control de los mismos. Se aborda la importancia de la supervisión y medición de las variables del motor, tales como la carga de la batería, el nivel de combustible, la temperatura del refrigerante, la presión del aceite del motor, las revoluciones del motor y el voltaje de suministro de la batería. Además, se consideran los avances tecnológicos en la implementación de paneles digitales para el monitoreo y control del motor, así como su aplicación en la enseñanza práctica en el ámbito educativo. En definitiva, se busca mejorar el rendimiento y eficiencia del motor a través de un adecuado monitoreo y control de sus variables.

#### <span id="page-23-2"></span>**1.2. Motor Mazda E5**

El Mazda E5 es un motor de gasolina de cuatro cilindros en línea que tiene una capacidad de 1.4 litros (1490 CC) y sigue un orden de encendido: "1-3-4-2". Forma parte de la familia de motores Mazda y fue presentado al mercado en 1985.

Se puede observar a continuación el estado inicial del motor Mazda E5, lo que da paso a la realización de la restauración y la implementación del panel de diagnóstico con visualización digital. Este último aspecto es el tema central del proyecto de titulación.

<span id="page-24-0"></span>*Estado del motor Mazda E5*

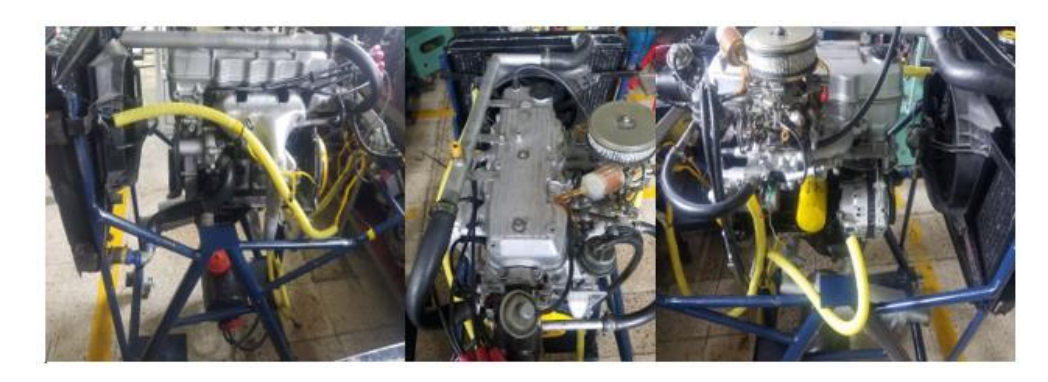

*Nota*. Estado inicial del motor Mazda E5 para su respectiva restauración e incorporación del panel digital, *Fuente:* (Autores, UPS).

# <span id="page-24-1"></span>**Tabla 1-1**

*Especificaciones principales motor Mazda E5.*

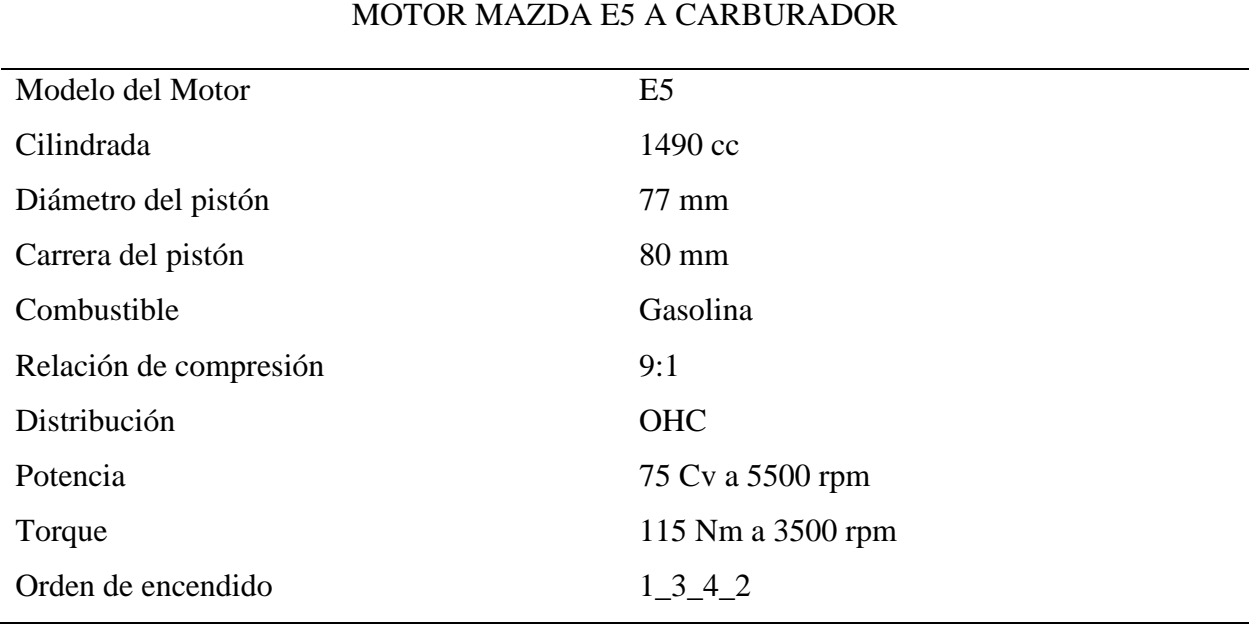

*Nota:* Esta tabla muestra a manera general las especificaciones del motor Mazda E5,

*Fuente:* (Mazda 323 III (BF), n.d.).

## <span id="page-25-0"></span>**1.3. Enfoque y constitución de la gestión mecánica**

Antes de la incorporación de la electrónica en los vehículos, la gestión de un motor se llevará a cabo de diversas maneras El método de gestión mecánica de un motor a carburador, por ejemplo, se basa en la regulación manual de la cantidad de combustible y aire que entran en el motor. En este enfoque, el conductor controla la cantidad de combustible que entra en el carburador utilizando el pedal del acelerador, mientras que el flujo de aire se regula mediante la mariposa o estrangulador del acelerador. La decisión de cuánta cantidad de combustible debe ser suministrada y cuándo debe producirse la chispa era tomada a través de componentes mecánicos, El carburador y el sistema de inyección funcionan sobre la base de una mezcla exacta de aire y combustible (14.7 partes de aire, por 1 de combustible). Según lo mencionado por (Obando, 2020), para que un carburador consiga efectuar la mezcla de aire y gasolina se inflama al final del tiempo de compresión, pero para que esto suceda, se necesita una chispa que inicie el proceso de combustión, esta chispa surge como resultado de la interacción entre los elementos que se mencionan posteriormente.

#### **1.3.1. Bobina de encendido**

<span id="page-25-1"></span>Según (Erjavec, 2020, pág. 275) "El objetivo de la bobina de encendido en un motor de un coche es incrementar la energía eléctrica de la batería para posibilitar el encendido del motor. Un nivel que es lo bastante elevado como para generar una descarga eléctrica en las bujías del motor." A un nivel lo suficientemente alto como para crear una chispa eléctrica en las bujías del motor. La parte del motor donde se ubica la bobina de encendido se sitúa en la parte superior y se conecta al distribuidor o al módulo de encendido. Cuando el distribuidor o el módulo de encendido envían una señal eléctrica a la bobina de encendido, esta aumenta el voltaje y lo envía a través del cable de alta tensión hacia las bujías. La bobina de encendido es esencial para el funcionamiento del motor de un vehículo y si falla puede causar perdida de la potencia y un incremento de las emisiones de escape.

## <span id="page-26-1"></span>**Figura 1-2**

*Bobina de encendido*

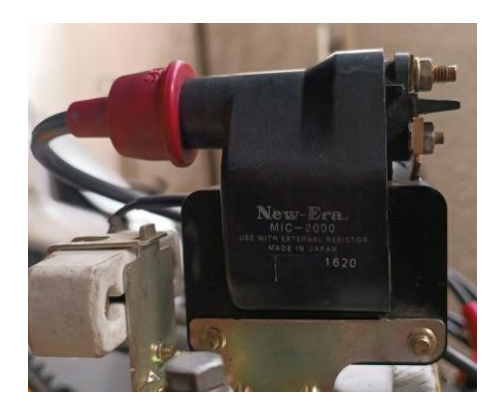

*Nota.* Bobina New Era Mic2000, *Fuente:*(Autores, UPS).

#### **1.3.2. Carburador**

<span id="page-26-0"></span>Un carburador es un mecanismo que se encarga de combinar aire y combustible para proporcionar la mezcla necesaria al motor de combustión interna. Está diseñado para proporcionar la mezcla de aire-combustible adecuada en cualquier condición de operación. El carburador está compuesto por varios componentes, como el cuerpo principal, el difusor, la válvula de mariposa, el chorro principal, el sistema de aceleración y la boquilla de mezcla. Cada uno de estos componentes trabajan juntos para controlar la cantidad y la calidad de la mezcla de aire y combustible que se suministra al motor. En los automóviles actuales, se ha sustituido el carburador por otros sistemas más avanzados. "Como es la inyección de combustible electrónica" (Guilles, 2019, pág. 207).

<span id="page-27-1"></span>*Carburador*

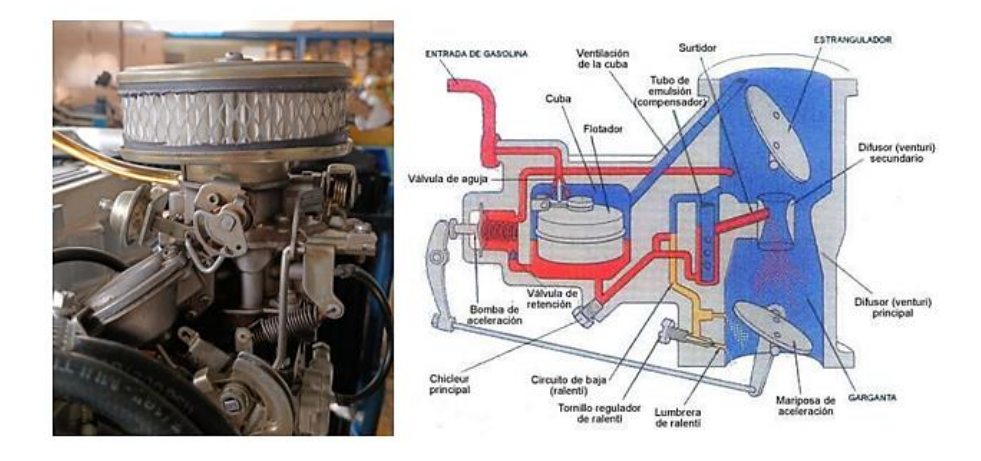

*Nota.* Elemento mecánico estructura y componentes, *Fuente:* (*CARBURADOR*, n.d.).

## **1.3.3. Distribuidor de chispa**

<span id="page-27-0"></span>En los sistemas de bobina única, el distribuidor es responsable de distribuir el impulso de alta tensión generado por la bobina a cada una de las bujías en el momento preciso ("Distribuidor de Encendido - Blog Técnico Automotriz - Auto Avance"). El distribuidor está compuesto por un eje acoplado al árbol de levas la pipa o rotor y la tapa con un generador de impulsos integrados, estos elementos se alojan en el distribuidor junto con sus mecanismos de disparo o accionamiento. Si el sistema de encendido tiene corrección de avance mecánico, también alojará el corrector centrifugo y el de depresión. También, algunas compañías incorporan en su diseño el módulo de encendido y la bobina de encendido en el mismo dispositivo.

<span id="page-28-1"></span>*Distribuidor de chispa*

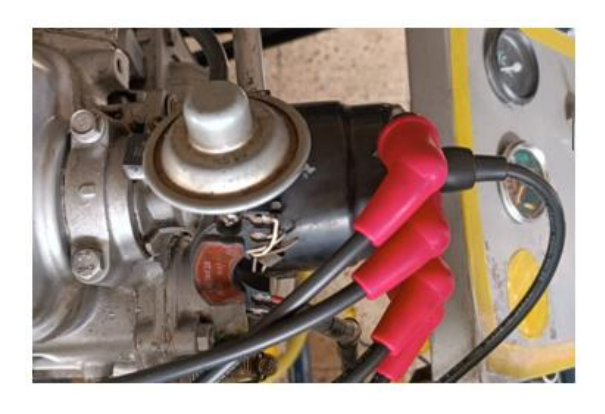

*Nota.* Distribuidor con módulo de encendido, *Fuente:* (Autores, UPS).

#### **1.3.4. Cables de alto voltaje**

<span id="page-28-0"></span>El cable de alta tensión tiene la función de transportar la corriente eléctrica desde la bobina hasta la bujía. A nivel eléctrico, se comporta como una resistencia en serie con el secundario de la bobina, pero también puede tener cierta capacitancia e inductancia debido a que forma un condensador con el bloque motor y porque en ocasiones se fabrica con hilo bobinado, es importante que los cables sean cortos para evitar dobleces y tengan la misma longitud para mantener el sistema simétrico y con un rendimiento igual en todos los cilindros. Además, es importante que los cables no estén sometidos a presiones, especialmente en zonas con temperaturas elevadas, y que estén sujetos para protegerlos de vibraciones y golpes violentos.

<span id="page-29-1"></span>*Cables de alto voltaje*

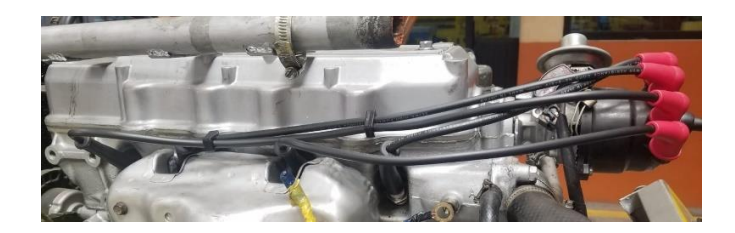

*Nota.* Cables de alto voltaje*, Fuente:* (Autores, Ups).

### **1.3.5. Bujías de encendido**

<span id="page-29-0"></span>Las bujías de encendido tienen como función generar una chispa eléctrica en la brecha entre sus electrodos, lo que enciende la mezcla de aire y combustible en los cilindros del motor de un vehículo de combustión interna. Esta chispa eléctrica es generad a por la energía que proviene del sistema de encendido del vehículo. La calidad y el estado de las bujías son importantes para el rendimiento y el consumo de combustible del motor, ya que permiten la ignición de la mezcla de aire y combustible en los cilindros del motor.

## <span id="page-29-2"></span>**Figura 1-6**

*Bujías de encendido*

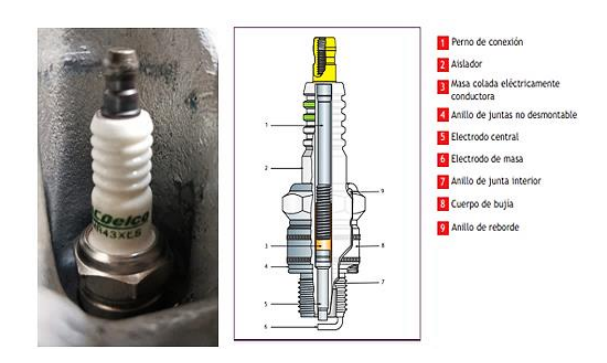

*Nota.* Estructura y componentes con una bujía ACDelco/14 mm cuerda, 3/4° de alcance, 13/16° Tuerca *Fuente:* (Motor, n.d.).

#### <span id="page-30-0"></span>**1.4. Sensores mecánicos y testigos para supervisar el funcionamiento del motor**

El sistema propuesto tiene como objetivo monitorear varias variables críticas para el correcto funcionamiento de un motor de combustión interna los sensores mecánicos son dispositivos diseñados para medir diferentes variables, como la temperatura, las revoluciones por minuto, el nivel de combustible, la presión de aceite, el amperaje y el voltaje. Estos sensores convierten estas variables en señales eléctricas que se pueden procesar y analizar adecuadamente condicionadas mediante un microcontrolador el cual permita medir con precisión. Luego, los datos adquiridos se puedan mostrar en una pantalla LCD utilizando un software de programación conocido como IDE (Entorno de Desarrollo Integrado) y se presentan al usuario para que pueda monitorearlos a través de un microcontrolador Arduino.

#### **1.4.1. Sensor ECT (Temperatura del refrigerante)**

<span id="page-30-1"></span>El ECT es un sensor mecánico que se encuentra en el sistema de enfriamiento de un vehículo y su función principal es medir la temperatura del refrigerante del motor. De esta manera, permite monitorear la temperatura del motor para evitar posibles daños. Esta medición es esencial para asegurar que el motor opere dentro de los niveles de temperatura óptimos para su funcionamiento.

#### <span id="page-30-2"></span>**Figura 1-7**

*Sensor de temperatura ECT*

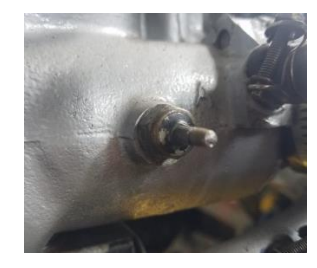

*Nota.* Aspecto exterior ECT, *Fuente:* (Autores UPS).

#### **1.4.2. Sensor OPS (Presión de Aceite)**

<span id="page-31-0"></span>La función de los sensores de presión de aceite es asegurar que la lubricación del motor sea adecuada. En efecto, una presión de aceite demasiado baja puede provocar un desgaste excesivo en los componentes del motor, mientras que una presión demasiado alta puede causar fugas de aceite. Estos sensores miden la presión del aceite mientras fluye a través del sistema de lubricación del motor y convierten esta información en una señal eléctrica. Si el nivel de presión de aceite disminuye por debajo del valor deseado, se encenderá una luz de precaución en el panel de control, que notificará al conductor.

## <span id="page-31-2"></span>**Figura 1-8**

*Sensor OPS*

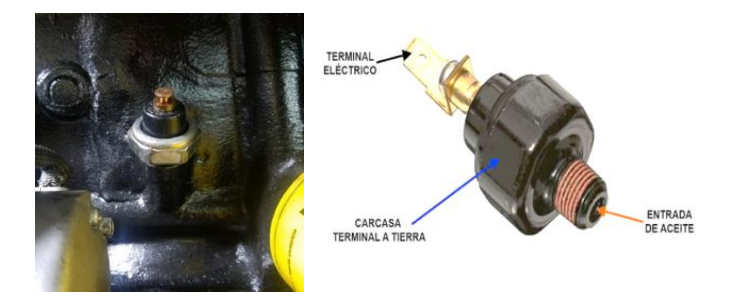

*Nota.* Partes del sensor, *Fuente:* (De & De Aceite, n.d.).

### **1.4.3. Sensor de nivel de combustible**

<span id="page-31-1"></span>Los sensores resistivos son ampliamente utilizados en vehículos para medir el nivel de combustible en el tanque. Estos sensores trabajan mediante la medición de la resistencia eléctrica de un componente resistivo que se encuentra sumergido en el combustible dentro del depósito. El principio de operación es bastante sencillo: cuando el nivel de combustible es alto, la resistencia eléctrica medida por el sensor es baja, y cuando el nivel de combustible es bajo, la resistencia eléctrica es alta.

<span id="page-32-1"></span>*Esquema nivel de combustible*

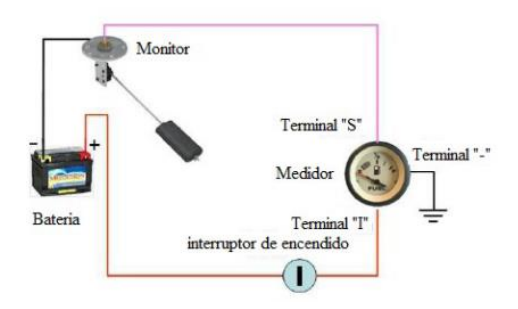

*Nota.* Se muestra el circuito del nivel de combustible, *Fuente:*(Duarte et al., 2015) .

# **1.4.4. Carga de la Batería (Amperios)**

<span id="page-32-0"></span>En la actualidad, los vehículos están equipados con un sistema de carga que recibe señales del alternador para monitorear el nivel y el estado de carga de la batería. Este sistema también corrige las señales recibidas para proporcionar una carga adecuada a la batería y garantizar el funcionamiento óptimo del motor.

## <span id="page-32-2"></span>**Figura 1-10**

*Indicador de carga de la batería*

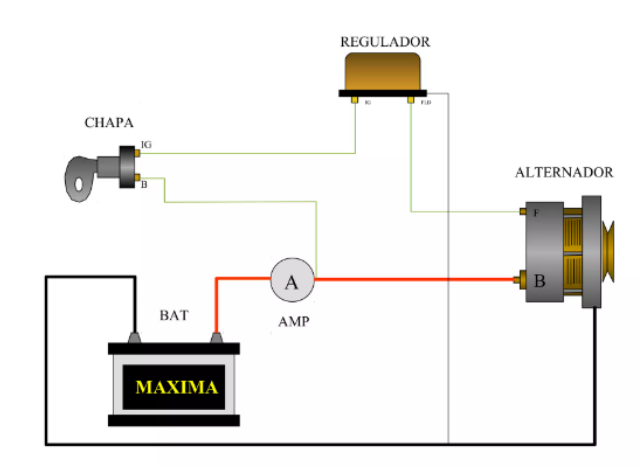

*Nota:* Se muestra el circuito de carga de la Batería, *Fuente:* (Carga, n.d.).

# <span id="page-33-1"></span><span id="page-33-0"></span>**1.5. Software dentro de la incorporación del proyecto**

# **1.5.1. Arduino Mega 2560 R3**

Esta plataforma es de código abierto que interactúa hardware y software de acceso libre, Arduino es fácil y sencillo de utilizar para crear y desarrolladores proyectos. La placa incluye un microcontrolador avanzado para la memoria y la lógica, lo que permite grabar instrucciones escritas en lenguaje de programación compatible con el entorno de Arduino, estas instrucciones permiten crear programas que interactúan con los circuitos de la placa.

# <span id="page-33-2"></span>**Figura 1-11**

*Arduino Mega 2560 R3*

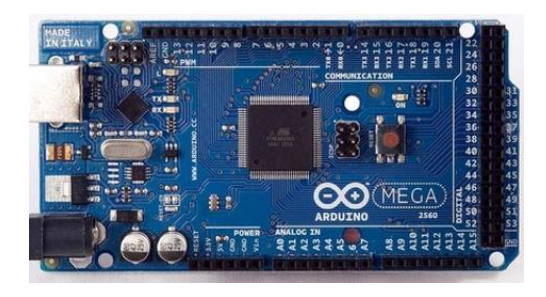

*Nota:* Microcontrolador de libre acceso, *Fuente:* ( Proyecto Arduino, n.d.).

# <span id="page-33-3"></span>**Tabla 1-2**

*Arduino Mega 2560 R3*

# **CARACTERÍSTICAS DEL ARDUINO MEGA 2560 R3**

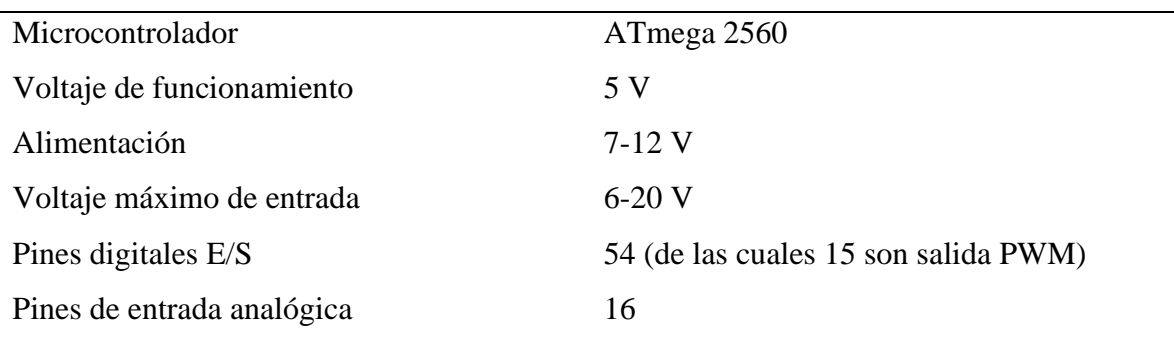

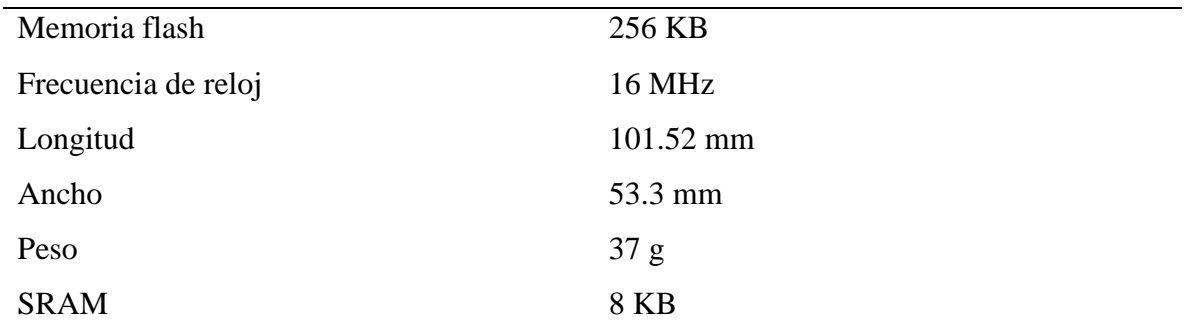

*Nota:* Esta tabla muestra a manera general las especificaciones del Arduino R3, *Fuente:* (Arduino Mega 2560 Características, Especificaciones, n.d.-b).

# **1.5.2. Pantalla Digital**

<span id="page-34-0"></span>La pantalla Digital se emplea para visualizar tanto imágenes estáticas como en movimiento, y está compuesta por una gran cantidad de píxeles. Arduino cuenta con su propio software específicamente diseñado para crear, probar y cargar en la memoria de la pantalla la interfaz que será utilizada.

# <span id="page-34-1"></span>**Figura 1-12**

*Modulo LCD 7" NX8048T070*

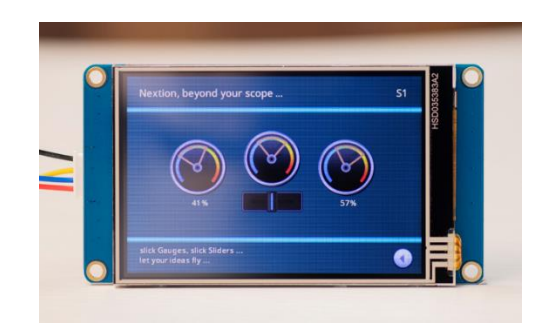

*Nota:* Interfaz de visualización*, Fuente:* (Grupo Electrostore, n.d.).

# <span id="page-35-1"></span>**Tabla 1-3**

*Modulo LCD 7" NX8048T070*

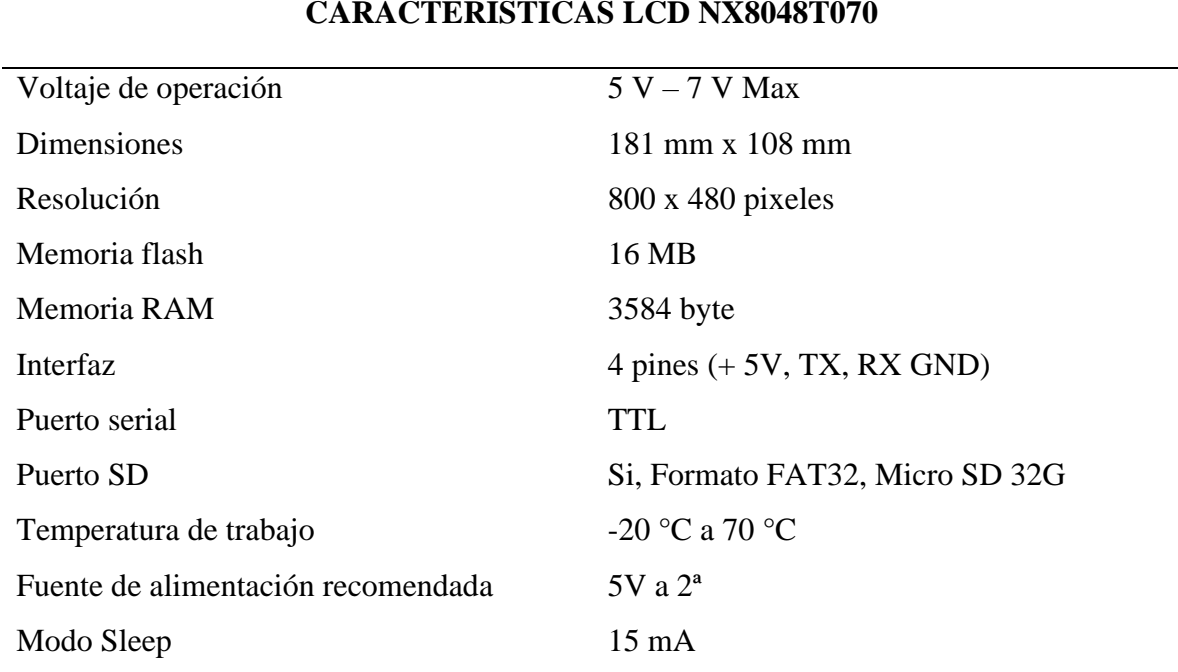

*Nota:* Esta tabla muestra a manera general las especificaciones del LCD, *Fuente:*(Grupo Electrostore, n.d.-b).

### **1.5.3. Panel de diagnóstico**

<span id="page-35-0"></span>Un panel es un circuito eléctrico que permite realizar pruebas mediante herramientas de diagnóstico esto mediante el flujo de corriente eléctrica. El panel debe estar equipado con sistemas de instrumentación esquemática automotriz coloreados y terminales de prueba parámetros de señales tales como voltaje, frecuencia, y otros elementos de circuito que pueden ser detectados mediante instrumentos especiales.
### **Figura 1-13**

*Banco didáctico de diagnóstico*

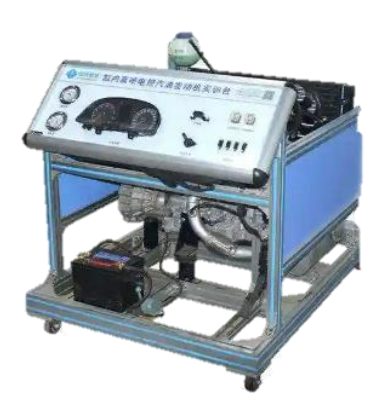

*Nota:* Banco para medición de parámetros, *Fuente:* (Modelo Educativo De Entrenamiento De Motor. n.d.).

#### **1.5.4. IDE (Entorno de Desarrollo Integrado)**

El objetivo principal es ofrecer a los programadores un conjunto integrado de herramientas que les permita trabajar de manera eficiente en todas las etapas del proceso de desarrollo de software, como la escritura. Según (Purdum, 2013, pág. 13), "El Entorno de Desarrollo Integrado (IDE) de Arduino es un programa que le permite escribir, compilar y cargar código en una placa Arduino.

El IDE Arduino proporciona una interfaz gráfica de usuario (GUI), se refiere a un tipo de interfaz de software que utiliza elementos visuales, como botones, menús desplegables, iconos y ventanas para trabajar con el lenguaje de programación de Arduino".

#### **Figura 1-14**

*Características IDE*

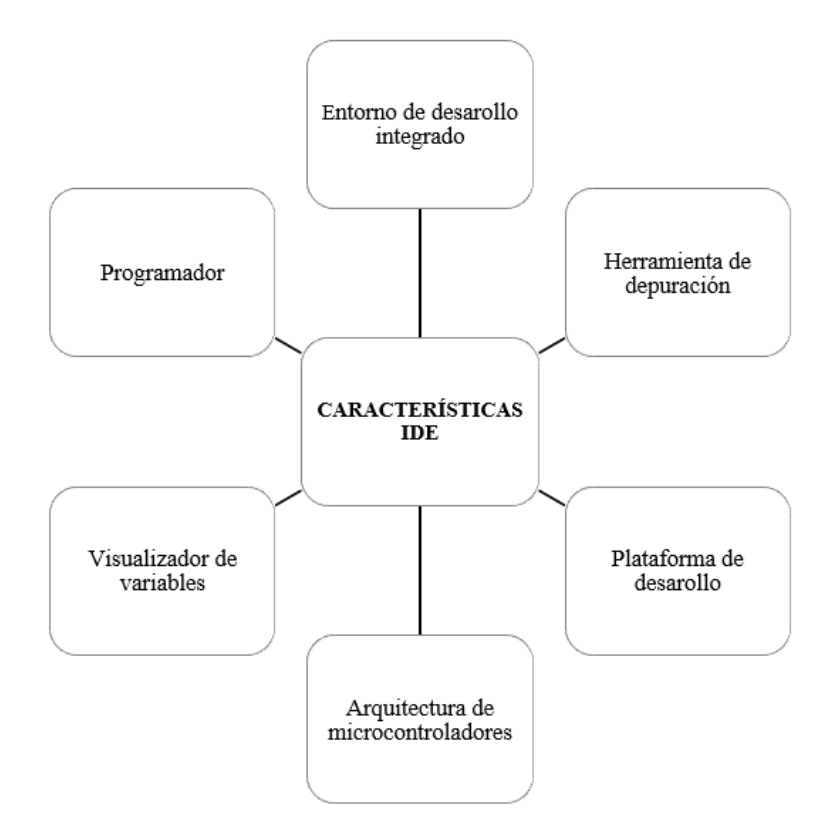

*Nota:* Funciones principales del Entorno de Desarrollo Integrado, *Fuente:* ( Blum, 2013).

#### **1.5.5. Desarrollo visual de programación**

Para establecer la conexión entre un panel digital y Arduino, es necesario primero reconocer el tipo de panel y los pines que se deben utilizar para la conexión. Posteriormente, se puede emplear una librería diseñada para el modelo de panel específico y seguir los pasos de conexión que se encuentran en la documentación. La pantalla Digital, es una excelente elección para desarrollar este proyecto, ya que no solo son compatibles con Arduino, sino que también se pueden utilizar de manera independiente.

# **Figura 1-15**

*Circuito gráfico de programación*

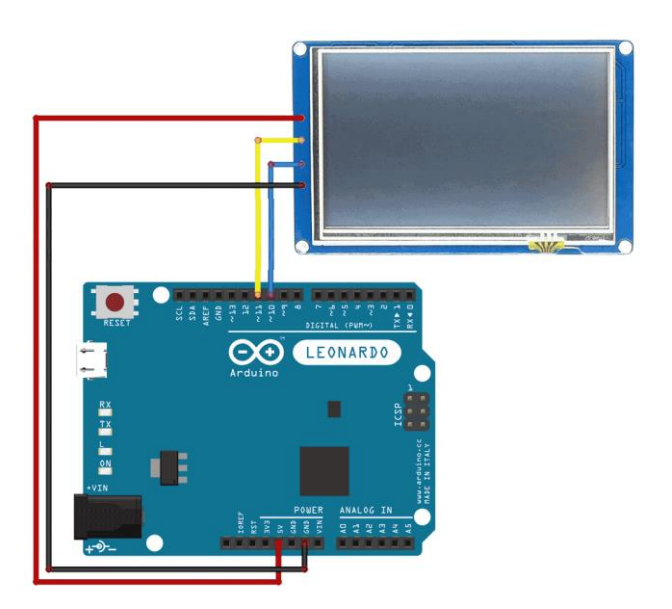

*Nota:* La programación gráfica posibilita que el flujo de datos se represente en la pantalla mediante el mismo código, permitiendo su visualización de manera clara y sencilla, *Fuente:*(Zaragoza MakerSpace, n.d.).

# **2. CAPÍTULO 2: REACONDICIONAMIENTO DEL BANCO DIDÁCTICO DEL MOTOR MAZDA E5 A GASOLINA.**

### **2.1. Diagnóstico previo del motor Mazda E5.**

# **Figura 2-1**

*Flujograma de diagnóstico*

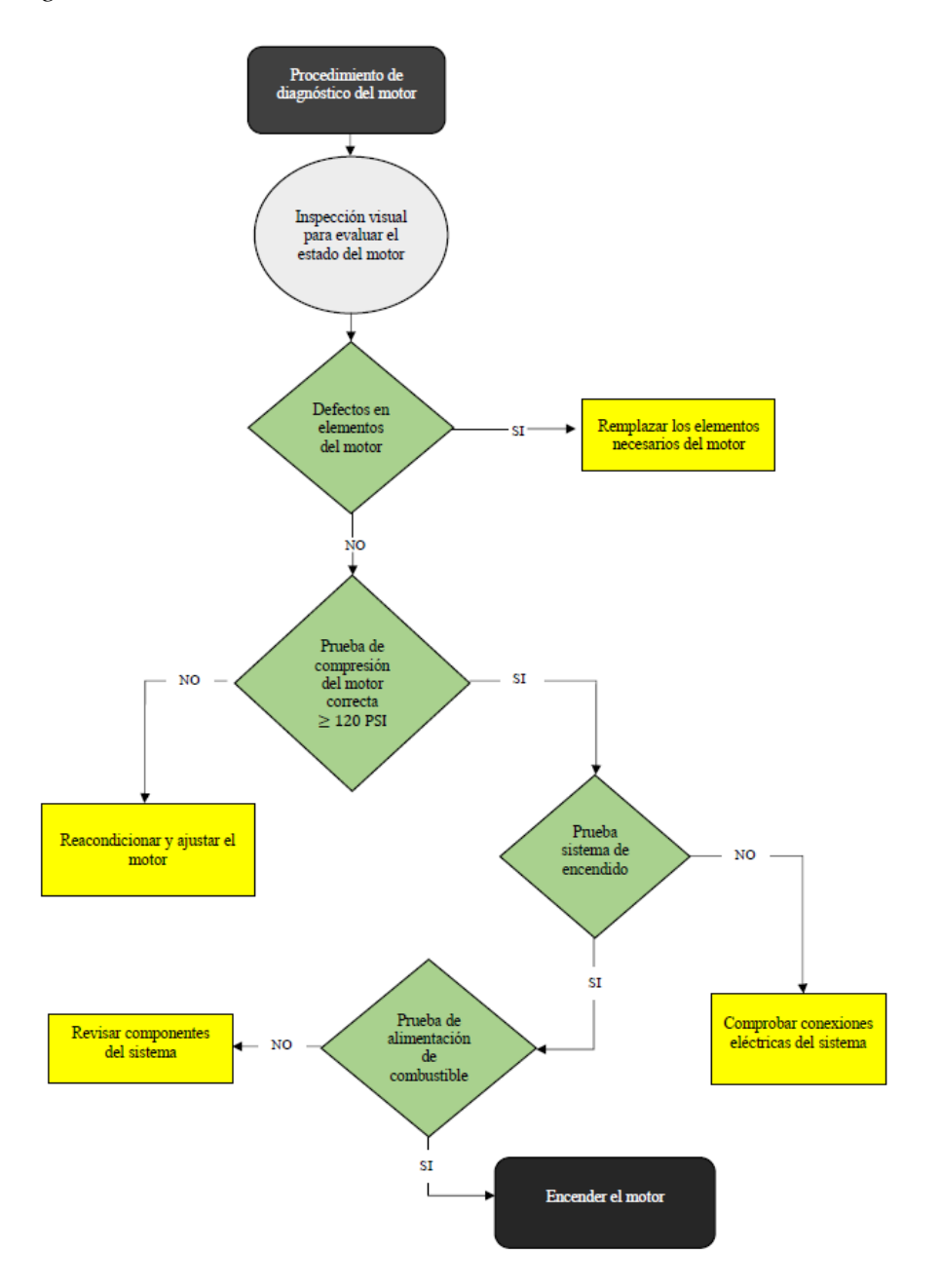

*Nota.* Pasos para realizar un diagnóstico, *Fuente:* (Autores UPS).

La evaluación de un motor, también conocida como diagnóstico, sirve para determinar su estado de funcionamiento y recopilar información relevante para realizar un análisis detallado. Durante esta evaluación, se examinan aspectos como la compresión del motor, las fugas de fluidos y el estado del humo en la salida del escape, entre otros sistemas auxiliares.

#### **Tabla 2-1**

Diagnóstico visual del Motor Mazda E5

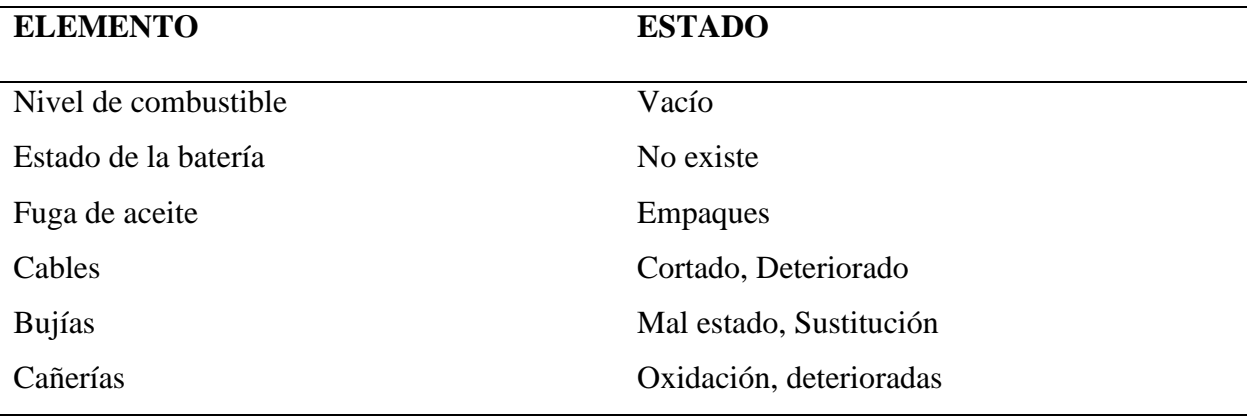

*Nota:* Es posible concluir que el motor no está en condiciones óptimas para poner en funcionamiento, *Fuente:* (Autores, UPS).

#### **2.1.1. Inspección visual para evaluar el estado del motor Mazda E5**

Se ha observado que el motor presenta un estado deficiente, por lo que será necesario sustituir algunos de sus componentes para su reacondicionamiento. Este proceso es necesario debido a la incorporación de un panel digital en el capítulo 3, lo que requiere que el motor esté en óptimas condiciones de funcionamiento.

# **Tabla 2-2**

*Inspección de estado del banco didáctico del motor Mazda E5*

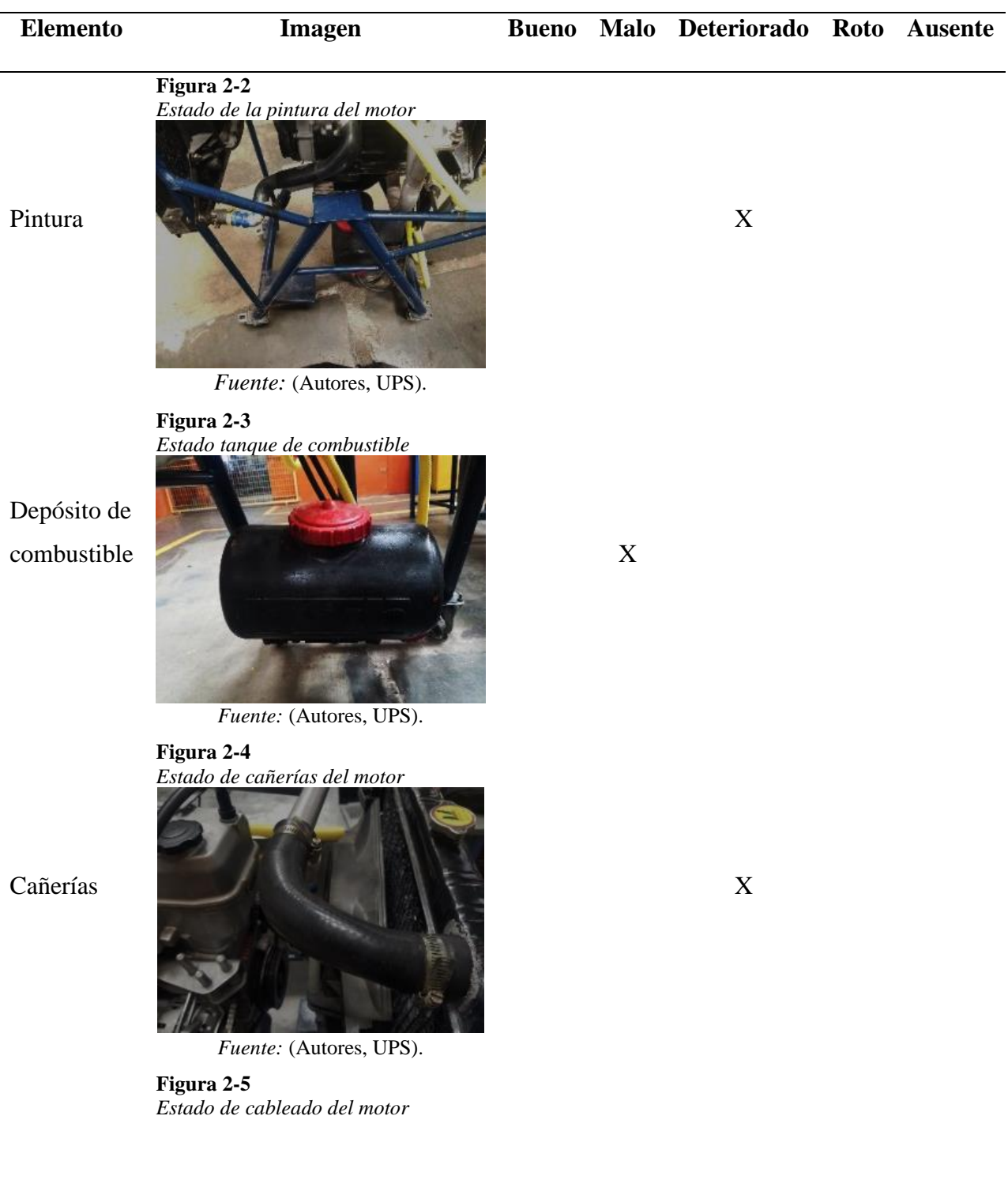

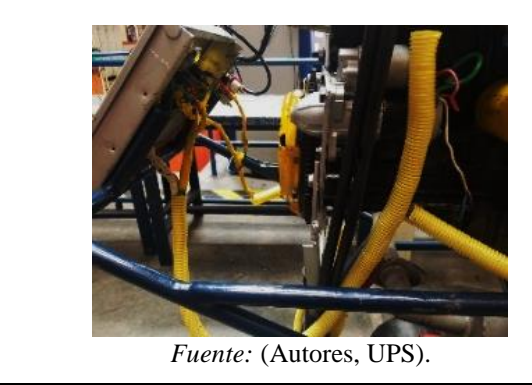

Cables

*Nota:* Es posible evaluar visualmente el estado del motor Mazda E5, y se ha determinado

que requiere la sustitución de ciertos componentes para su funcionamiento *Fuente:* (Autores, UPS)

# **Tabla 2-3**

*Diagnóstico del sistema eléctrico del motor Mazda E5*

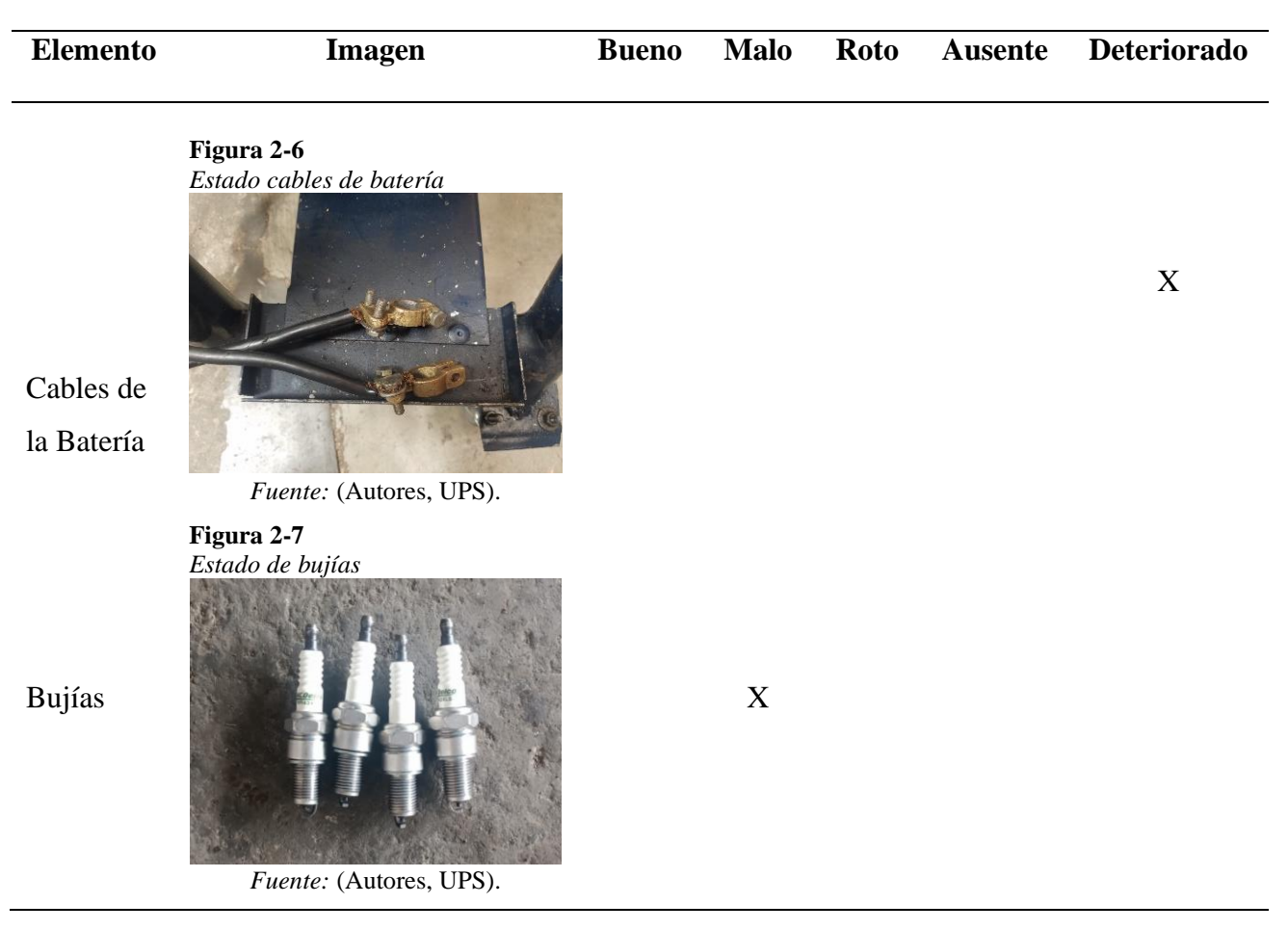

X

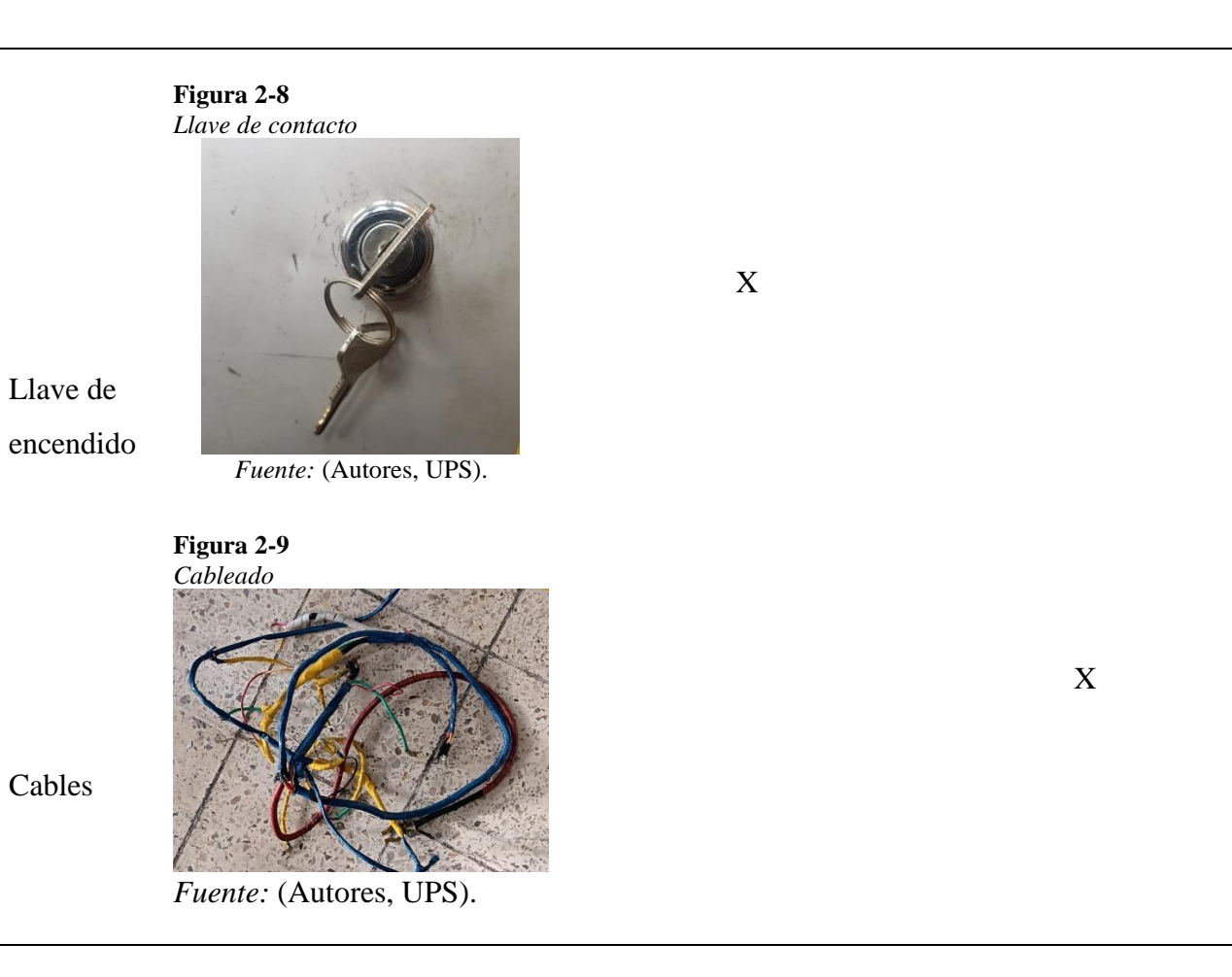

*Nota:* Se ha evaluado visualmente el estado del motor Mazda E5 y se ha determinado que

la red eléctrica no está en buen estado, *Fuente:* (Autores, UPS).

# **Tabla 2-4**

*Medidas iniciales de holguras de las válvulas de admisión y escape*

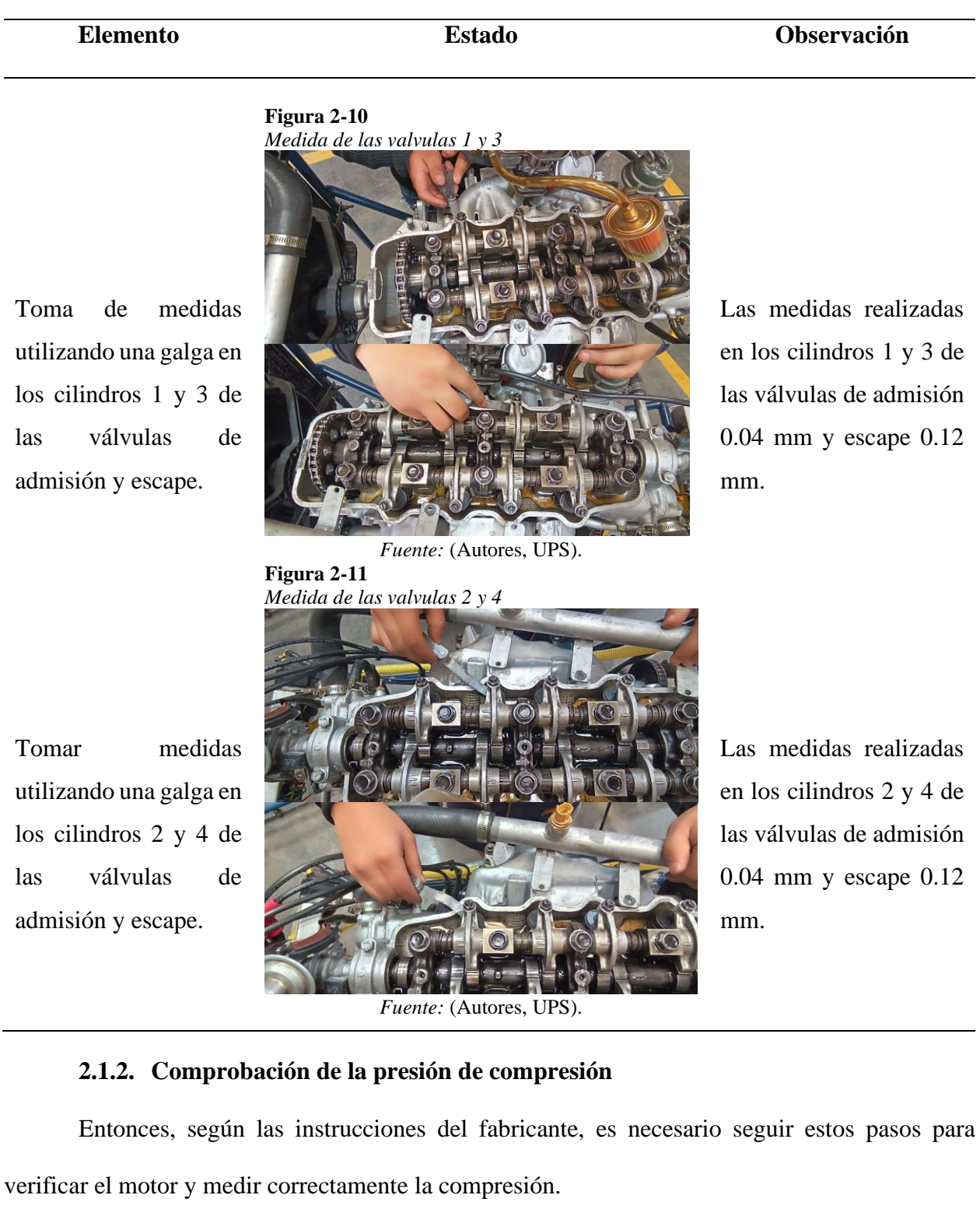

- 1. Verificar el nivel de aceite del motor.
- 2. Encender el motor y permitir que alcance su temperatura óptima de funcionamiento, que suele estar entre los 80 °C y 90 °C y luego apagarlo.
- 3. Verificar el voltaje de la batería, para ello es necesario medir el voltaje con un multímetro, el voltaje debe estar entre 12,5 -13 voltios.
- 4. Para interrumpir el flujo de gasolina, puede desconectar el relé, fusible o socket de la bomba de combustible.
- 5. Desconectar el cable central de alta tensión de la bobina de encendido, para evitar que se genere el salto de chispa.
- 6. Retirar el filtro de aire.
- 7. Extraer los cables y las bujías de todos los cilindros.
- 8. Colocar el compresímetro en la rosca de la bujía.
- 9. Colocar la palanca de cambios en neutro y dar arranque con el acelerador a fondo, hasta que la aguja indicadora del manómetro se estabilice.
- 10. Leer el valor marcado y repetir el procedimiento para los cilindros restantes.

# **Tabla 2-5**

*Valores de compresión -Datos del fabricante*

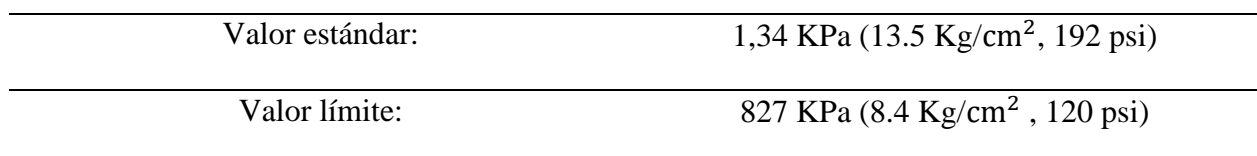

*Nota:* Valores de compresión designados por el fabricante, *Fuente:* (988 Mazda 3,23 L-Workshop Manual, n.d.).

En la tabla 2.6 se observa los resultados de los valores de compresión de cada cilindro con lo cual se concluirá, si es necesario reparar el motor o si está cumpliendo con los valores propuestos por el fabricante.

# **Tabla 2-6**

*Medidas de compresión de los cilindros, Motor Mazda E5*

| <b>Elemento</b>            | <b>Estado</b>                                                                | Limite (171 Psi) | Reparación  |
|----------------------------|------------------------------------------------------------------------------|------------------|-------------|
| Medición del<br>cilindro 1 | Figura 2-12<br>Medida de compresión<br>cilindro 1<br>Fuente: (Autores, UPS). | 120              | No requiere |
| Medición del<br>cilindro 2 | Figura 2-13<br>Medida de compresión<br>cilindro 2<br>Fuente: (Autores, UPS). | 125              | No requiere |
| Medición del<br>cilindro 3 | Figura 2-14<br>Medida de compresión<br>cilindro 3                            | 125              | No requiere |

*Fuente:* (Autores, UPS).

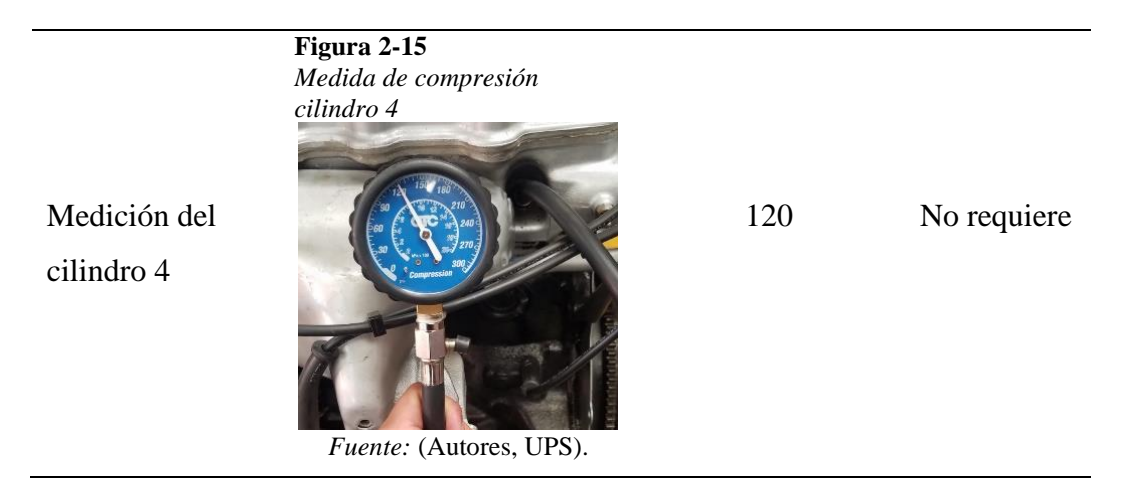

*Nota:* La medición de compresión del motor se encuentra dentro de ese rango especificado (120 psi a 192 psi), indica que la compresión está dentro de los límites aceptables según las especificaciones del fabricante. Esto sugiere que el motor tiene una buena capacidad de sellado de los cilindros y que no presenta una pérdida significativa de compresión, *Fuente:* (Autores, UPS).

### **2.1.3. Ajuste de las holguras de las válvulas**

La calibración de las válvulas en un motor Mazda E5 323 es un proceso técnico. A continuación, se proporciona una guía general sobre los pasos involucrados en el proceso de calibración de válvulas.

- Encender el motor y permitir que alcance su temperatura óptima de funcionamiento, que suele estar entre los 80 °C y 90 °C y luego apagarlo.
- Verificar el avance de encendido, el cual debe estar en un rango de 8 a 14 grados antes del punto muerto superior (PMS).
- Retirar la tapa de las válvulas.
- Girar el cigüeñal del motor en sentido horario para alinear los puntos de sincronización de la distribución, revisar la Figura 2-14.
- El cilindro No.1 se ubicará en el punto muerto superior (PMS).
- Calibrar la válvula N°1, N°3 de admisión y N°1, Nº2 de escape, revisar Figura 2-16.
- Girar el cigüeñal 360° el cilindro No. 4 se ubicará en punto muerto superior (PMS).
- Calibrar las válvulas  $N^{\circ}4$ ,  $N^{\circ}2$  de admisión y  $N^{\circ}4$ ,  $N^{\circ}4$  de escape, revisar Figura 2-16.

### **Figura 2-16**

*Puntos de alineación o sincronización del motor*

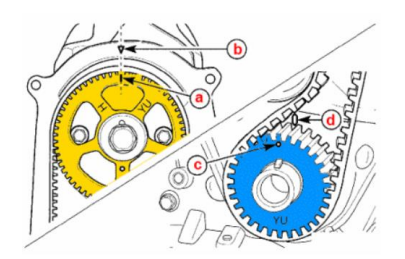

*Nota:* La muesca (a) del árbol de levas esté alineada con el punto (b), que puede ser una marca de pintura en la tapa posterior de la banda de tiempo. Además, el punto del piñón (c) del cigüeñal debe estar alineado con el punto o marca (d) en la bomba de aceite. Si se logra esta alineación, el centro de compresión corresponderá al cilindro No. 1. *Fuente:* ("Pasos Para Calibrar Válvulas).

### **Figura 2-17**

*Modelo de calibración*

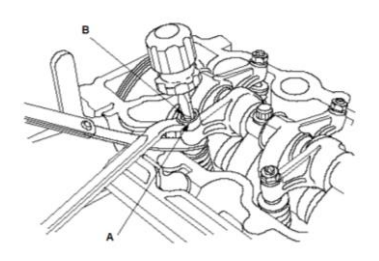

*Nota:* Si se observa que el rozamiento es excesivo o insuficiente, se debe aflojar la contratuerca (A) y ajustar el tornillo de ajuste (B) hasta que el rozamiento de la galga sea el adecuado, *Fuente:* (Ajuste de La Holgura de La Válvulas), n.d.).

# **Figura 2-18**

*Secuencia diagrama calibración de válvulas*

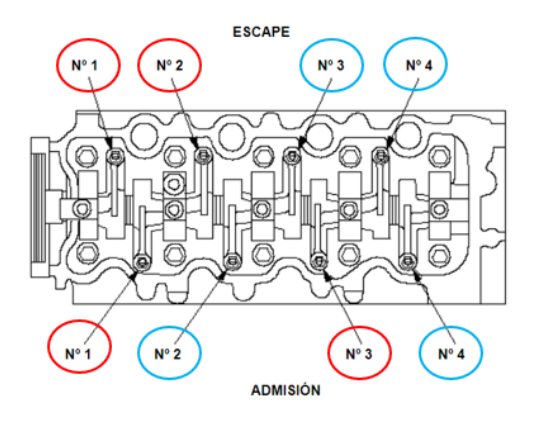

*Nota:* Secuencia de calibración método de la polea, *Fuente:*(Ajuste de La Holgura de La Válvulas), n.d.).

#### **Tabla 2-7**

*Medidas de holguras de las válvulas*

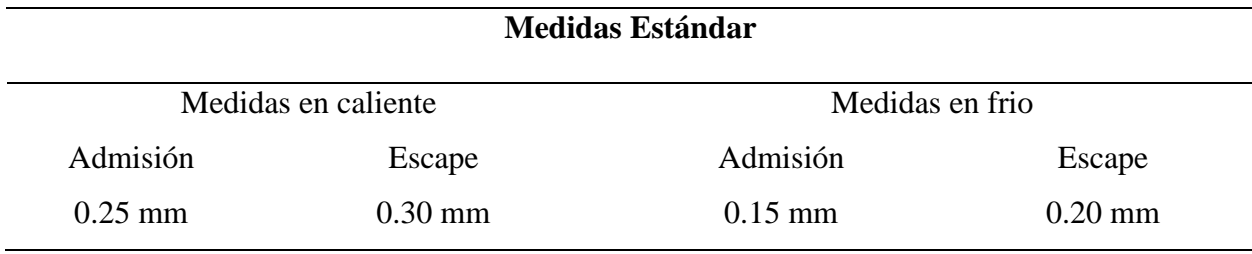

*Nota:* Los valores estándar para la calibración de válvulas son aquellos especificados en el

manual del fabricante*, Fuente:* (E5D315932A TORNILLO AJUSTE MAZDA E5 1.5, n.d.).

## **Tabla 2-8**

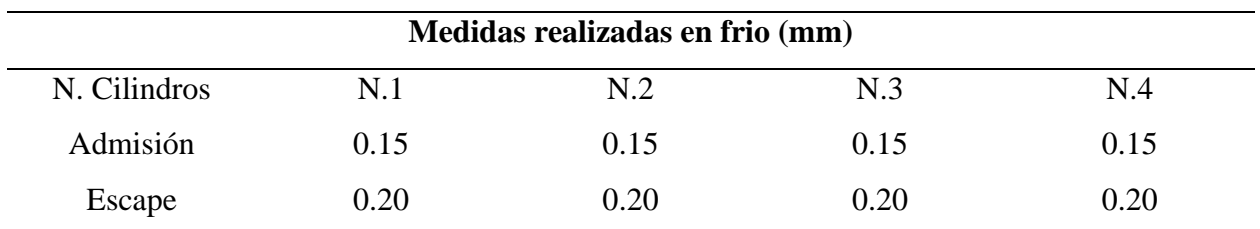

*Medidas de holguras aplicadas al motor Mazda E5*

*Nota:* Durante la calibración de válvulas, se utilizó una galga para ajustar las holguras de las válvulas de admisión y escape de cada cilindro, *Fuente:* (Autores, UPS).

#### **2.2. Estado de la estructura del banco didáctico**

El banco didáctico del motor Mazda E5 tiene una base, pintura y tablero eléctrico que están deteriorados, por lo que se harán cambios y se diseñará una nueva estructura que se ajuste al tamaño del motor, para que el panel de instrumentos se pueda incorporar correctamente.

#### **Tabla 2-9**

#### *Estado de la estructura del banco didáctico*

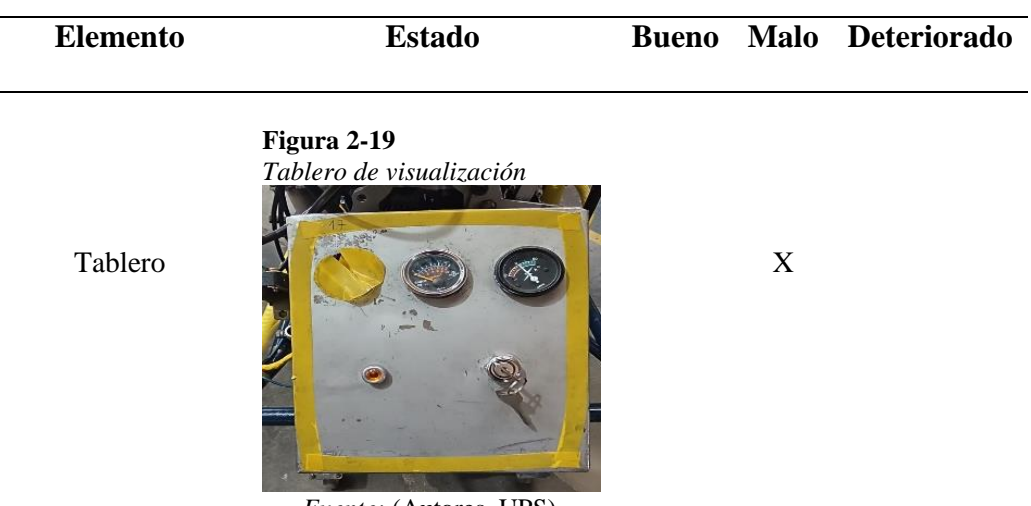

*Fuente:* (Autores, UPS).

# **Figura 2-20**

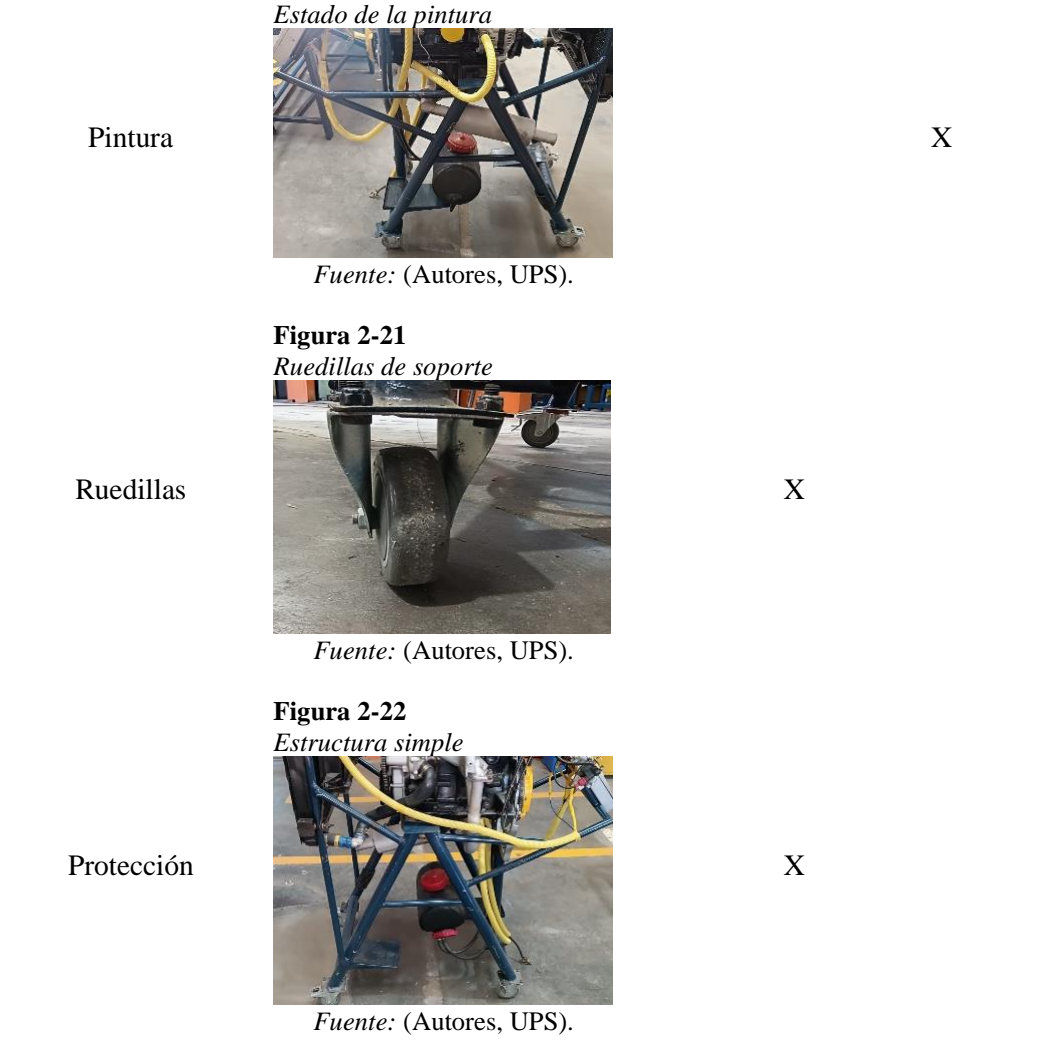

*Nota:* Las condiciones en la que se encuentra la estructura del motor, no son las adecuadas,

*Fuente:* (Autores, UPS).

#### **2.3. Modelado de la estructura mediante software Inventor**

Se llevó a cabo el modelado de la estructura del banco utilizando el software Inventor 2022, en el cual se implementaron varios elementos, como el soporte del motor, el tablero de instrumentos, así como anaqueles y puertas para elementos eléctricos.

# **Figura 2-23**

#### *Estructura modelado*

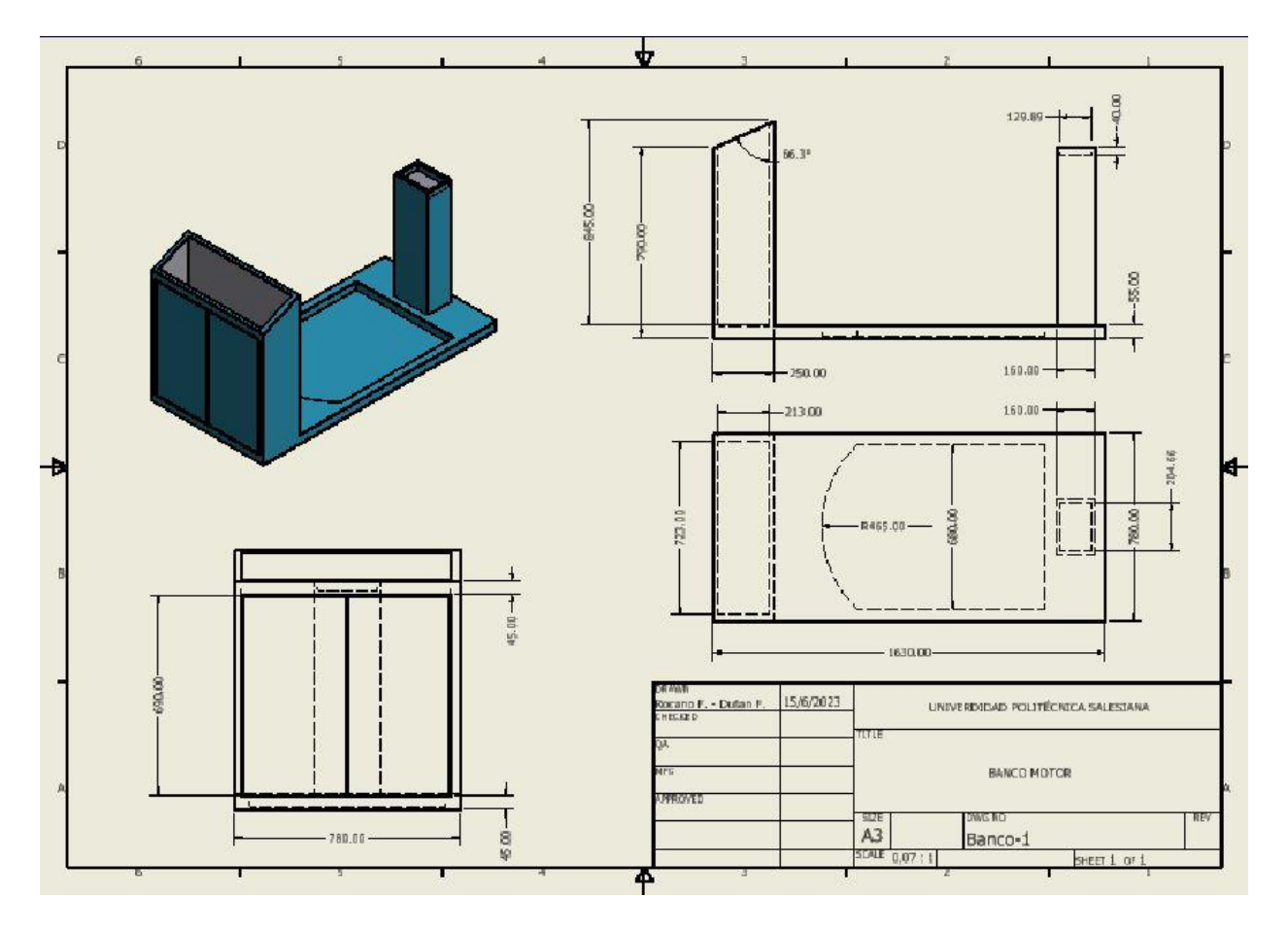

*Nota:* Se observa el modelado así mismo los planos detallados de la estructura, *Fuente:* (Autores, UPS).

#### **2.4. Renovación de la estructura del banco didáctico**

La renovación de la estructura del banco didáctico implica actualización y mejora del diseño y los elementos del banco para ofrecer una experiencia de aprendizaje más efectiva y eficiente. Esta renovación puede implicar la incorporación de tecnologías innovadoras, la mejora de la seguridad, el aumento de la resistencia y la facilidad de mantenimiento.

# **2.4.1. Procedimiento de manufacturación**

# **Tabla 2-10**

*Materiales de la estructura-Materia prima*

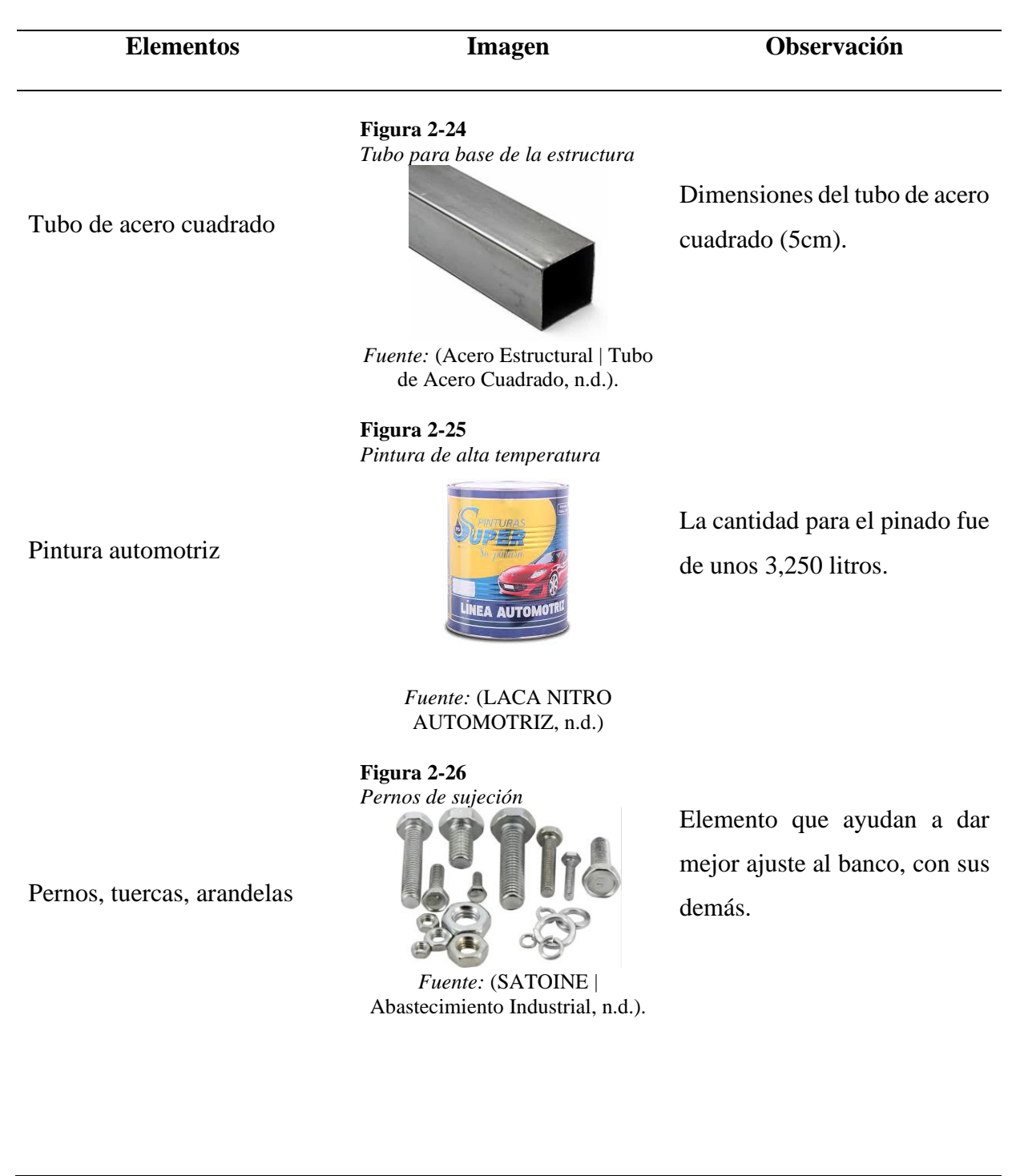

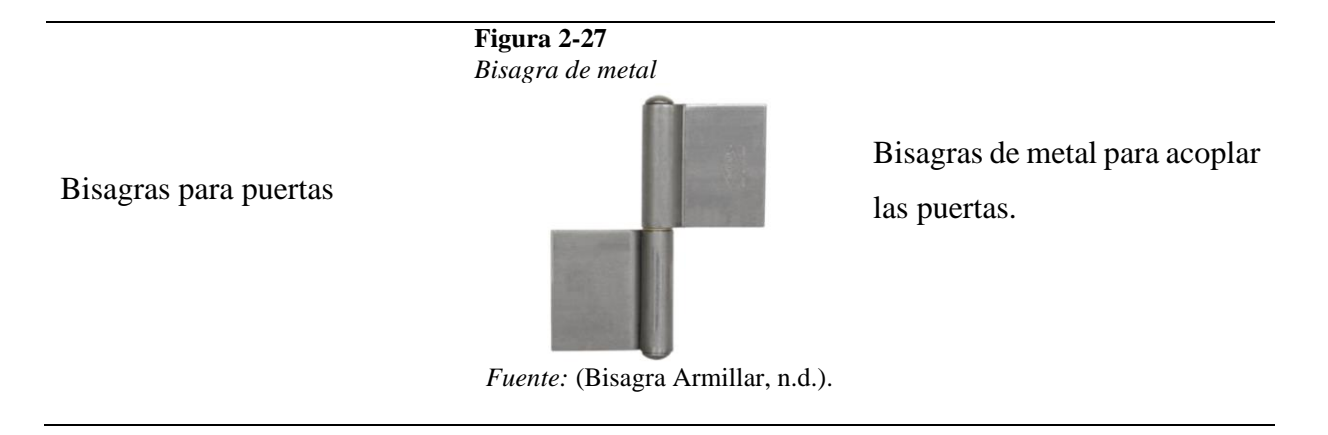

*Nota:* Esto elementos son los insumos utilizados para la renovación y construcción de la

estructura del banco, *Fuentes:* (Autores, UPS).

# **Tabla 2-11**

*Herramientas y equipos para construcción de la estructura*

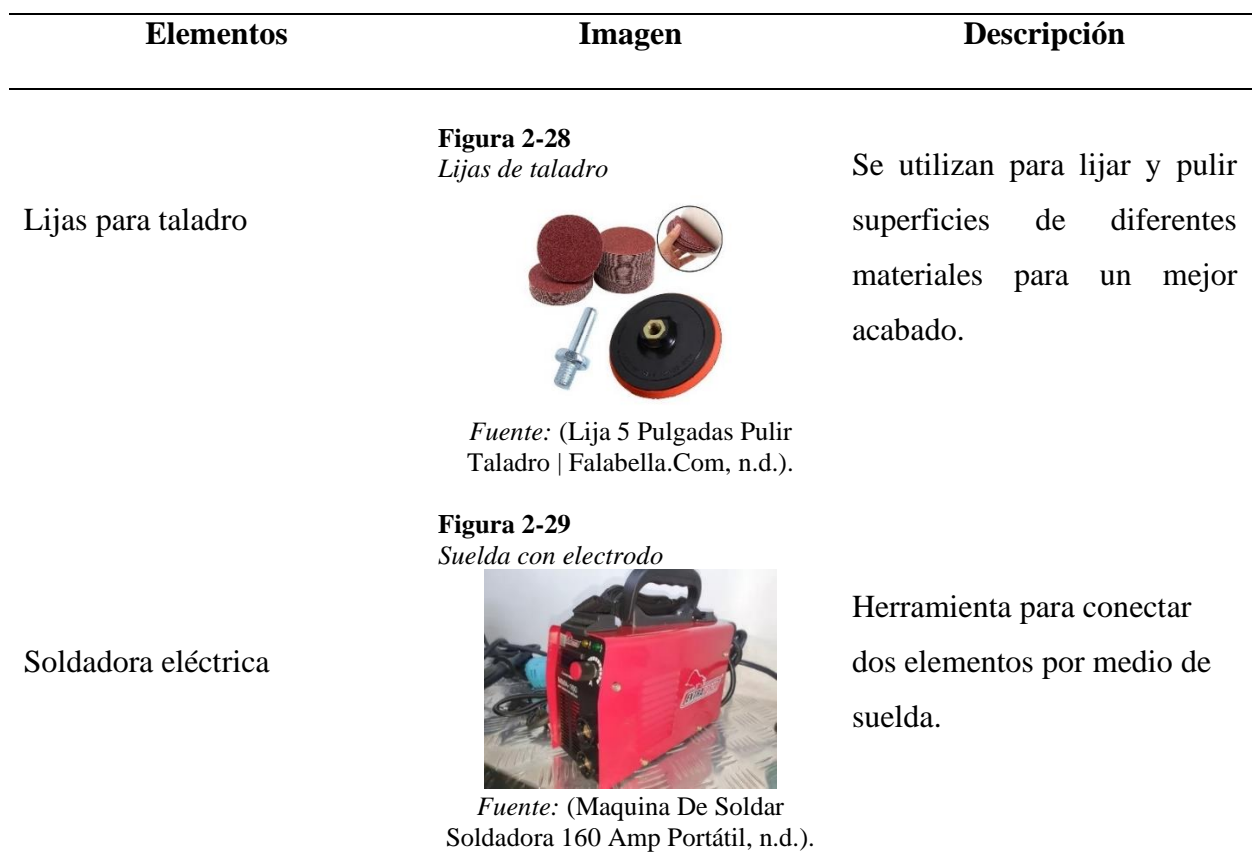

#### **Figura 2-30**

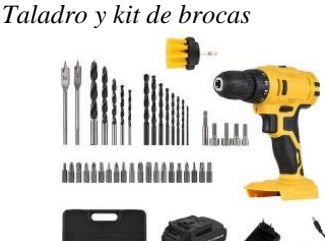

Permite mecanizar elementos de acero por medio de un corte girando una broca.

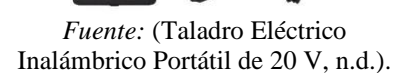

#### **Figura 2-31**

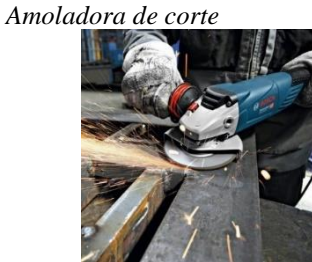

Perite cortar elementos por medio del disco de corte.

Amoladora de corte

Kit de taladro portátil

*Fuente:* (Amoladora Angular 4 1/2", n.d.)

**Figura 2-32** *Pistola soplete de gravedad*

*Fuente:* (Pistola Soplete De Pintar Gravedad Para Retoques 200 Cc, n.d.).

**Figura 2-33** *Compresor de aire*

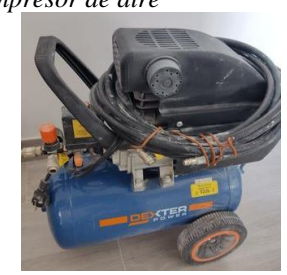

*Fuente:*(Maquina de Pintura Compresor de Aire, n.d.).

Herramienta utilizada para aplicar pintura en superficies de manera uniforme y eficiente.

Herramienta que ayuda a tener un flujo de aire por medio de

la pistola soplete para tener

una capa de pintura correcta.

Compresor

Pistola soplete

*Nota:* Esto elementos son las herramientas utilizadas para la renovación y construcción de la estructura del banco, *Fuentes:* (Autores, UPS).

#### **2.4.2. Soporte de seguridad**

Se está trabajando en mejorar la seguridad de los estudiantes y profesores de la universidad mediante la incorporación de soportes para el radiador y el electroventilador que se ensamblarán junto con el banco para una mejor sujeción. Además, se ha creado un soporte para el motor que permitirá una manipulación más fácil y una mejor visualización durante el mantenimiento.

#### **Figura 2-34**

#### *Soporte del montaje del motor Mazda E5*

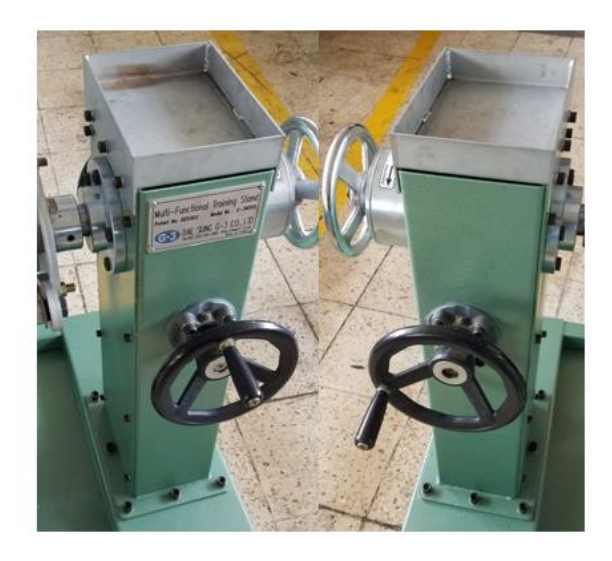

*Nota:* El soporte del motor se encuentra en buen estado, el mismo que servirá como seguridad y estabilidad del motor para su correcta maniobrabilidad permitiendo una mejor visualización para su respectivo mantenimiento, *Fuente:* (Autores, UPS).

#### **2.4.3. Sustitución de las ruedecillas**

Siendo la estructura un poco elevada, necesita una movilidad en las mejores condiciones es por ello por lo que se remplazó las ruedecillas antiguas, las mismas que tendrán una incorporación de seguridad individual que permitirán el bloqueo de cada una de las ruedas. Un total de 4 ruedecillas, las cuales son móviles que permitirán el movimiento de la estructura.

#### **Tabla 2-12**

*Características de las ruedecillas*

| <b>Material</b> | Color     | Unidad | Capacidad de carga |
|-----------------|-----------|--------|--------------------|
| Metal/PVC       | Gris/Roja |        | 52 kg cada rueda   |

*Nota*: Estas ruedas permiten una mayor estabilidad y maniobra de la estructura a la hora de movilizarla a un lugar en específico*, Fuente*: (Autores, UPS).

#### **Figura 2-35**

*Estado de las ruedillas*

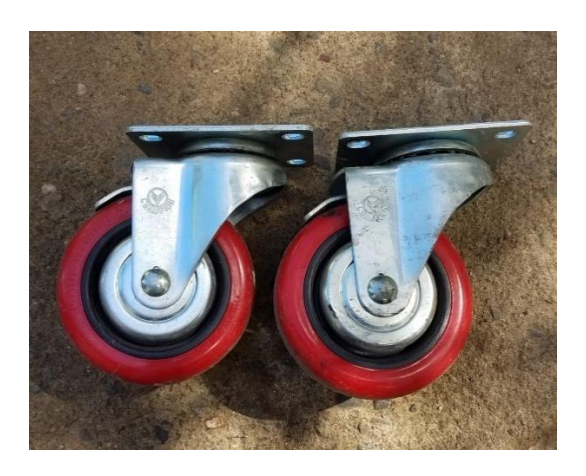

*Nota:* Como se puede visualizar las condiciones de las ruedillas son mejoradas, permitiendo a la estructura una mejor dirección y estabilidad*, Fuente:* (Autores, UPS).

#### **2.5. Implementación de los componentes del panel de control en el banco de pruebas y**

#### **otros dispositivos del motor**

#### **2.5.1. Switch de encendido (Llave de contacto)**

La llave de encendido permite que el operador o usuario active el circuito de encendido o apague el motor, donde sus posiciones normalmente son las siguientes:

- **LOCK (Bloqueo):** Se trata de la alternativa que permite extraer o insertar la llave, al removerla se bloquea la dirección.
- **ACC (Accesorios):** Esta configuración habilita la utilización de determinados circuitos eléctricos, como por ejemplo el sistema de radio.
- **ON (Encendido):** En esta posición se activan todos los circuitos eléctricos a excepción del motor de arranque. Durante la conducción, la llave permanece en esta posición.
- **START (Arranque):** Es el momento en que el motor de arranque se pone en marcha mientras la llave se mantiene girada durante 3 a 4 segundos. Esto da lugar al encendido del motor.

#### **Figura 2-36**

*Posiciones de la llave de encendido del motor*

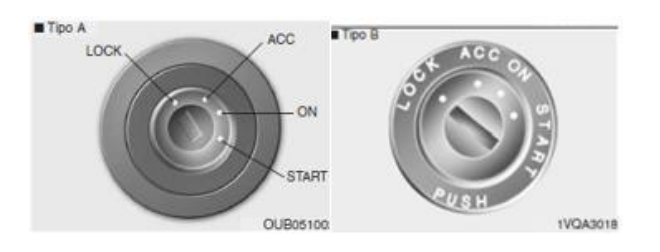

*Nota:* Como se observa existen 4 posiciones de contacto que permite la activación de los distintos sistemas del vehículo, *Fuente:* (Posiciones de La Llave, n.d.).

# **Figura 2-37**

*Diagrama de Switch de encendido*

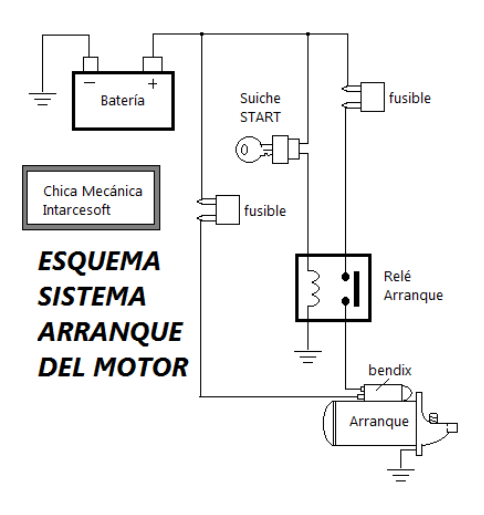

*Nota:* Se observa la conexión del circuito y sus componentes para el sistema de arranque del motor, *Fuente:* (Diagrama de Arranque Del Motor, n.d.).

# **Figura 2-38**

*Llave de contacto*

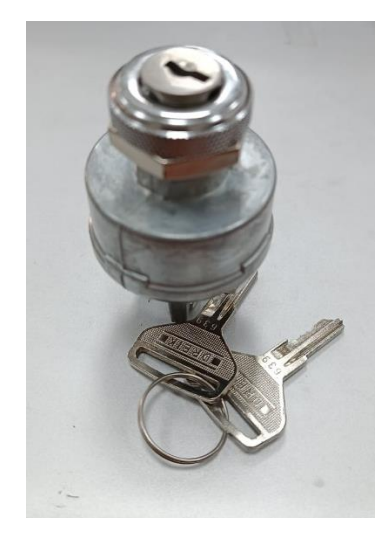

*Nota:* Se puede observar la llave de encendido la cual será instalada en base al diagrama ya mencionado, *Fuente:* (Autores, UPS).

#### **2.5.2. Indicador de revoluciones (RPM)**

El medidor de RPM, o indicador de revoluciones por minuto es un dispositivo que muestra la velocidad de rotación de un motor en revoluciones completas por minuto. Su función principal es proporcionar información actualizada en tiempo real sobre la velocidad a la que el motor está girando en cualquier momento.

En ralentí, cuando el vehículo está detenido y el motor está funcionando en vacío, las RPM suelen oscilar entre 600 y 1000 rpm. Durante la conducción normal, las RPM pueden variar entre 1500 y 4000 RPM, dependiendo de la velocidad y la marcha seleccionada.

#### **Figura 2-39**

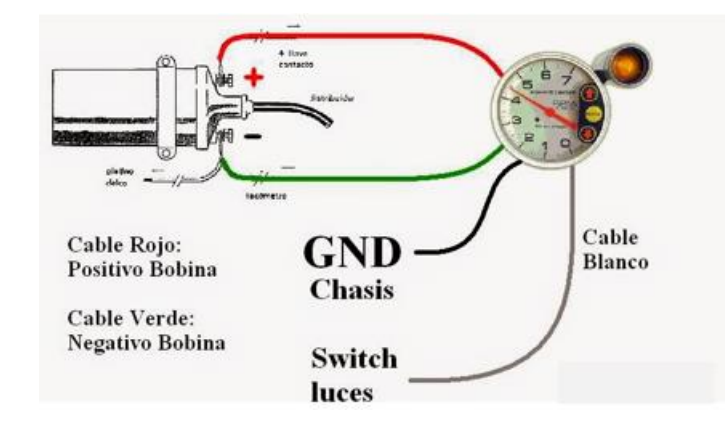

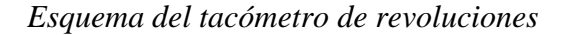

*Nota:* Se observa en la imagen el cableado correcto para instalar un tacómetro de RPM de en una bobina, *Fuente:* (Como Instalar Un Tacómetro, n.d.).

#### **2.5.3. Indicador de Presión de aceite**

Este dispositivo es un medidor analógico que tiene la función de medir la presión de aceite en el sistema de lubricación del motor. La presión del aceite será mayor cuando el motor esté caliente en comparación con cuando está frío. Hay dos tipos de presión que se pueden presentar: alta y baja.

La presión alta ocurre generalmente cuando el motor está funcionando a altas revoluciones o cuando se le somete a una carga intensa. La presión baja, por otro lado, suele ocurrir cuando el filtro de aceite está obstruido o hay fuga en las líneas de lubricación.

#### **Figura 2-40**

*Circuito del medidor de aceite*

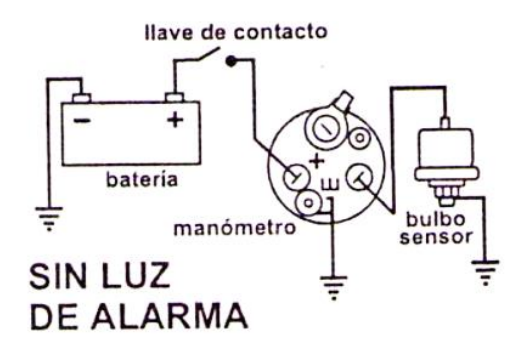

*Nota:* Se observa la conexión del circuito del medidor de presión de aceite, *Fuente:* (Bulbo de Aceite, n.d.).

### **Figura 2-41**

*Medidor de aceite*

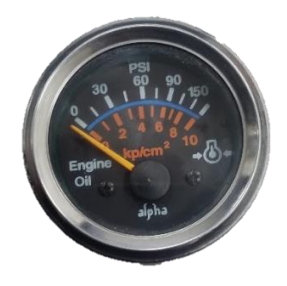

*Nota:* Se puede observar el reloj de presión de aceite el cual será instalada en base al diagrama ya mencionado, *Fuente:* (Autores, UPS).

#### **2.5.4. Indicador de Amperaje**

Este medidor brinda información sobre la cantidad de energía que la batería suministra, permitiendo determinar si está recibiendo corriente de manera correcta para su proceso de carga, el positivo de amperímetro está conectado al positivo de la batería y el negativo se conecta al puerto (B) del alternador, esta letra se encuentra en el alternador.

#### **Figura 2-42**

*Circuito de instalación de amperaje*

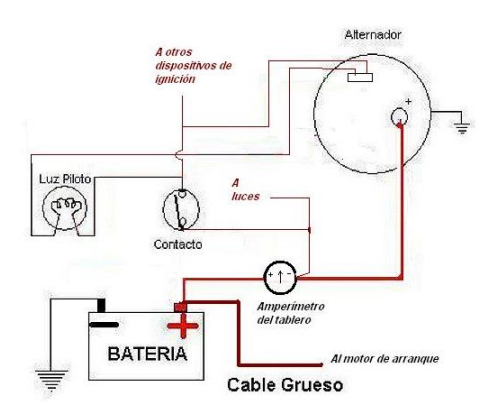

Nota: Tener en cuenta que este circuito tiene polaridad seguir el diagrama propuesto, *Fuente:*(GUZZISTAS: Esquemas y Componentes, n.d.).

#### **Figura 2-43**

*Medidor de amperaje*

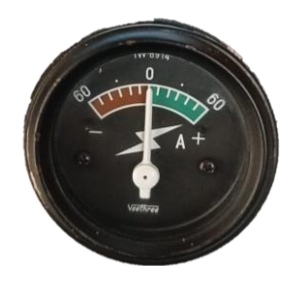

*Nota:* Se puede visualizar el reloj de medidor de amperaje el cual será instalado en el banco didáctico, *Fuente:* (Autores, UPS).

#### **2.5.5. Indicador de temperatura de refrigerante**

El rango de temperatura del refrigerante permite una medición en un rango que va desde los 85 °C hasta los 95 °C, de esta manera el panel nos indicara a que temperatura se encuentra el motor, permitiendo un análisis visual en función de los valores proporcionados.

#### **Figura 2-44**

*Esquema de instalación temperatura del refrigerante*

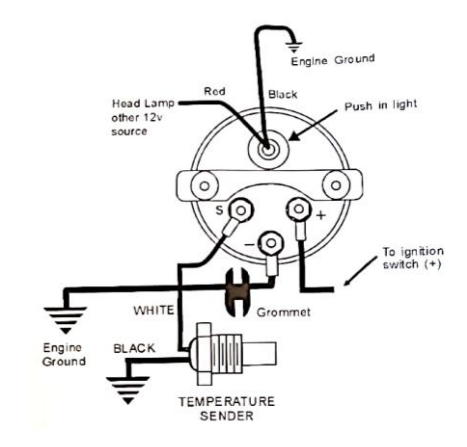

*Nota:* Est e dispositivo es fácil de conectar, por su incorporación en el acople de refrigeración y mediante cables que van al manómetro del medidor*, Fuente*: (Autores, UPS).

#### **Figura 2-45**

*Medidor de temperatura Gt-520*

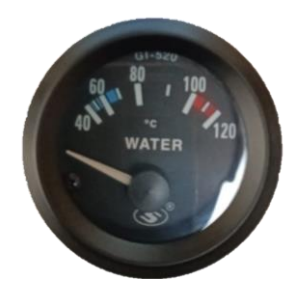

*Nota:* Se puede visualizar el reloj de medidor de temperatura el cual será instalado en el banco didáctico, *Fuente:* (Autores, UPS).

#### **2.5.6. Indicador de voltaje de la batería**

Este dispositivo permite medir el voltaje de la batería para verificar el correcto funcionamiento del sistema eléctrico. Donde se verificará el estado de carga de la batería, a continuación, se muestra la conexión del voltímetro.

#### **Figura 2-46**

*Diagrama de conexión*

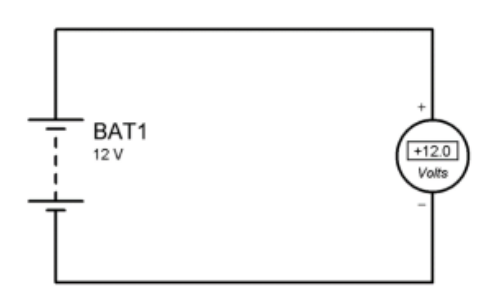

*Nota:* La conexión se toma la salida del positivo de la batería al positivo del voltímetro, y la salida del negativo de la batería al negativo del voltímetro, *Fuente:* (Autores, UPS).

#### **Figura 2-47**

*Implementación del voltímetro*

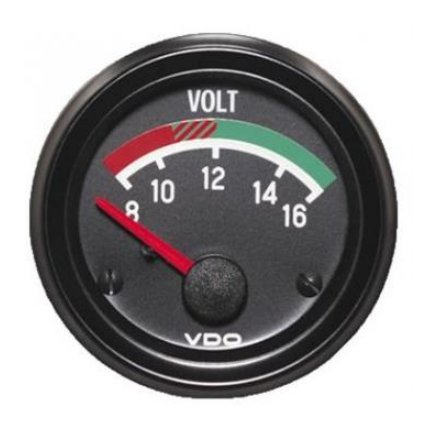

*Nota:* Se puede observar el voltímetro que se implementará en el banco didáctico para medir el voltaje de carga de la batería, *Fuente:* (Autores, UPS).

#### **2.5.7. Indicador nivel de combustible**

El indicador de nivel de combustible es un mecanismo que indica la cantidad de combustible que se encuentra en el tanque del vehículo. Su función es permitir al conductor conocer de manera visual o numérica la cantidad de combustible que queda antes de necesitar una recarga. Esta información es esencial para planificar rutas y evitar quedarse sin combustible mientras se conduce.

#### **Figura 2-48**

*Esquema medidor de combustible*

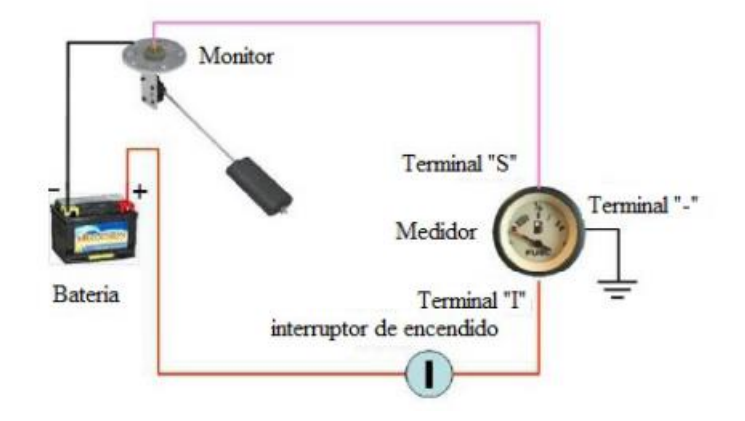

*Nota:* Se puede observar el circuito que se implementara en el banco didáctico para medir el nivel de combustible, *Fuente:* (Duarte et al., 2015).

#### **Figura 2-49**

*Bomba de combustible Nissan Sentra*

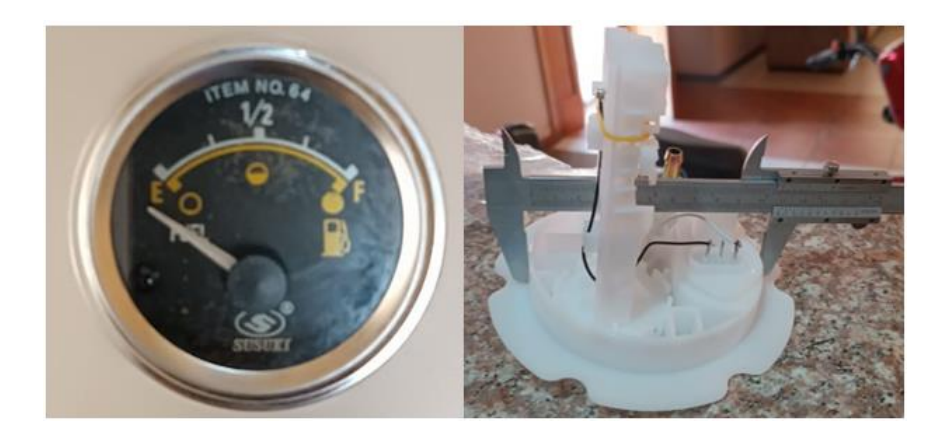

*Nota:* Se adapto una bomba de combustible de un Nissan Sentra de acuerdo con las medidas del depósito de combustible, *Fuente:* (Autores, UPS).

#### **2.5.8. Esquema de conexión del electroventilador del motor**

Un electroventilador es un equipo que funciona gracias a un motor eléctrico y que se encarga de generar un flujo de aire mediante el giro de sus aspas. Su uso principal es el de proporcionar refrigeración en distintas aplicaciones, como por ejemplo en automóviles.

# **Figura 2-50**

*Esquema de conexión del electroventilador*

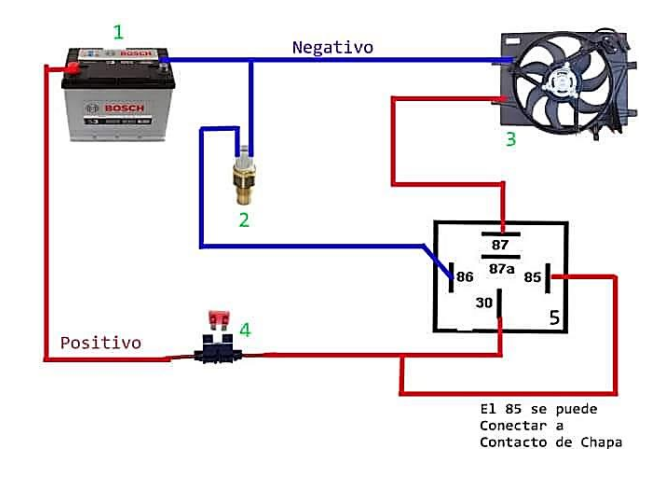

*Nota:* Tener en cuenta que esta conexión cuenta con relé de 12V y de 4 pines, *Fuente:*(Circuito Electroventilador Del Motor n.d.).

#### **2.5.9. Esquema de conexión del regulador y alternador**

El regulador es responsable de mantener la tensión del voltaje del alternador y el sistema eléctrico del vehículo constante, independientemente de la carga y de la velocidad del motor. Además, ajusta la corriente de excitación para controlar el campo magnético del rotor en función de la tensión generada en el alternador a continuación de describe cada ítem:

- *I***:** es un terminal que, cuando se conecta a positivo, enciende el regulador y se utiliza en conjunto con una lámpara indicadora de falla.
- *A:* El terminal del alternador, conocido como B+ o BAT, mide el voltaje que va a la batería.
- *S:* El estator es otro terminal que mide si el alternador está generando tensión y se conecta al terminal S del alternador.
- *F:* El campo es un terminal que controla la corriente del campo del alternador y se conecta al terminal F del alternador.

### **Figura 2-51**

*Esquema de conexión del alternador*

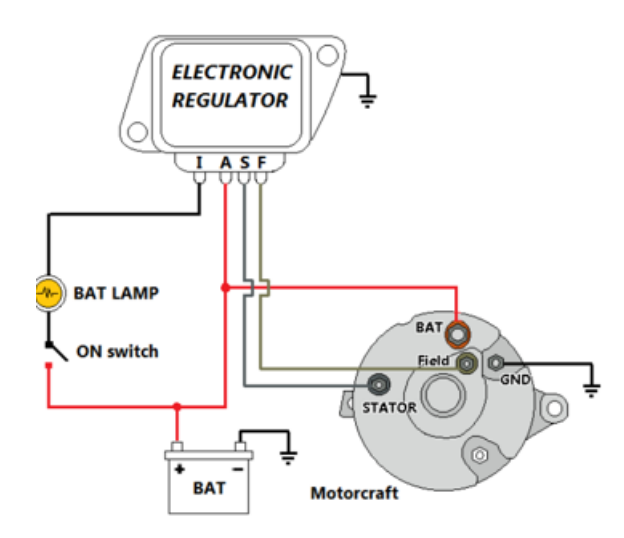

*Nota:* Los sistemas eléctricos de los automóviles de 12 V tienen un margen de tolerancia de 14 V, *Fuente:*(Diagrama de Regulador de Voltaje n.d.).

# **2.5.10. Componentes electrónicos y elementos para los circuitos del motor**

# **Tabla 2-13**

*Componentes electrónicos para cableado del motor*

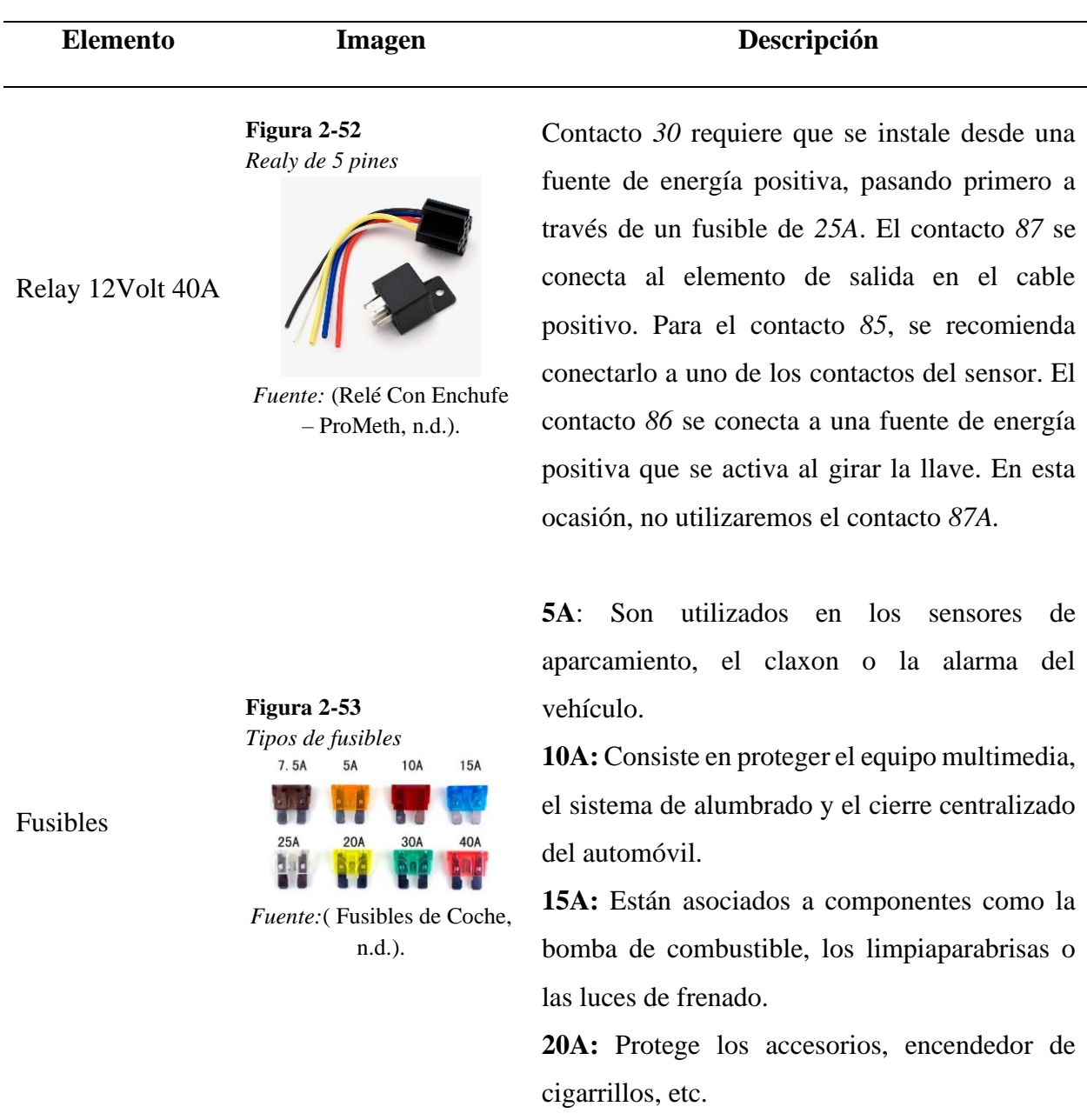

60

#### **Figura 2-54** *Calibre de cables*

Cables Automotrices

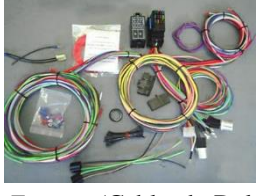

*Fuente:* (Cableado Del Automotor., n.d.).

**Figura 2-55** *Fusilera SQ-787*

Fusilera universal 6 fusibles SQ-787

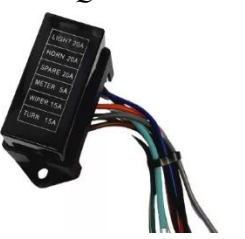

*Fuente:* (SQ787 - Fusilera universal 6pin, n.d.).

**Figura 2-56** *Terminales*

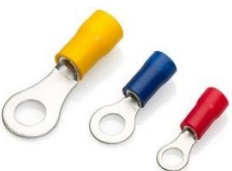

Terminales tipo ojal

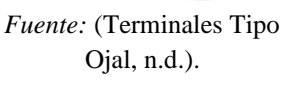

El diámetro del cable varía según su calibre, siendo más grueso cuanto menor sea el número y más delgado cuanto mayor, calibres utilizados: 10-12-18.

La finalidad de la caja de fusibles es resguardar los circuitos eléctricos de posibles sobrecargas o cortocircuitos que puedan presentarse.

Los terminales tienen como objetivo principal permitir la conexión entre dos cables o la interconexión de diferentes dispositivos eléctricos o electrónicos tamaño 1/4 o 6mm .

**Figura 2-57** *Terminales tipo hembra y macho*

Terminales hembra y macho

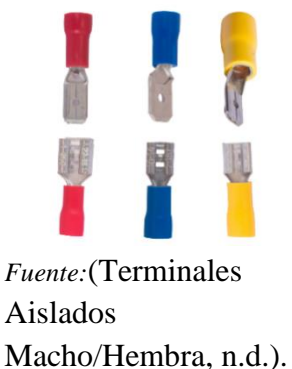

Los terminales tienen como objetivo principal permitir la conexión entre dos cables.

# **2.5.11.Implementación del depósito de combustible**

Se realizó un modelado inicial para la construcción del depósito en el software Inventor, y así poder implementar el sensor de nivel de combustible ya que el motor Mazda E5 cuenta con una bomba mecánica.

# **Figura 2-58**

*Modelado del depósito de combustible*

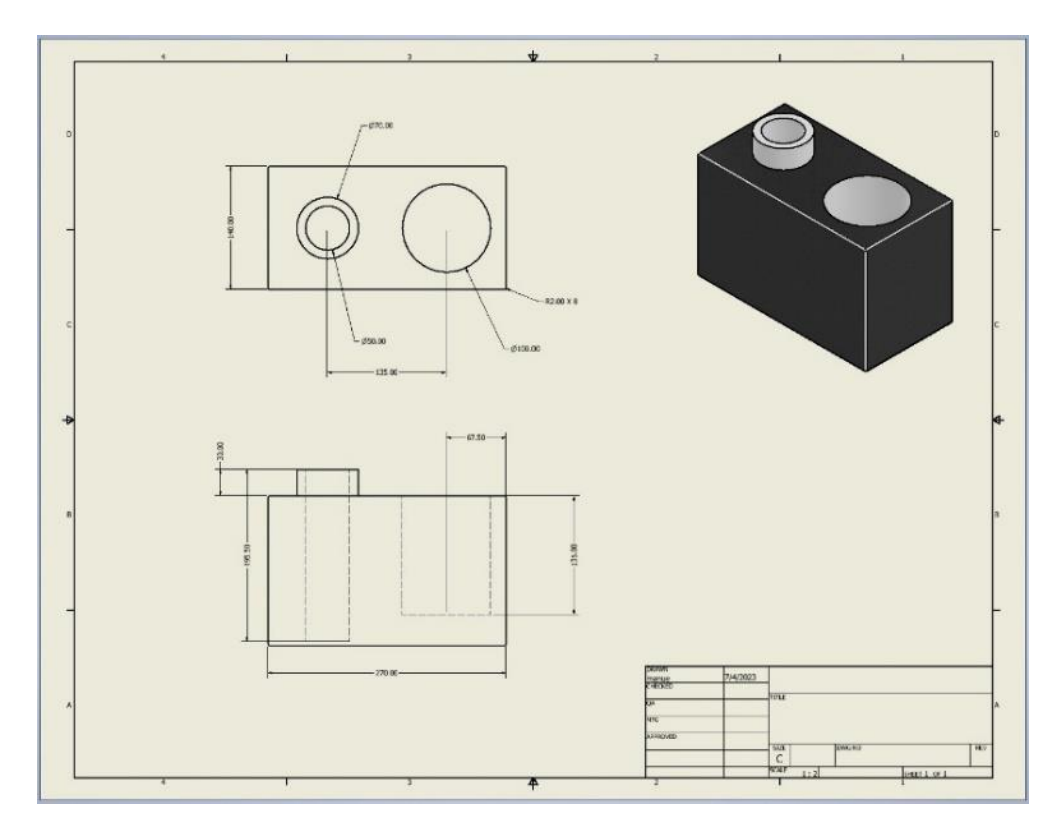

*Nota:* Se observa el modelado así mismo los planos detallados del depósito de combustible,

*Fuente:* (Autores, UPS).

# **Tabla 2-14**

**Material Imagen Medidas** Lamina de acero **Figura 2-59** *Lamina de acero inoxidable Fuente:* (Lámina Inoxidable, n.d.). Calibre 6 mm Electrodos E6013 **Figura 2-60** *Electrodos de suelda Fuente:* (Electrodo Revestido E6013, n.d.). 12 unidades Manguera **Figura 2-61** *Maguera de combustible Fuente:* (mangueras de 3/4 x 4, n.d.). De 3/4" x 4 m Tapa de metal **Figura 2-62** *Tapa de metal Fuente:* (Tapa Para Depósito de Combustible, n.d.). 2 plg

*Materia prima para construcción del tanque de combustible*
# **3. CAPÍTULO 3: IMPLEMENTACIÓN DEL PANEL DE DIAGNÓSTICO Y PANTALLA DIGITAL PARA LA VISUALIZACIÓN DE PARÁMETROS DEL MOTOR MAZDA E5**

# **3.1. Modelado del panel de instrumentos**

El modelado del panel de instrumentos, también conocido como diseño de la interfaz de usuario del panel de control, implica la creación de una representación visual de los diferentes indicadores, controles y pantallas para monitoreo de un vehículo o sistema.

# **Figura 3-1**

*Gráfico del panel de instrumentos*

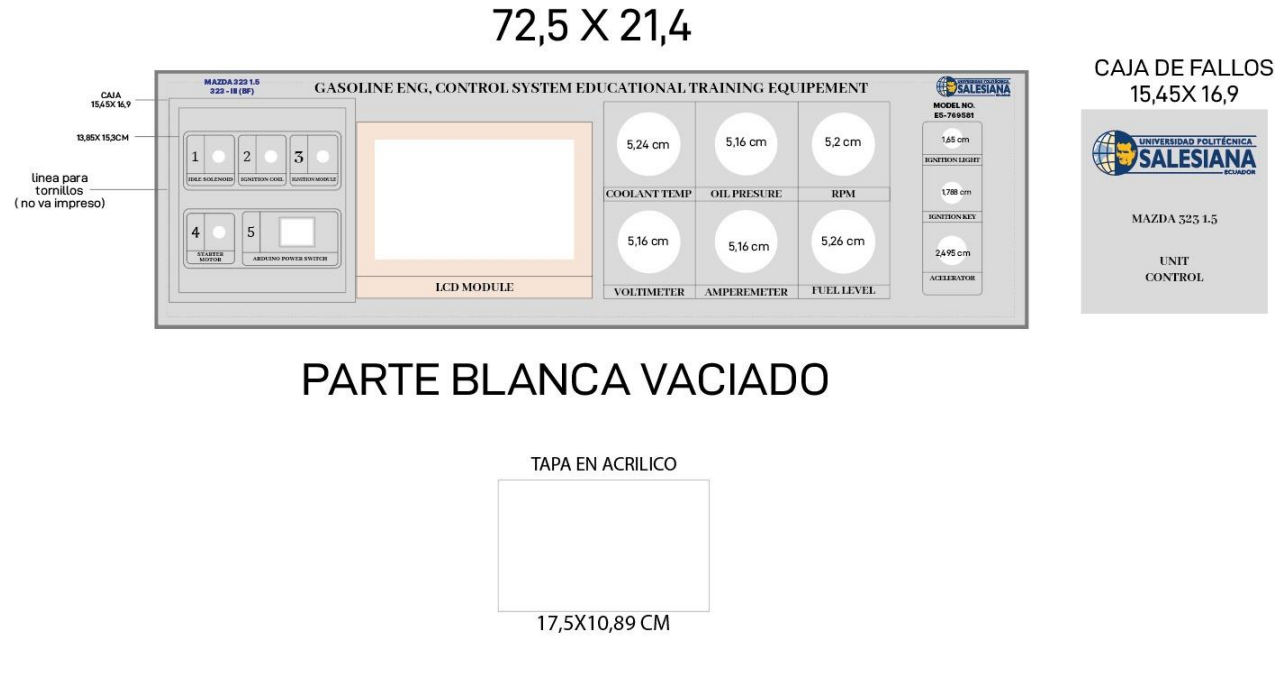

# **TABLERO EN ALOCUBOND**

*Fuente:* (Autores, UPS).

# **Tabla 3-1**

*Componentes electrónicos para los circuitos del arduino*

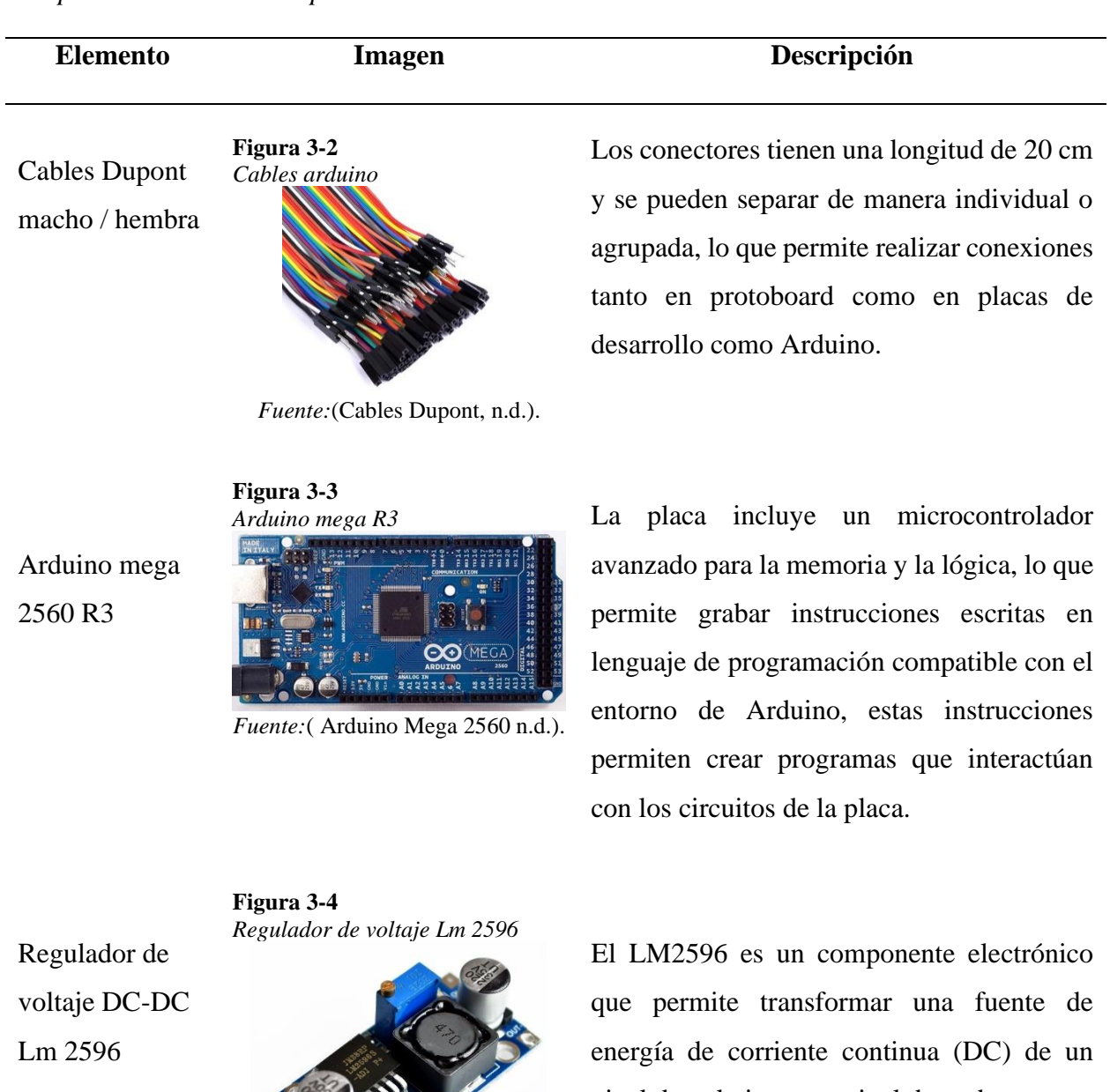

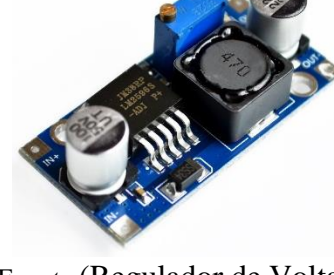

F*uente:*(Regulador de Voltaje DC/DC, n.d.).

nivel de voltaje a otro nivel deseado.

**Figura 3-5** *Resistencias eléctricas*

Resistencias 1/2w (7.5k, 10k, 20k, 50k) ohm

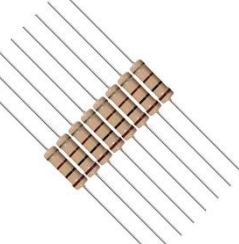

*Fuente:*(Resistencias n.d.).

**Figura 3-6** *Sensor de corriente ACS*

Sensor de corriente ACS 758 lb

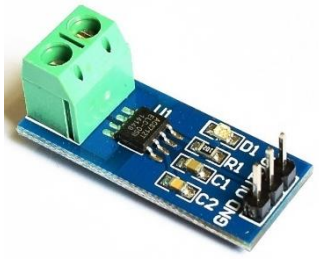

*Fuente:*(Sensor de Corriente ACS n.d.).

**Figura 3-7** *Sensor infrarrojo*

Sensor

infrarrojo

Pantalla nextion

7 plg

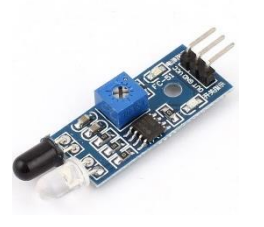

*Fuente:*(Sensor Infrarrojo y Arduino, n.d.).

**Figura 3-8** *Modulo LCD 7" NX8048T070*

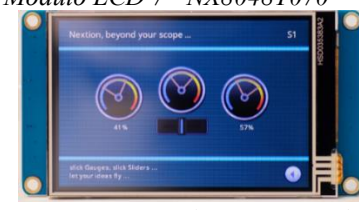

Fuente:(Grupo Electrostore, n.d.).

Las resistencias son componentes electrónicos que limitan el flujo de corriente en un circuito y su resistencia eléctrica específicada determina la cantidad de corriente que puede pasar a través de ellas.

Permite medir la intensidad de la corriente eléctrica que circula por un circuito, y puede medir corrientes de hasta 200 amperios.

El sensor infrarrojo detecta la radiación infrarroja de objetos cercanos y la convierte en señales eléctricas que pueden medir la temperatura.

La pantalla Digital se usa para visualizar imágenes estáticas y en movimiento, y está compuesta por muchos píxeles.

# **3.2. Diseño de circuitos para la unidad de control generador de fallas en el banco didáctico que utiliza un motor Mazda E5.**

Para desarrollar la unidad de control generador de fallas, es necesario tener un conocimiento detallado de los circuitos presentes en el motor Mazda E5. Esto nos permitirá identificar las conexiones que deben ser modificadas. En los diagramas correspondientes, se podrá identificar la siguiente información:

- Colores de los cables utilizados.
- Pines del Arduino a los que se deben conectar dichos cables.
- Funciones específicas de cada cable en el sistema.

# **3.3. Fallas principales para la unidad de control y diagramas de conexión**

# **3.3.1. Solenoide de ralentí**

La válvula estabilizadora de ralentí es capaz de controlar la cantidad de aire que entra, lo que evita que el vehículo se apague cuando funciona a un número bajo de revoluciones por minuto. Por lo tanto, si esta válvula presenta algún fallo, el motor se detendrá cuando está al ralentí.

# **Figura 3-9**

*Solenoide de aguja*

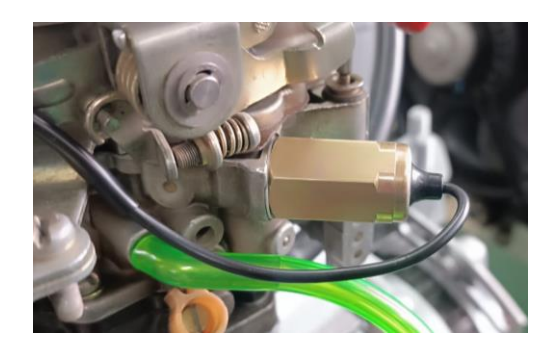

*Fuente:* (Autores, UPS).

#### *Fallas principales del solenoide*

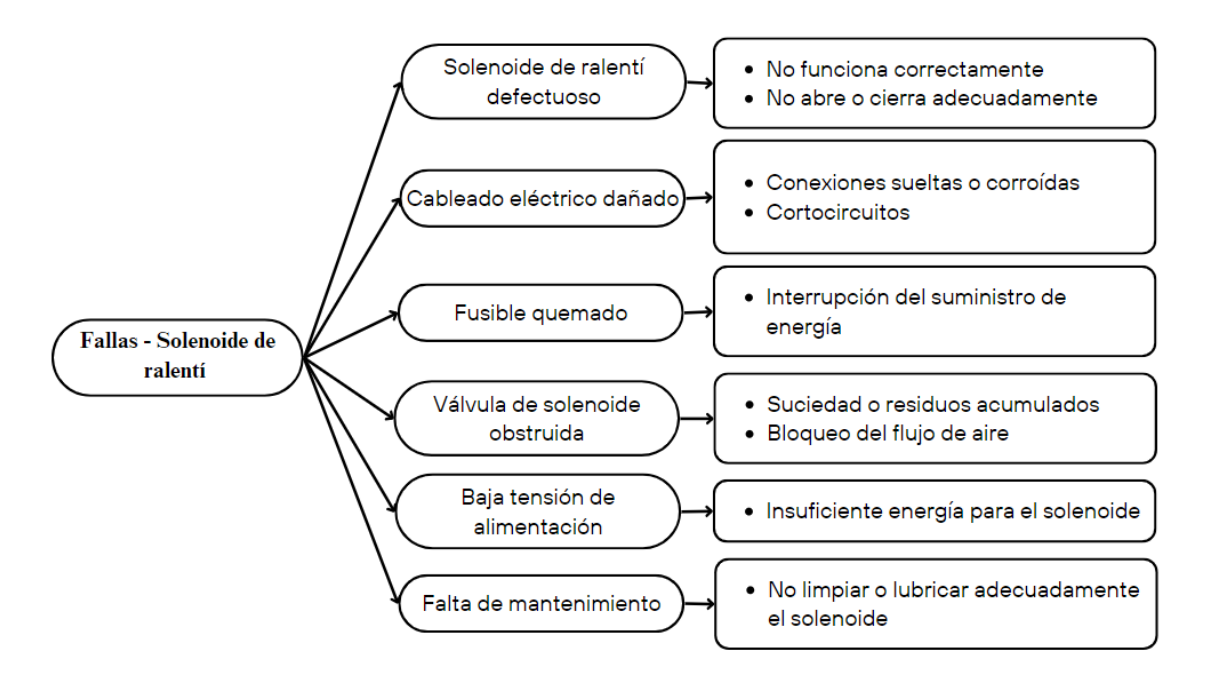

*Fuente:* (Autores, UPS).

#### **Figura 3-11**

*Diagrama - Switch de falla del solenoide*

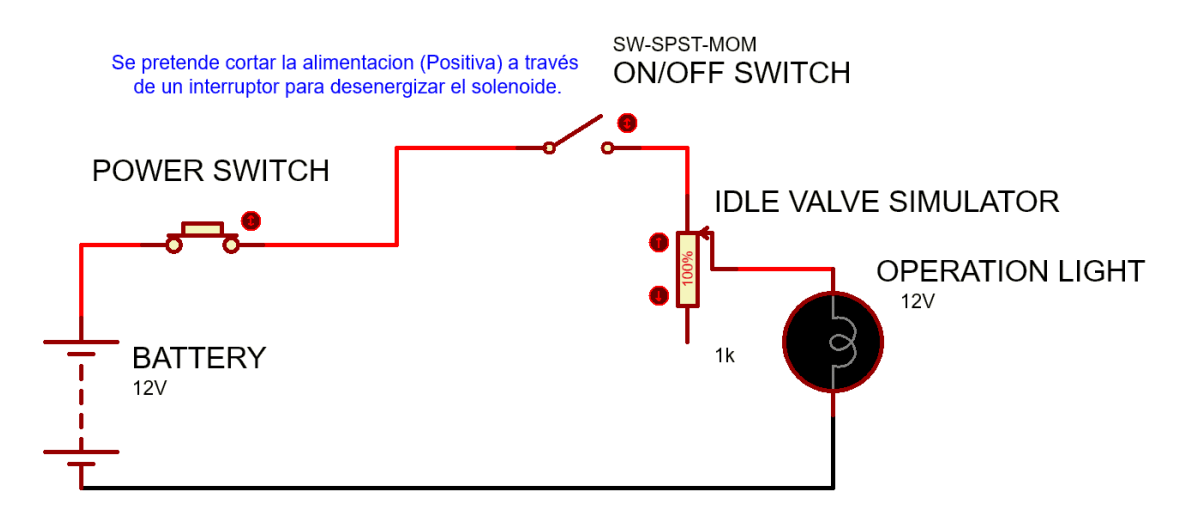

*Fuente:* (Autores, UPS).

#### **3.3.2. Bobina de encendido**

La Bobina New Era Mic2000 es un transformador electromagnético que tiene como función principal transformar la corriente eléctrica de baja tensión de la batería en una corriente de alta tensión, necesaria para generar chispas en las bujías. Esta bobina cuenta con dos bobinas, una primaria y una secundaria. La bobina primaria almacena la corriente de baja tensión en un núcleo magnético, y cuando se interrumpe la corriente primaria por un interruptor o módulo de encendido, se produce un campo magnético que induce una corriente de alta tensión en la bobina secundaria.

#### **Figura 3-12**

*Bobina New Era Mic2000*

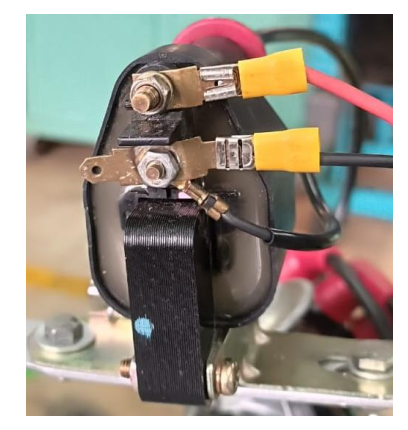

*Fuente:* (Autores, UPS).

**Figura 3-13**

*Fallas principales de la bobina de encendido*

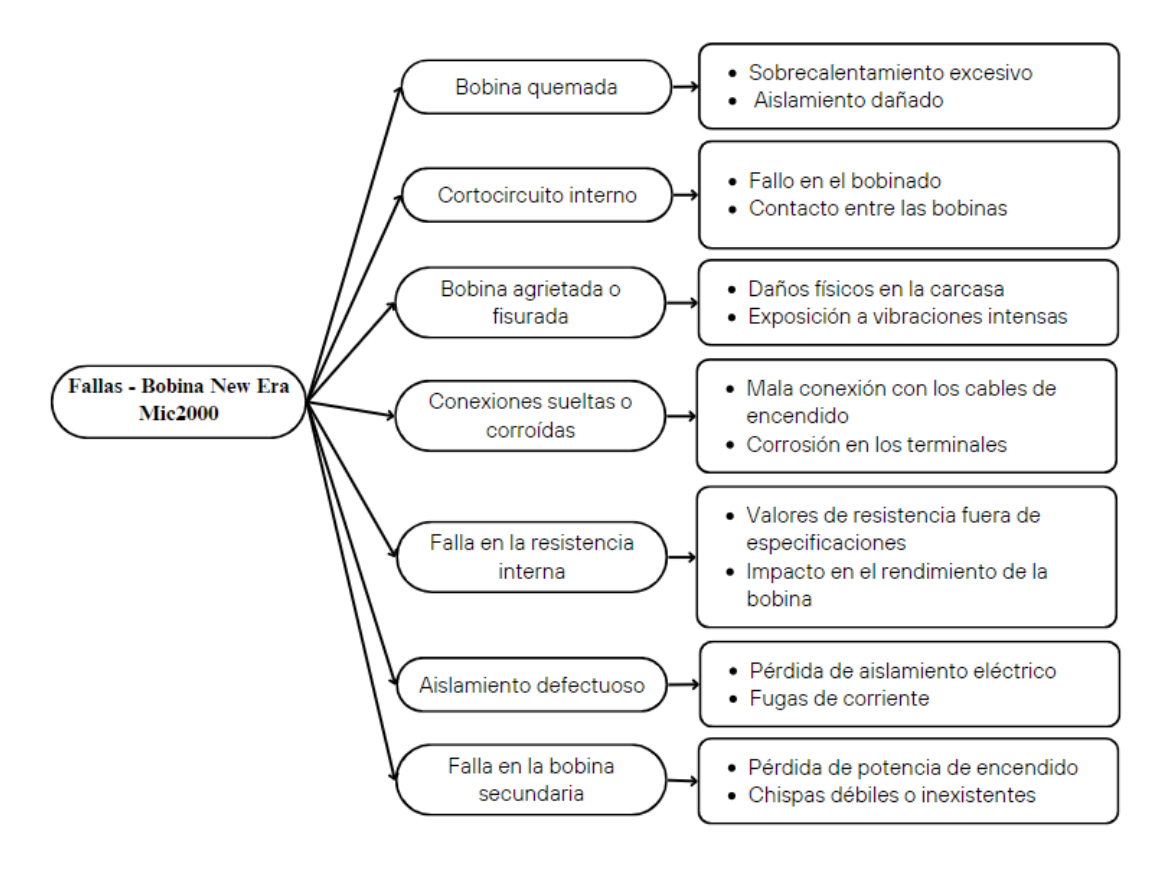

*Fuente:* (Autores, UPS).

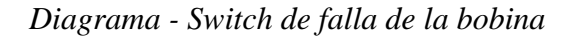

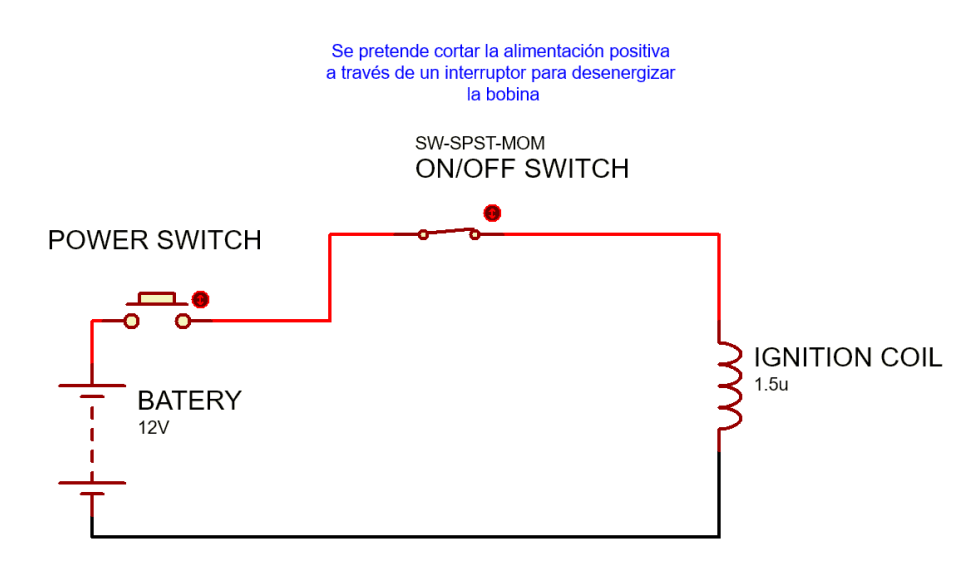

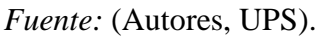

#### **3.3.3. Módulo de encendido**

El módulo de encendido J153 tiene como función principal regular el tiempo y la duración del encendido, es decir, determinar cuándo y por cuánto tiempo se debe generar la chispa en las bujías. Para llevar a cabo esta tarea, trabaja en conjunto con otros componentes del sistema de encendido, como la bobina. Cuando recibe la señal, el módulo J153 activa la bobina de encendido para generar una corriente de alta tensión, la cual es enviada a través del distribuidor hacia las bujías.

#### **Figura 3-15**

#### *Módulo J153 y esquema de conexión*

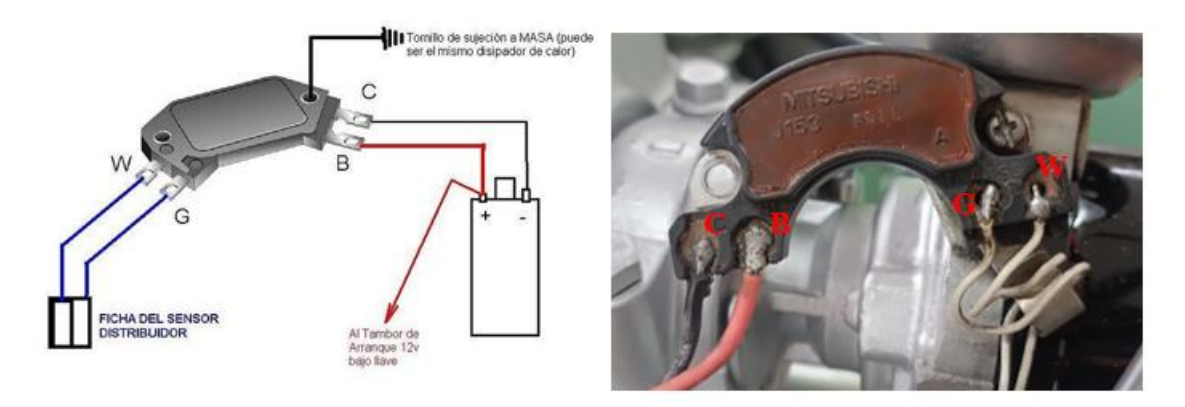

*Fuente:* (Autores, UPS).

*Nota:* Se muestra la conexión eléctrica del módulo de encendido*, Fuente:* (manual módulos de encendido, n.d.).

#### **Figura 3-16**

*Fallas principales del modulo*

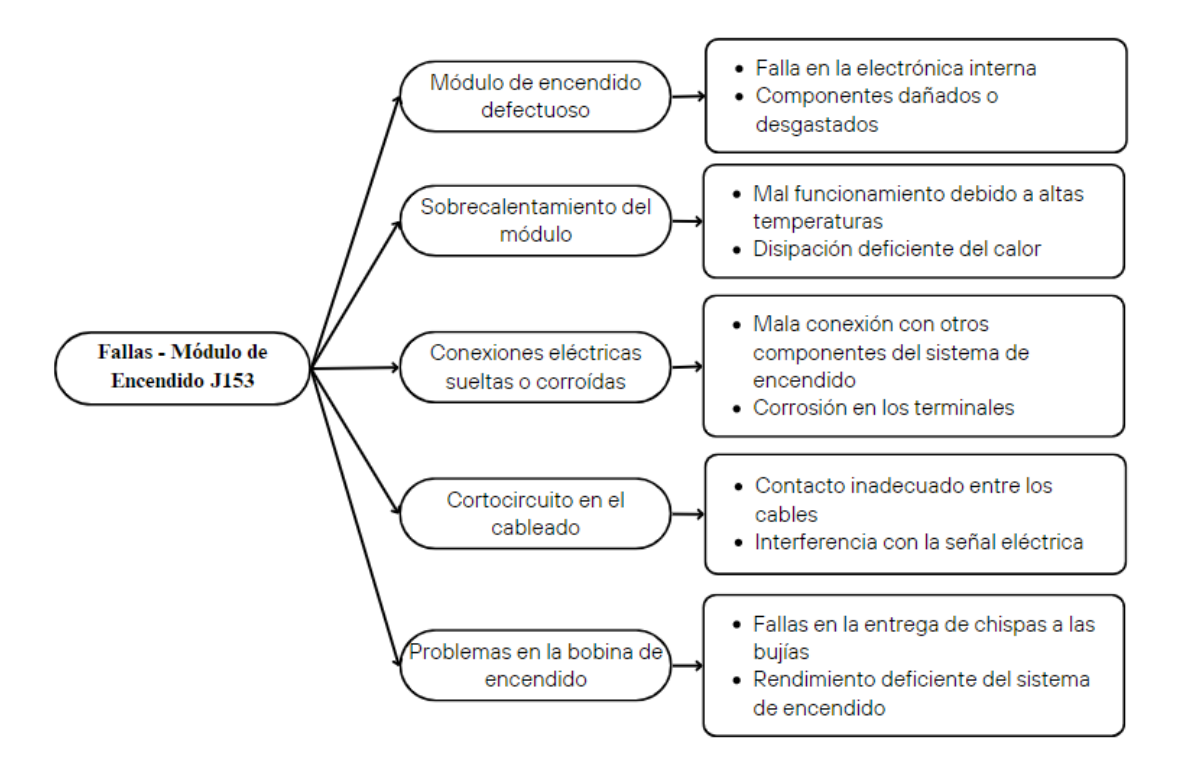

*Fuente:* (Autores, UPS).

*Diagrama - Switch de falla del modulo*

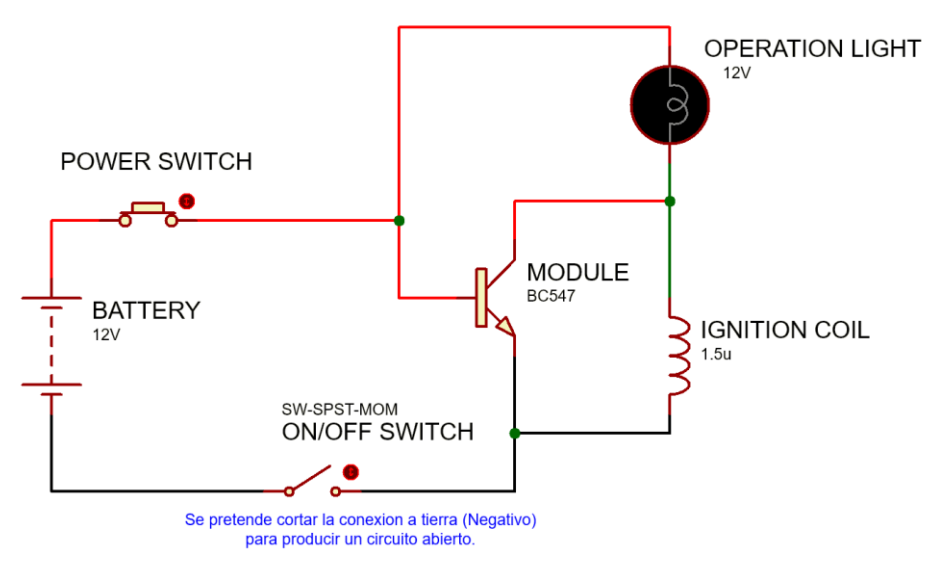

*Fuente:* (Autores, UPS).

# **3.3.4. Motor de arranque**

El motor de arranque es responsable de transformar la energía eléctrica en mecánica, lo que permite que el motor de combustión interna gire y se encienda. Al girar la llave de encendido o presionar el botón de arranque, se envía una señal eléctrica desde la batería del vehículo al motor de arranque, el cual se activa y comienza a girar rápidamente gracias a su propio motor eléctrico interno.

# **Figura 3-18**

*Motor de arranque*

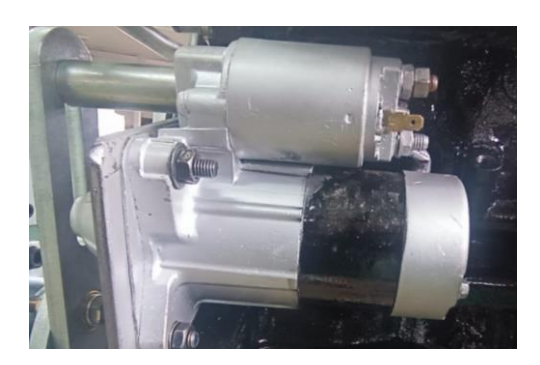

*Fuente:* (Autores, UPS).

# **Figura 3-19**

*Fallas principales del motor de arranque*

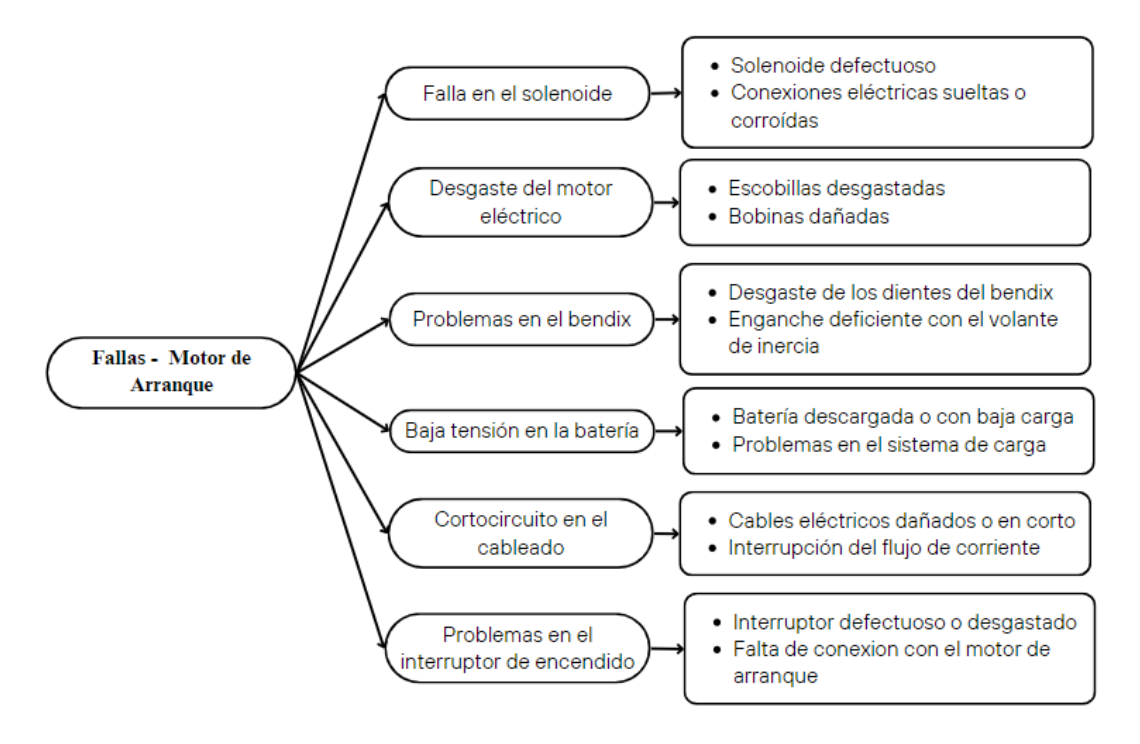

*Fuente:* (Autores, UPS).

*Diagrama - Switch de falla del motor de arranque*

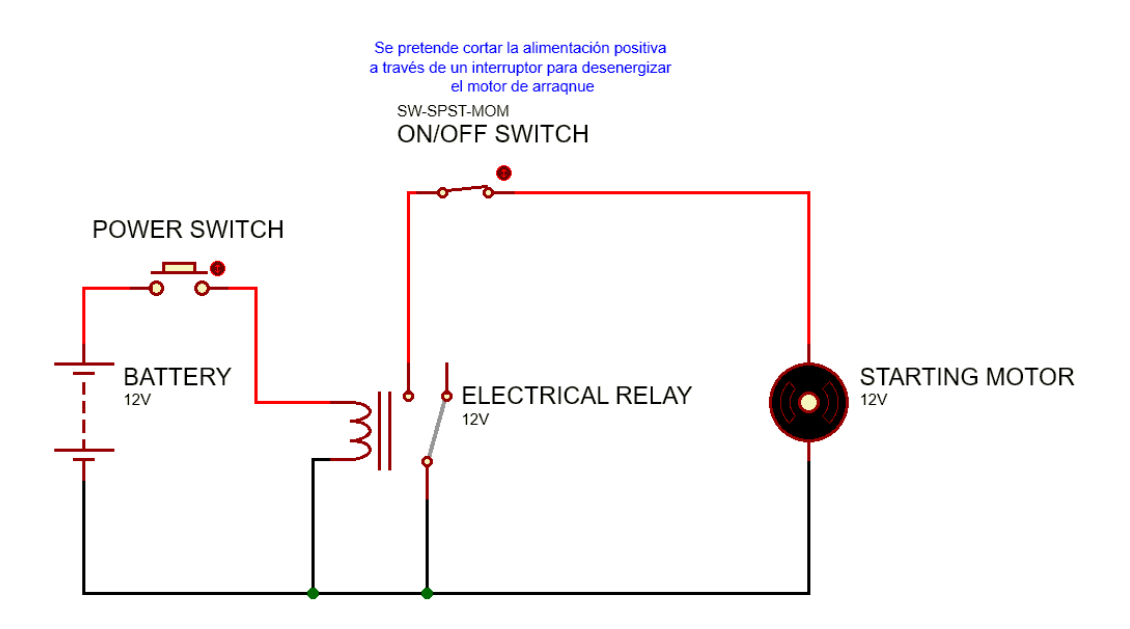

*Fuente:* (Autores, UPS).

# **3.4. Diagrama de conexión en Arduino para visualización de parámetros**

# **Figura 3-21**

*Esquema general del sistema*

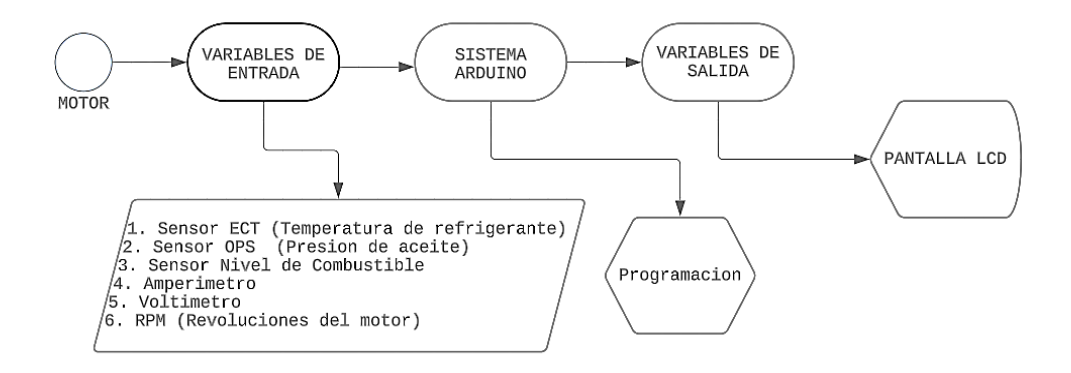

*Fuente:* (Autores, UPS).

# **Tabla 3-2**

*Especificaciones técnicas para señales del ECT*

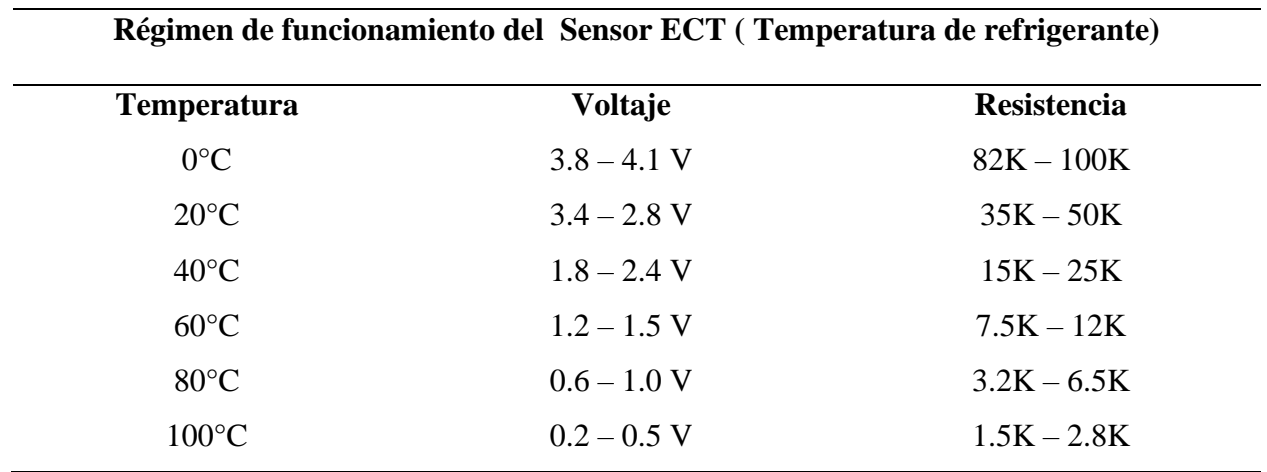

*Fuente:* (Autores, UPS).

# **Tabla 3-3**

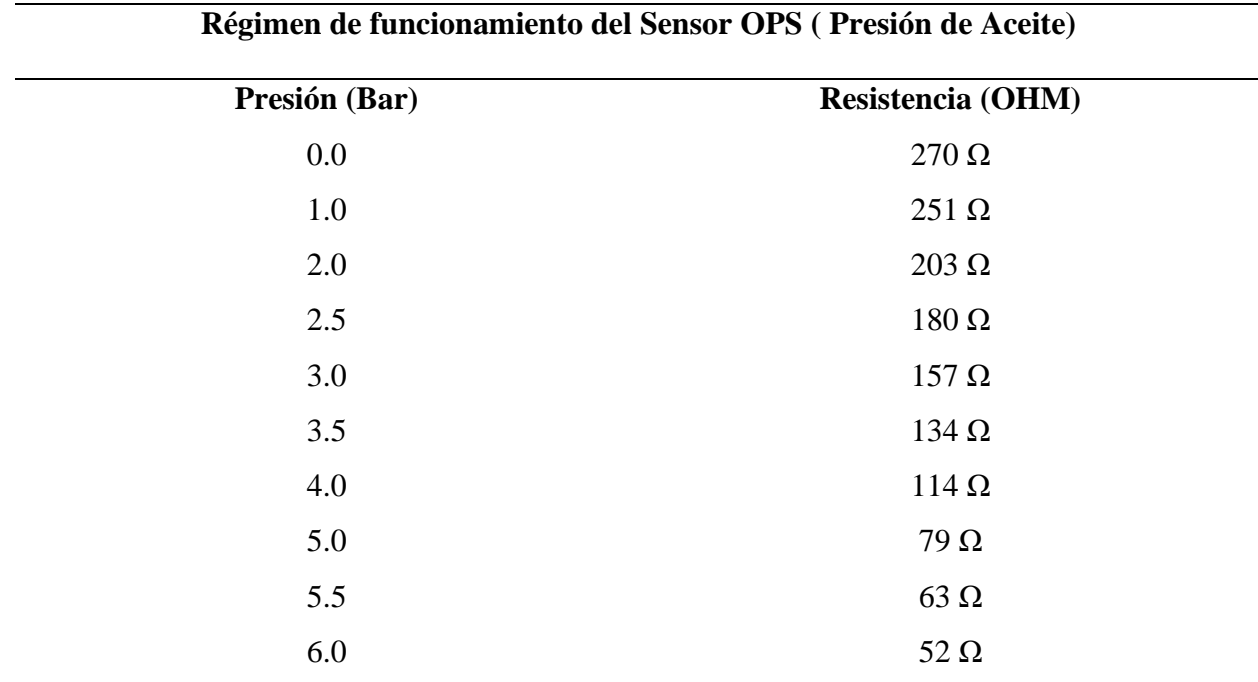

*Especificaciones técnicas para señales del OPS*

*Fuente:* (Autores, UPS) .

# **Tabla 3-4**

*Especificaciones técnicas para señales del nivel de combustibles*

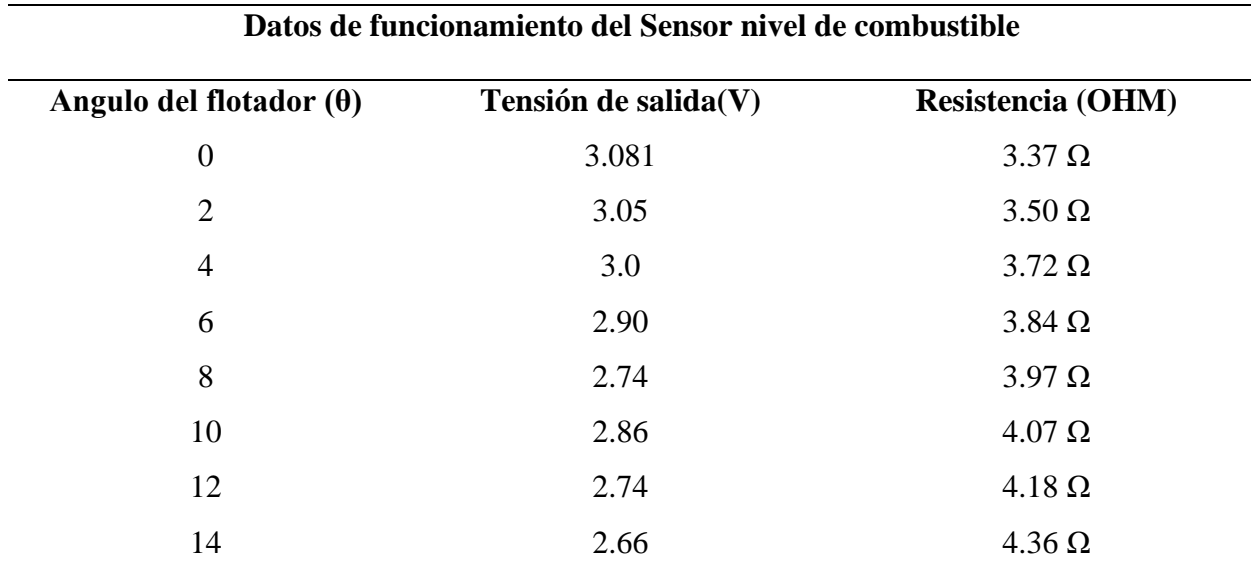

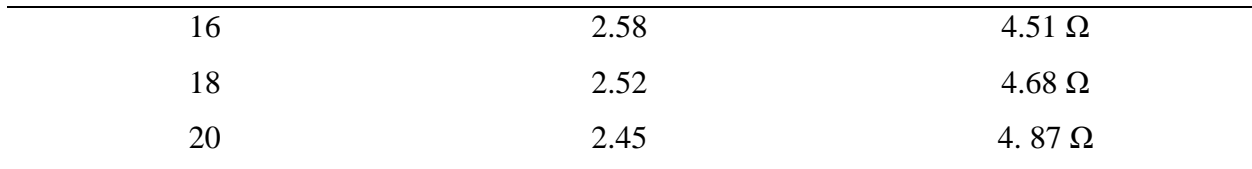

*Fuente*: (Autores, UPS) .

#### **Tabla 3-5**

*Especificaciones técnicas para señales de RPM*

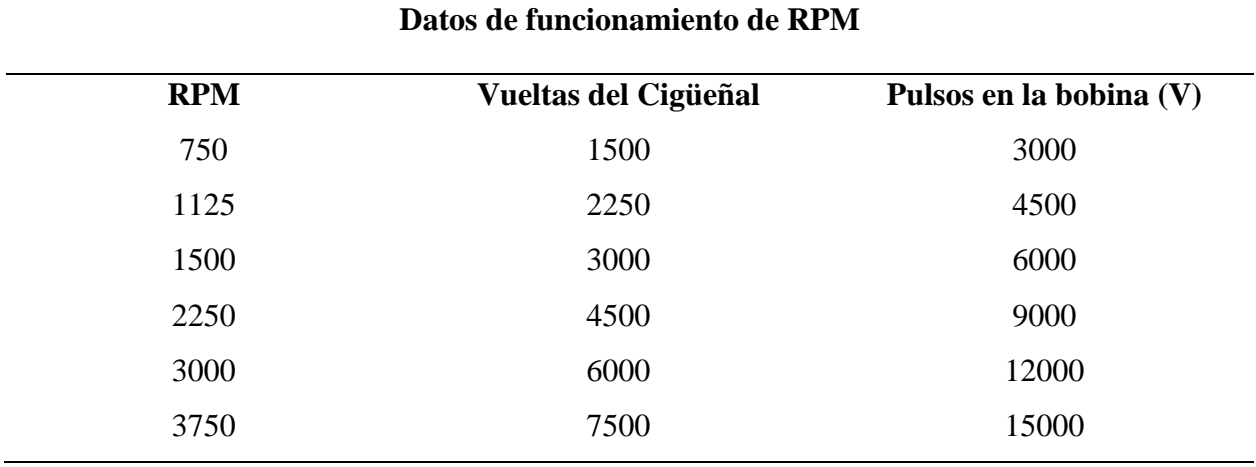

*Fuente:* (Autores, UPS).

#### **3.5. Adquisición de señales**

Para las señales de temperatura, presión de aceite, voltaje, corriente y nivel de combustible se usan las entradas analógicas del Arduino, que leen valores de tensión entre 0 y 5 voltios con resolución de 10 bits, Arduino leerá por el pin analógico valores de 0 a 1023, para convertirlas a magnitudes antes mencionadas. Para el caso de la presión de aceite y el nivel de batería los valores de tensión sobrepasan el umbral que soportan las entradas analógicas de Arduino, por este motivo se tuvo que realizar partidores de tensión.

#### **3.5.1. Resultados de temperatura del agua (°C)**

El rango de temperatura del indicador tiene una escala de 40° a 180° dentro de este rango los valores que se obtienen son de 4V para 40° y 3.3V para una temperatura de 100°.

#### **3.5.2. Resultados de presión de aceite (Bar)**

El rango de presión del manómetro tiene una escala de 0 bar a 10 bar dentro de este rango los valores de voltaje que se obtienen son de 0V para 10 bar y 7V para 10 bar.

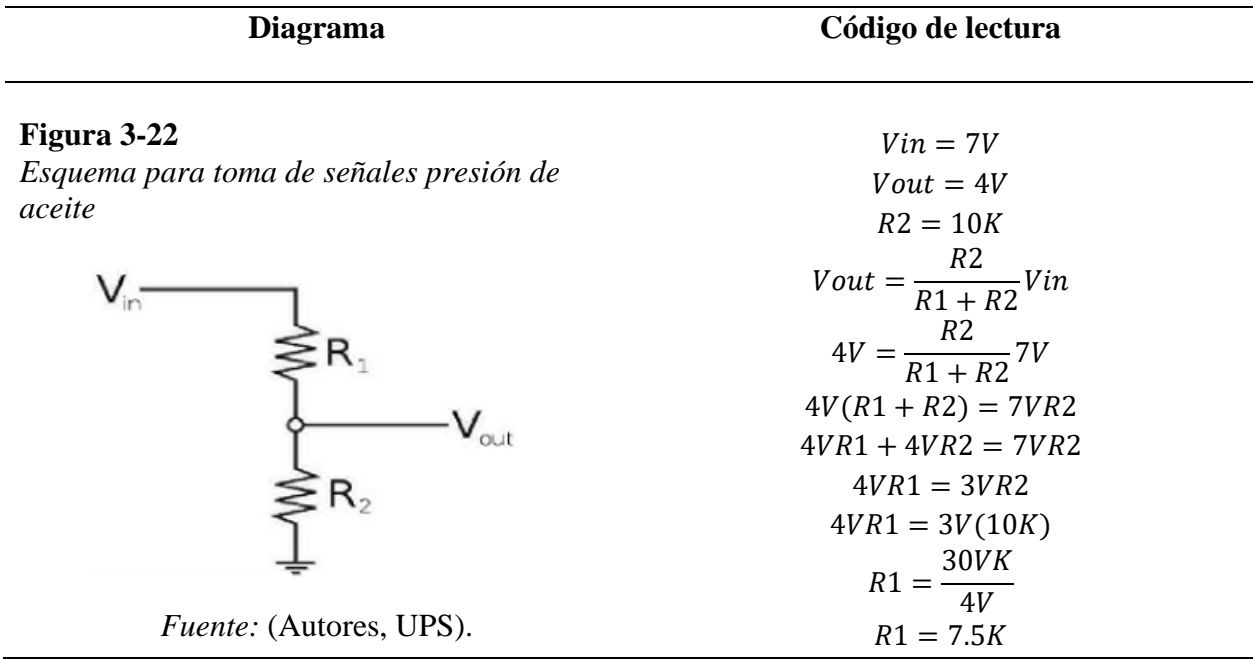

*Nota:* Con R1 el voltaje máximo que obtenemos a la salida es de 4V, este valor lo leerá el pin analógico y determinar la presión de aceite, *Fuente:* (Autores, UPS).

#### **3.5.3. Resultados de revoluciones (RPM)**

Para obtener el rpm usamos un sensor digital infrarrojo y se colocó una señal blanca en la polea del motor, cada vez que detecta el color blanco, el sensor entrega al Arduino una señal digital que indica el número de pulsos por vuelta y multiplicando por el factor 60 obtenemos las revoluciones por minuto.

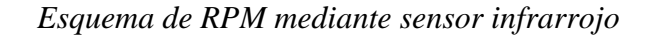

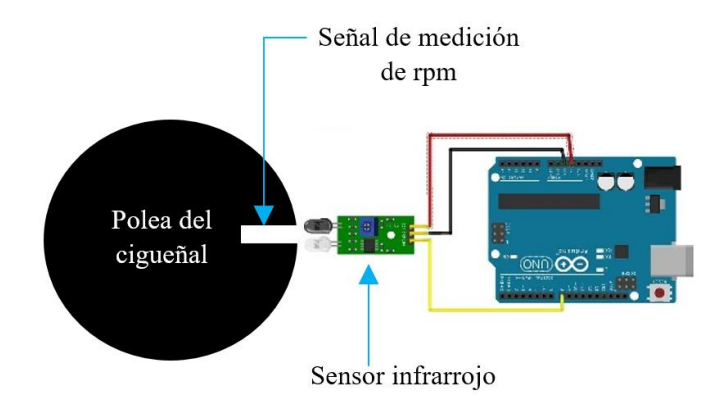

*Fuente:* (Autores, UPS).

# **3.5.4. Resultados del voltímetro (voltaje)**

El voltaje de la batería del motor entrega un voltaje máximo de 15V por lo tanto se requiere de un partidor de tensión para leerlo en Arduino.

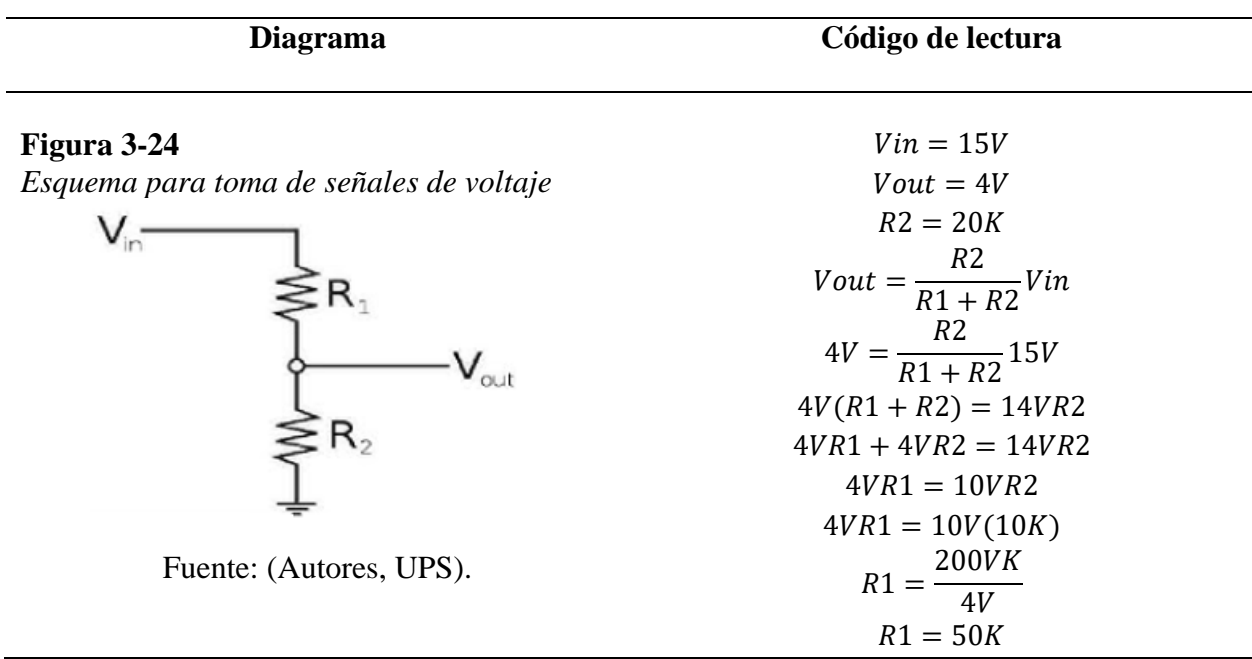

*Nota:* Con R1 el voltaje máximo que obtenemos a la salida es de 4V, este valor leerá el pin

analógico cuando la batería marque 15V, *Fuente:* (Autores, UPS).

#### **3.5.5. Corriente (Amperios)**

Para indicar la corriente utilizamos el sensor de corriente ACS708LB el cual maneja hasta 50 Amp, sin embargo, este sensor soporta un pico de corriente de hasta 900 Amp durante 1s, con esta característica no se tendrá ningún inconveniente ya que al arrancar el motor el pico de corriente máxima que se genera es de 200 Amp.

#### **Figura 3-25**

*Esquema para medir corriente con ACS 708 Lb*

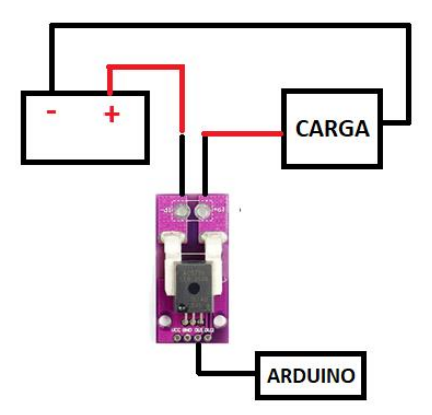

*Nota*: El sensor al detectar una corriente mediante campo magnético lo convierte en una señal de voltaje proporcional para poder ser leída en el pin analógico de Arduino, *Fuente:* (Autores, UPS).

#### **3.5.6. Resultados del Nivel de gasolina**

El flotador del tanque de combustible es una resistencia la cual varia mientras el nivel de gasolina aumenta o disminuye, cuando el tanque está al 100% voltaje que se puede medir es de 3.13V mientras que cuando esta con 0% el voltaje es de 4.13V. Este rango de valores puede ser leído en el pin analógico de Arduino.

# **3.6. Diseño personalizado de la pantalla nextion**

Los datos obtenidos en Arduino se los visualiza en la pantalla Nextion que proporciona control y visualización la cual se comunica con Arduino mediante el puerto serial. El software para la programación de la pantalla es el Nextion edit.

# **Figura 3-26**

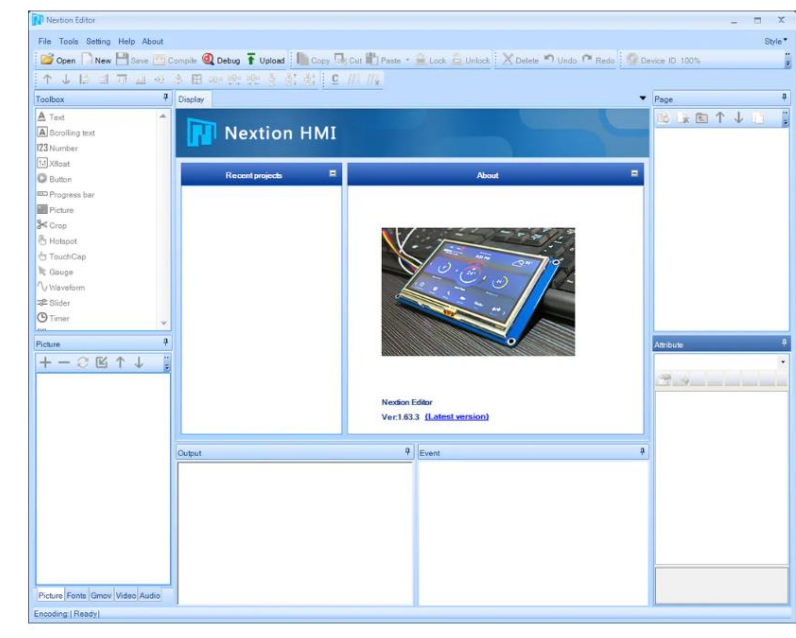

*Nextion HMI programa de diseño del LCD*

*Fuente:* (Autores, UPS).

El software posee herramientas que permite crear una interfaz personalizada, para la visualización de las señales del motor la pantalla quedó establecida de la siguiente manera.

#### *Procedimiento para crear interfaz grafica*

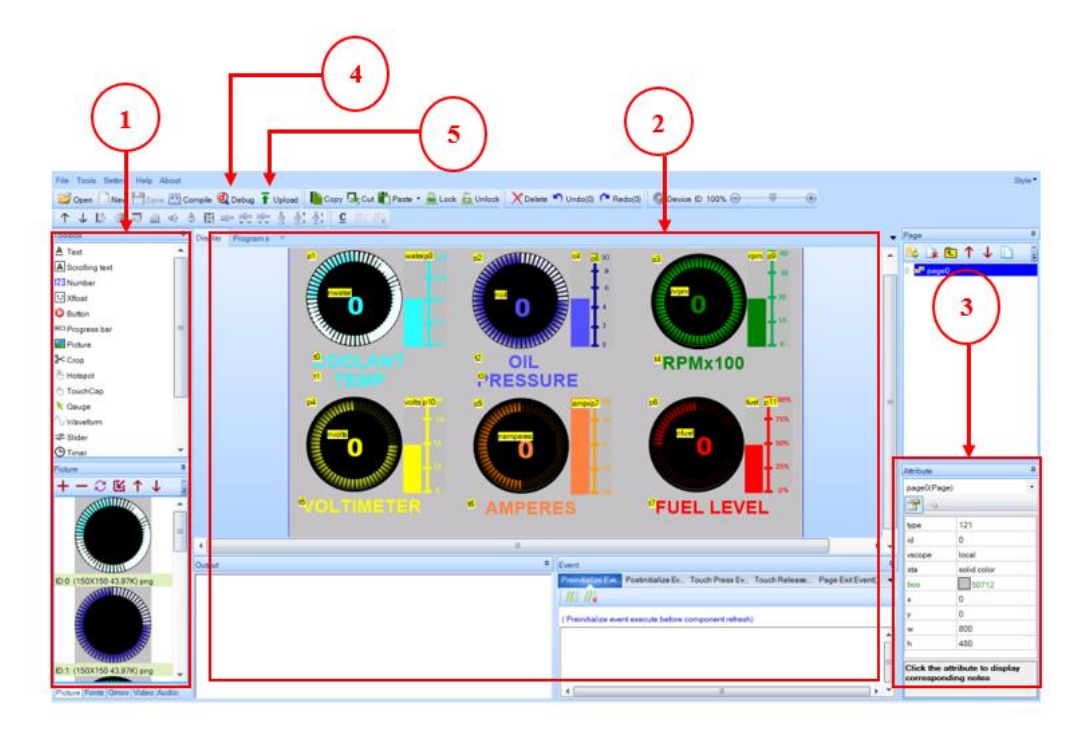

*Fuente:* (Autores, UPS).

- 1. En el lado izquierdo de la pantalla, podemos ver dos áreas distintas. En la parte superior, se encuentra una sección llamada "Toolbox" que contiene una lista de todos los elementos que podemos agregar en nuestra interfaz. Justo debajo de esta sección, encontramos otra lista que incluye las fuentes disponibles y las imágenes que podemos utilizar en el diseño.
- 2. La columna central ofrece una vista previa de la gráfica y permite agregar un código personalizado, arrastre desde el "toolbox" y ajuste sus características en la sección correspondiente.
- 3. El tercer parámetro se refiere al nombre que asignamos al objeto. En el caso de Nextion, siempre trabaja con identificadores para los objetos.
- 4. Para enlazar la pantalla se utiliza un puerto USB, es esencial verificar el correcto funcionamiento de la interfaz que se construyó, esto se realiza mediante el depurador integrado en el editor. Al seleccionar el botón "Debug", se abre el simulador para comprobar que todo funciona correctamente.
- 5. Para cargar el código en la pantalla. Haz clic en el botón "Upload" del menú y se abrirá un cuadro de diálogo que te permitirá seleccionar el puerto al que está conectado la pantalla y la velocidad de configuración.

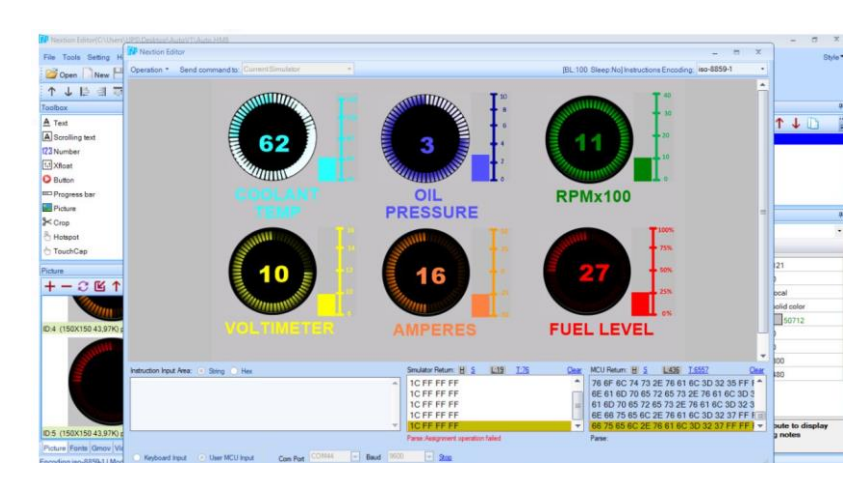

*Visualizador de testigos en la pantalla nextion*

*Nota:* Una vez diseñada y programada la interfaz se genera un archivo el cual será cargado en la pantalla Nextion quedando lista para su comunicación con Arduino, *Fuente:* (Autores, UPS).

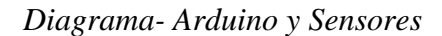

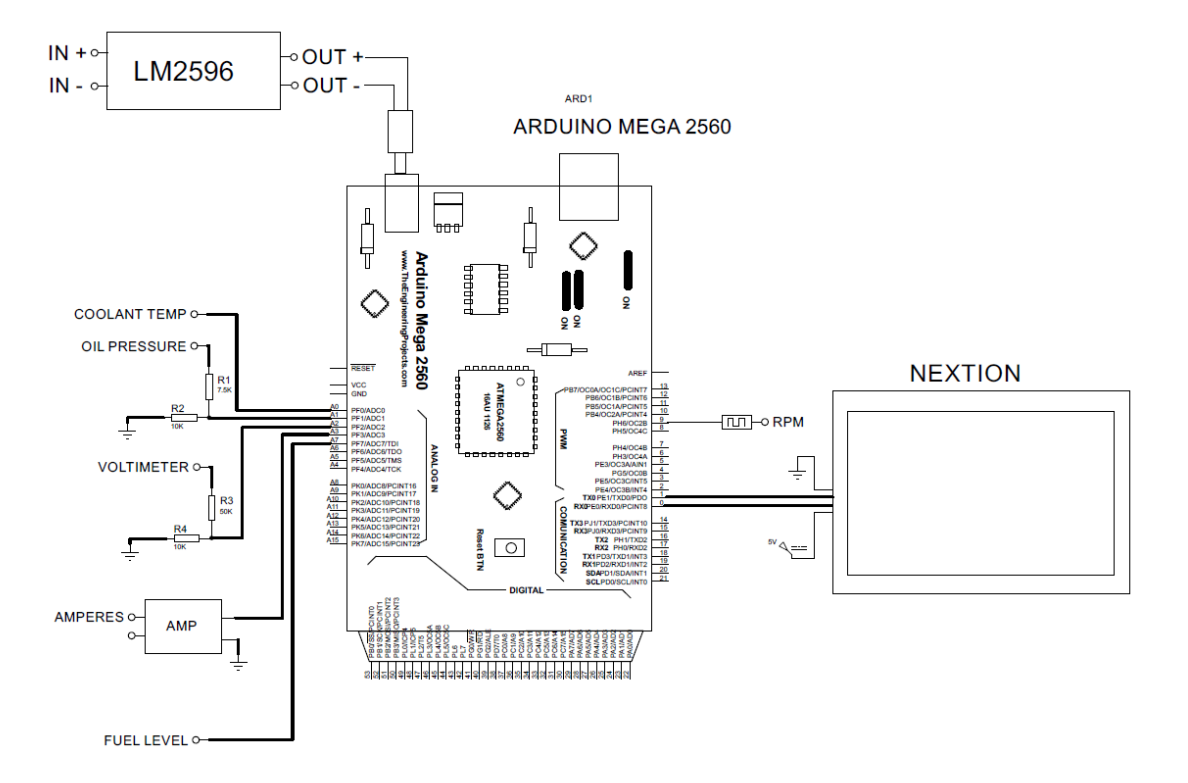

*Nota:* En el diagrama se describe la conexión de cada elemento para visualizar los parámetros de funcionamiento del motor mediante arduino a la pantalla*, Fuente:* (Autores, UPS).

# **4. CAPÍTULO 4: CREACIÓN DE LOS OBJETOS RENOVABLES DE APRENDIZAJE**

Los Objetos de Aprendizaje constituyen una faceta innovadora en la creación de recursos educativos digitales, que abarca un enfoque novedoso en el diseño instruccional. Su finalidad radica en los métodos y la calidad de los contenidos educativos, su adaptabilidad en diversos contextos de aprendizaje y su disponibilidad en múltiples plataformas, como el e-learning, cuestionarios en línea, páginas web interactivas y recursos multimedia. En congruencia con esta premisa, este estudio de titulación ha desarrollado un modelo de diseño para guías prácticas.

#### **4.1. Factores de supervisión antes del uso del banco didáctico del motor Mazda E5**

Es importante asegurarse de que la tensión de la batería sea superior a 12 voltios para poder encender el motor de manera fácil.

Se debe verificar el nivel de combustible en el depósito y, en caso de que esté vacío, se debe agregar combustible, asegurándose de que el nivel mínimo sea de 1/4.

Se recomienda revisar que la unidad de control todos sus interruptores se encuentren en ON antes de la simulación de fallas.

Además, es necesario que el interruptor incorporado de la LCD se encienda después de haber encendido el motor para establecer comunicación con el Arduino.

#### **4.2. Funcionamiento del panel de diagnóstico o unidad de control**

El panel tiene la función de encender o apagar corriente, además de permitir la generación de diferentes fallas en el motor. Esto brinda a estudiantes y profesores la oportunidad de llevar a cabo nuevas actividades de diagnóstico en el motor.

# **Tabla 4-1**

# *Guía de diagnóstico del Motor a Gasolina*

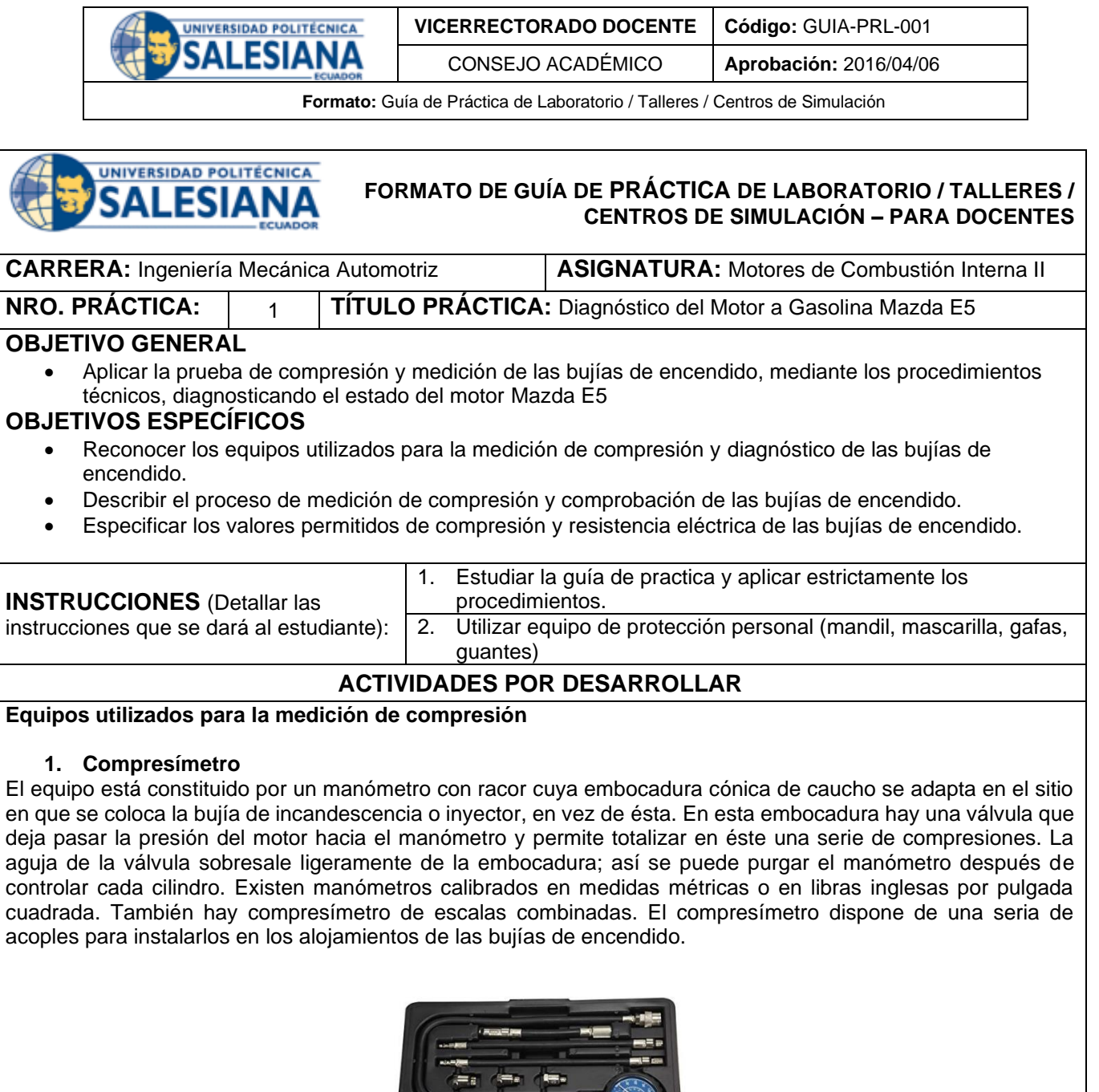

**Figura 4-1. Compresímetro**

 $\rightarrow$ 

#### **2. Multímetro**

El multímetro es una herramienta de pruebas usada para medir valores eléctricos como tensión o voltaje, corriente, resistencia. Un multímetro esta básicamente constituido por cuatro partes que son la pantalla para la visualización de los parámetros eléctricos, botones para la selección de diferentes funciones, selector giratorio para la selección de las variables que se deben medir, y los conectores de entrada donde se insertan los cables de prueba.

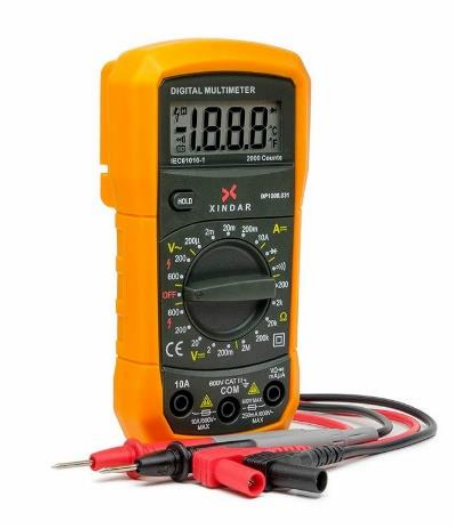

**Figura 4-2. Multímetro**

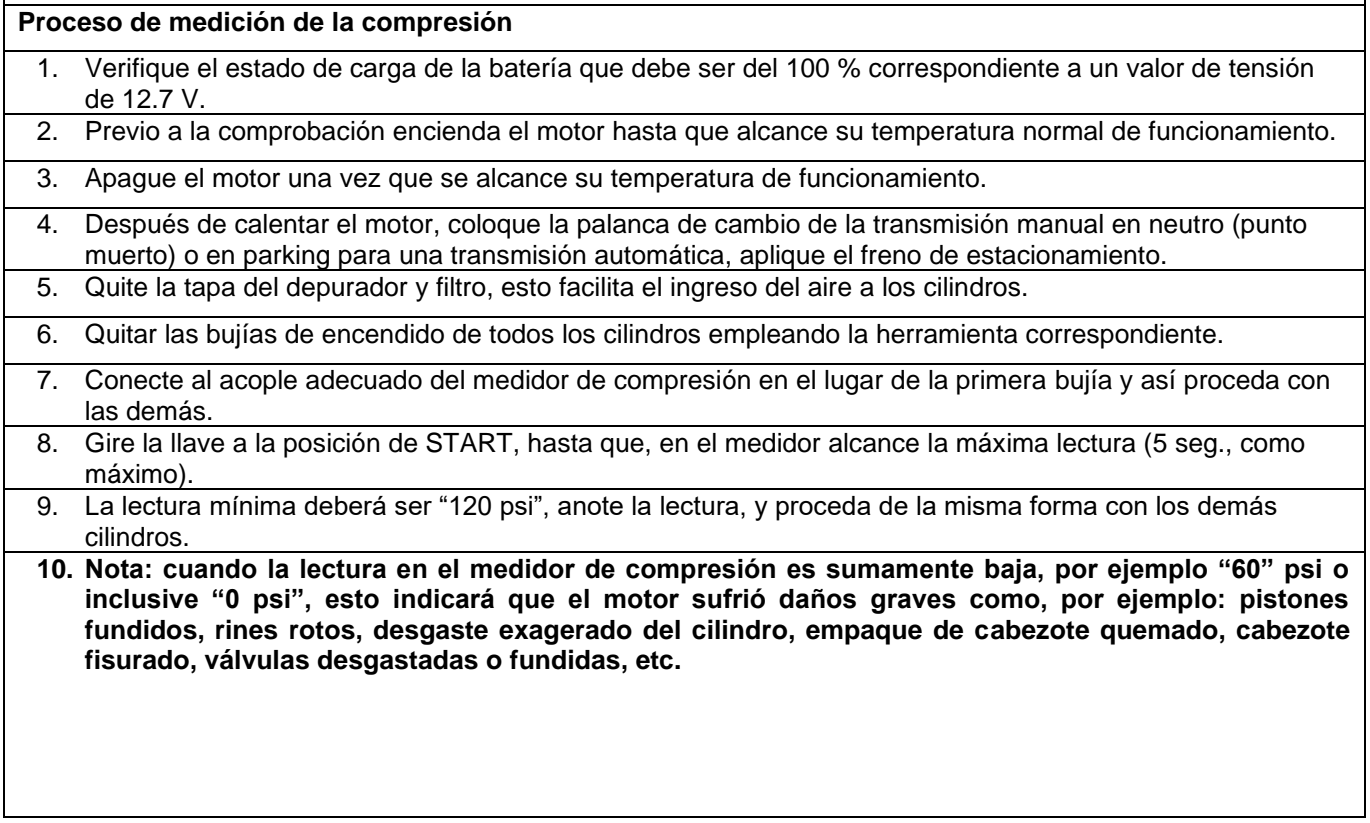

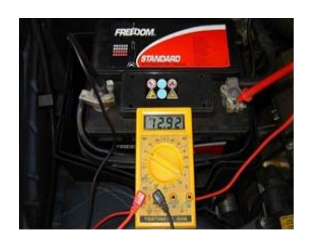

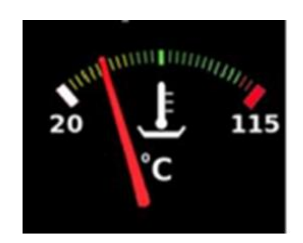

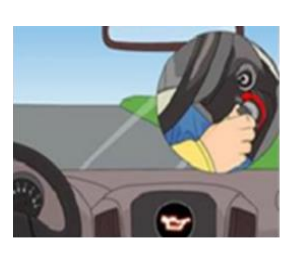

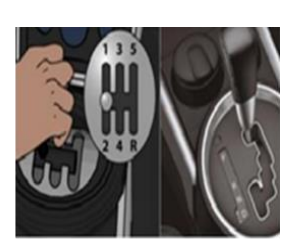

Paso 1

Paso 2

Paso 3

Paso 4

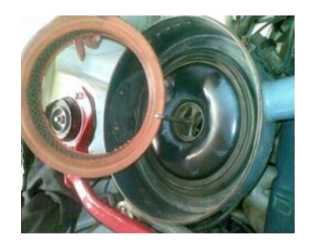

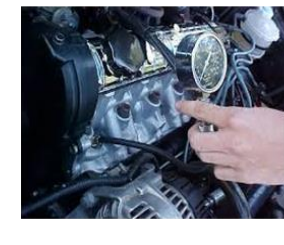

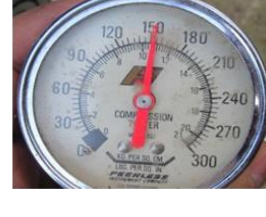

Paso 5

Paso 6

Paso 7

Paso 8

**Figura 4-3. Proceso de medición de la compresión**

**Valores recomendados de compresión**  A continuación, se detallan los valores de compresión especificados por el fabricante.

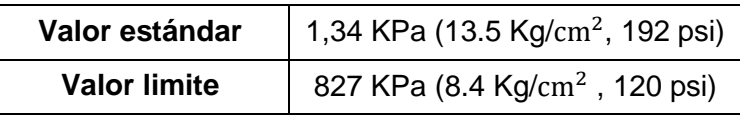

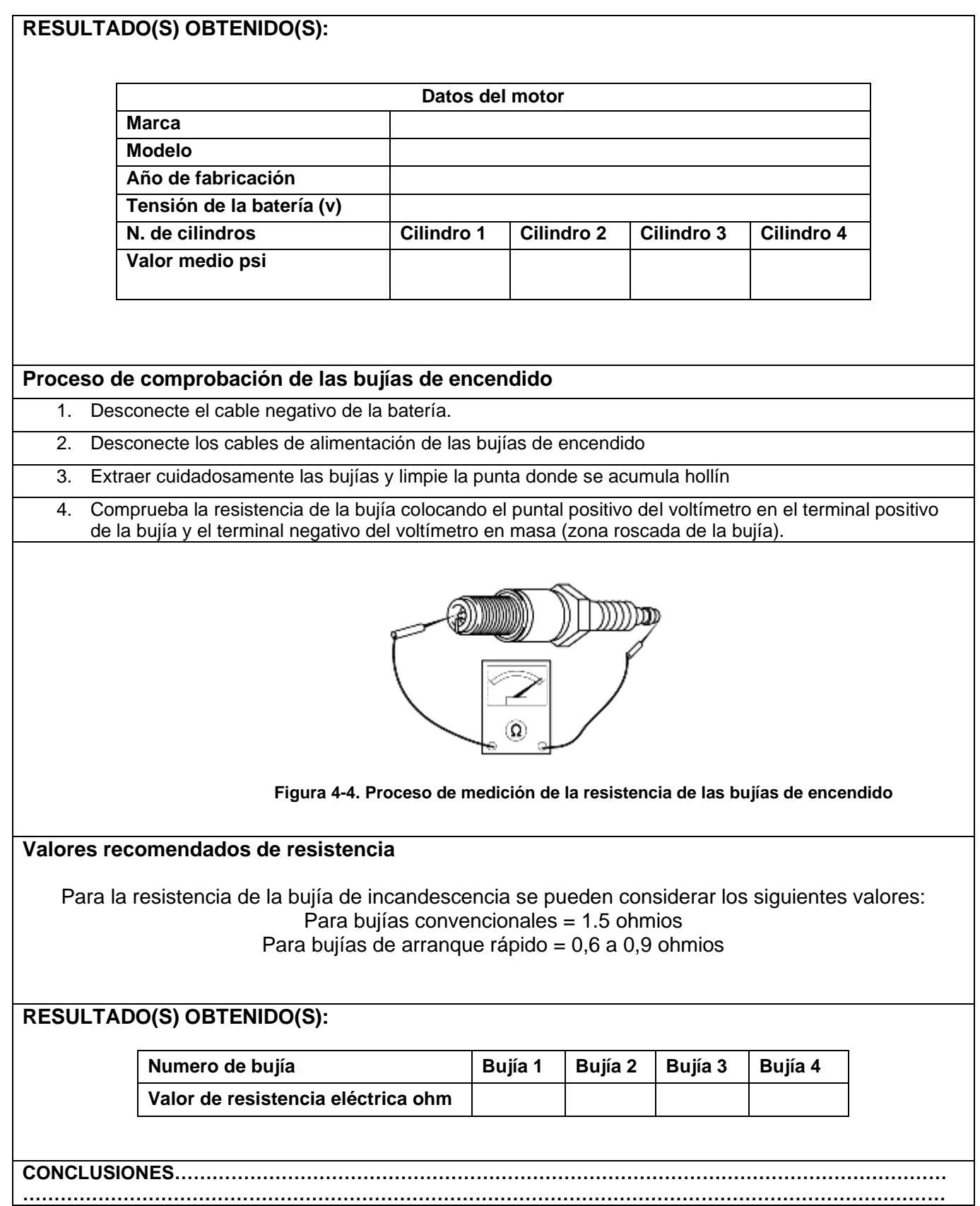

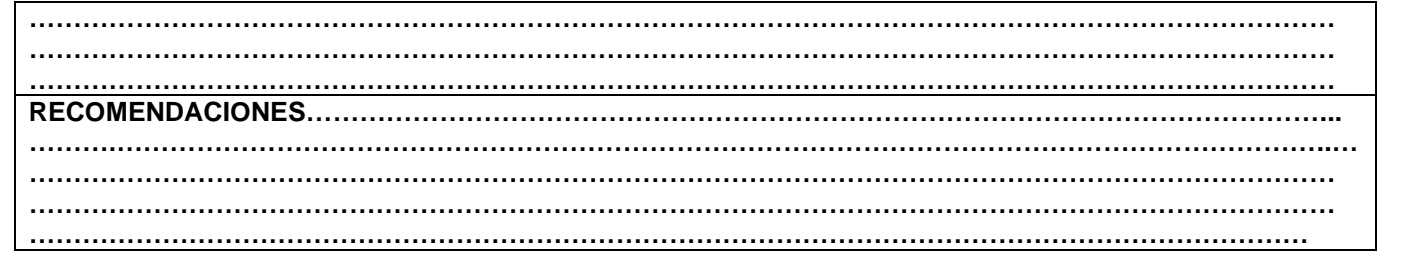

# **Tabla 4-2**

*Guía de diagnóstico de la bobina de encendido, motor de arranque y solenoide de ralentí*

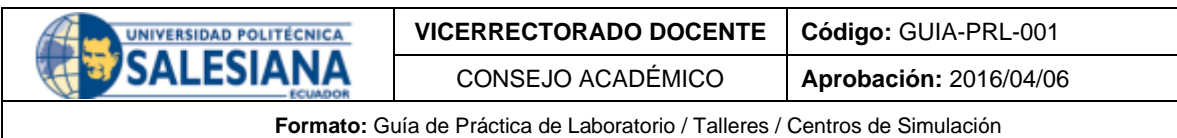

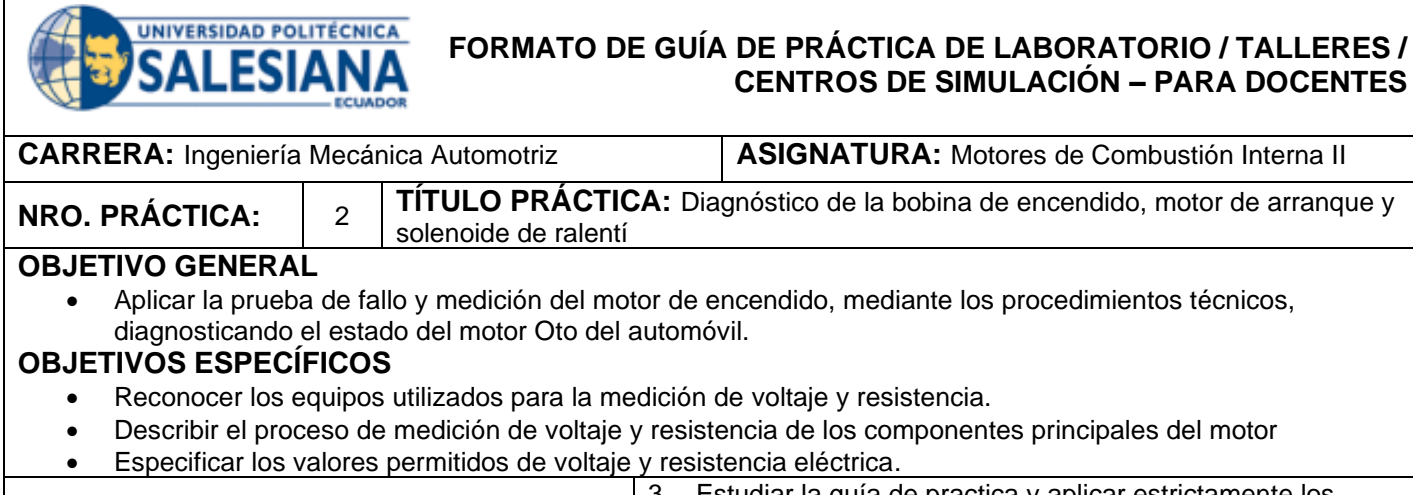

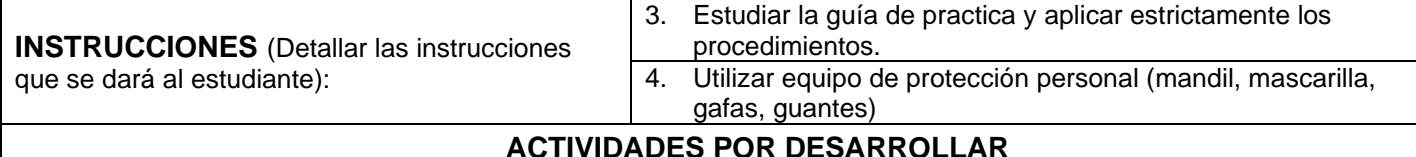

#### **Equipos utilizados para la medición de fallos**

#### **1. Multímetro**

El multímetro es una herramienta de pruebas utilizada para la medición de valores eléctricos tales como tensión o voltaje, corriente, resistencia. Un multímetro esta básicamente constituido por cuatro partes que son la pantalla para la visualización de los parámetros eléctricos, botones para la selección de diferentes funciones, selector giratorio para la selección de las variables que se deben medir, y los conectores de entrada donde se insertan los cables de prueba.

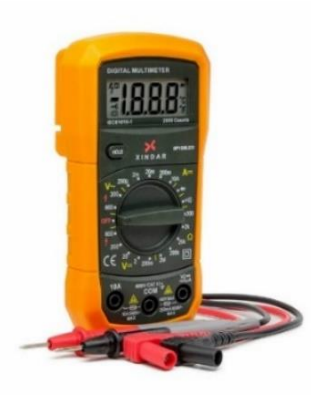

**Figura 5. Multímetro**

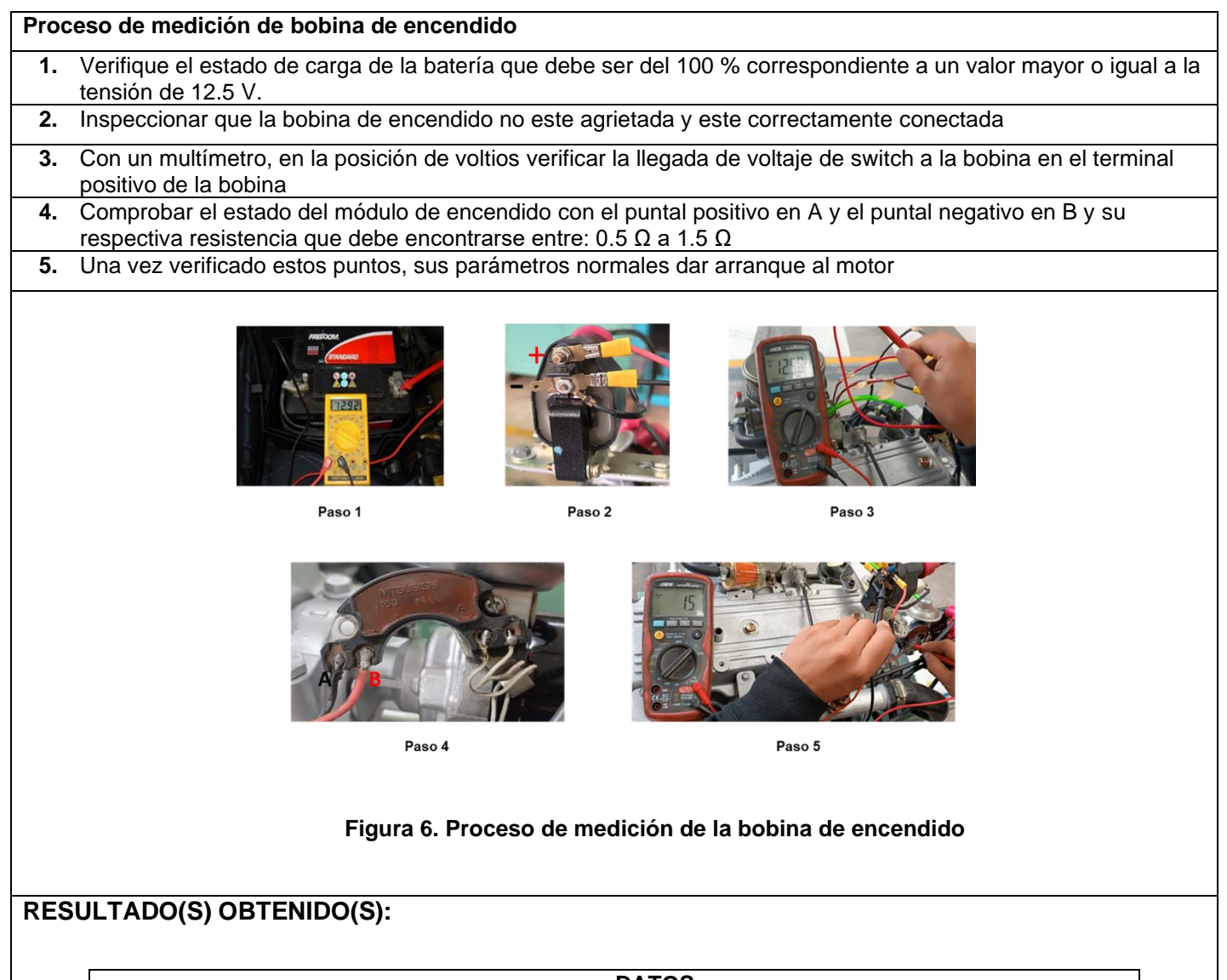

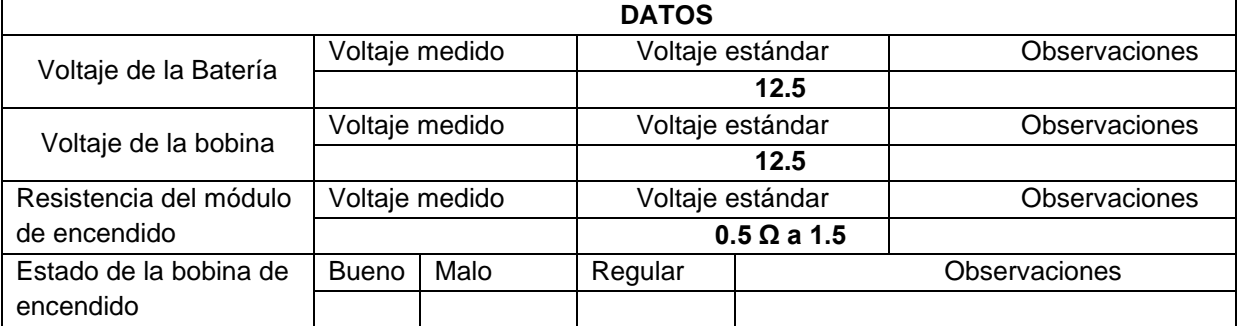

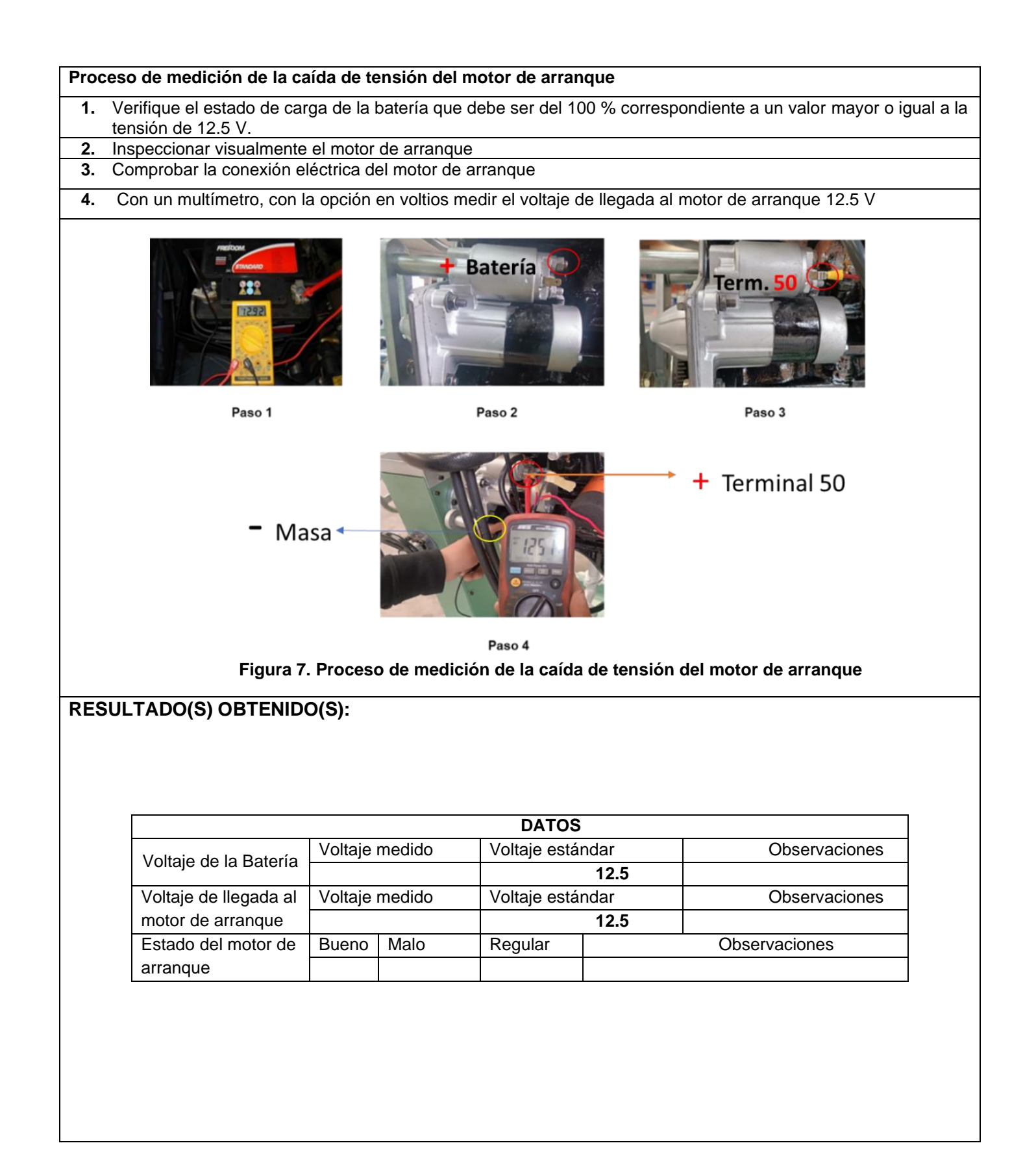

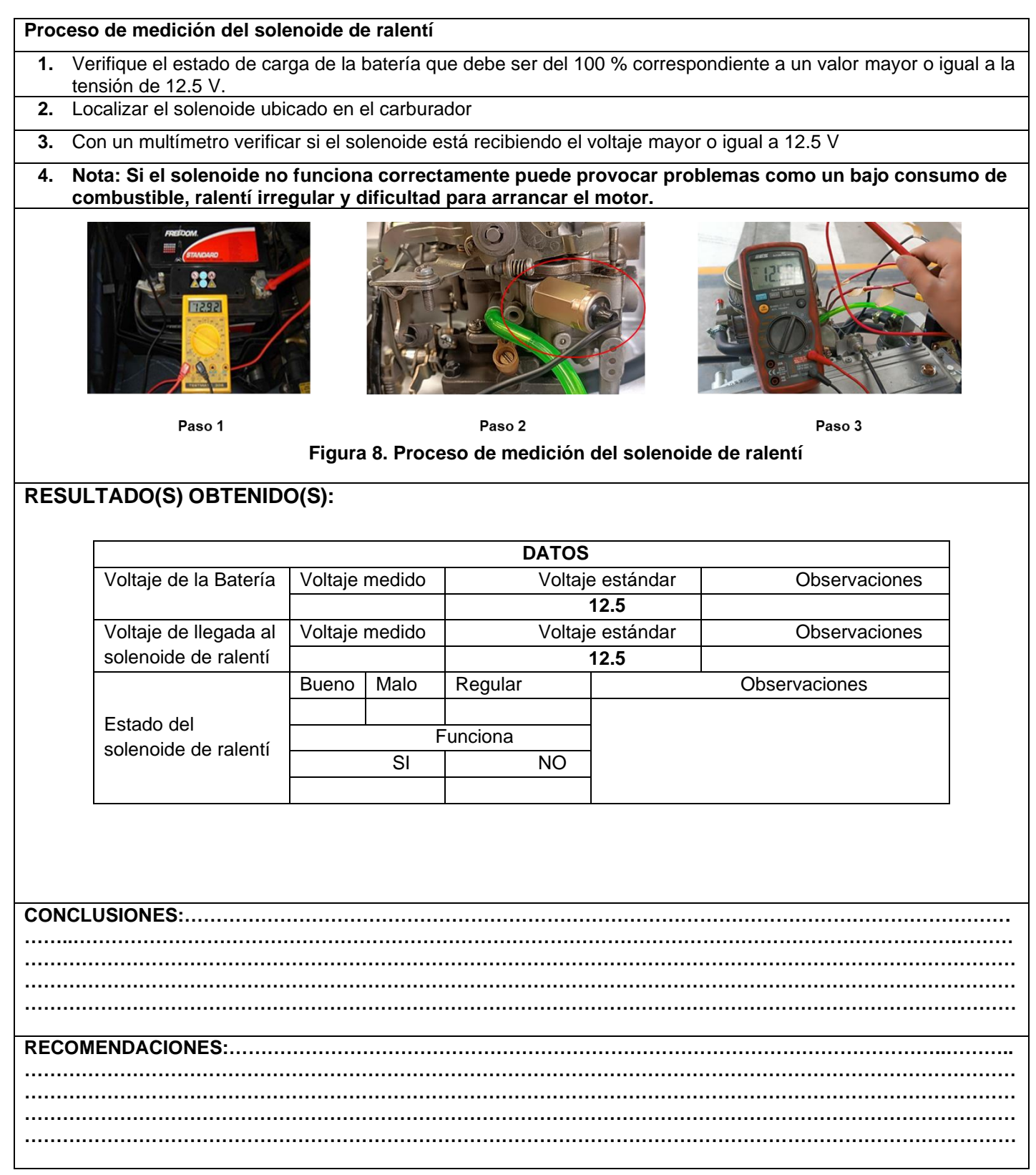

# **Tabla 4-3**

*Guía de diagnóstico de fallos de la bobina de encendido, motor de arranque, solenoide de* 

*ralentí y módulo de encendido.*

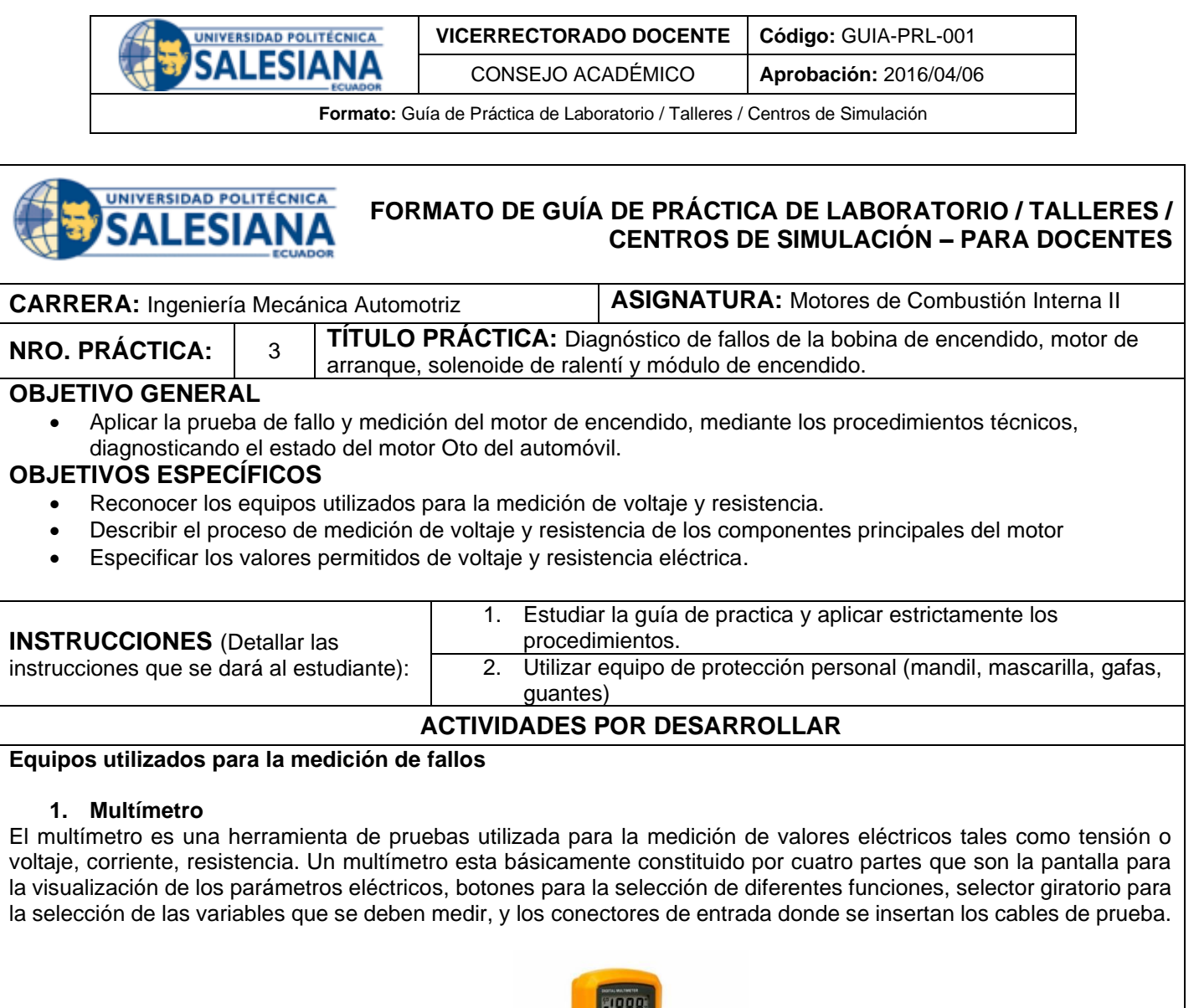

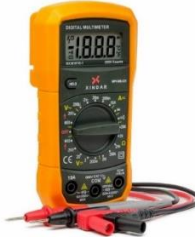

**Figura 9. Multímetro**

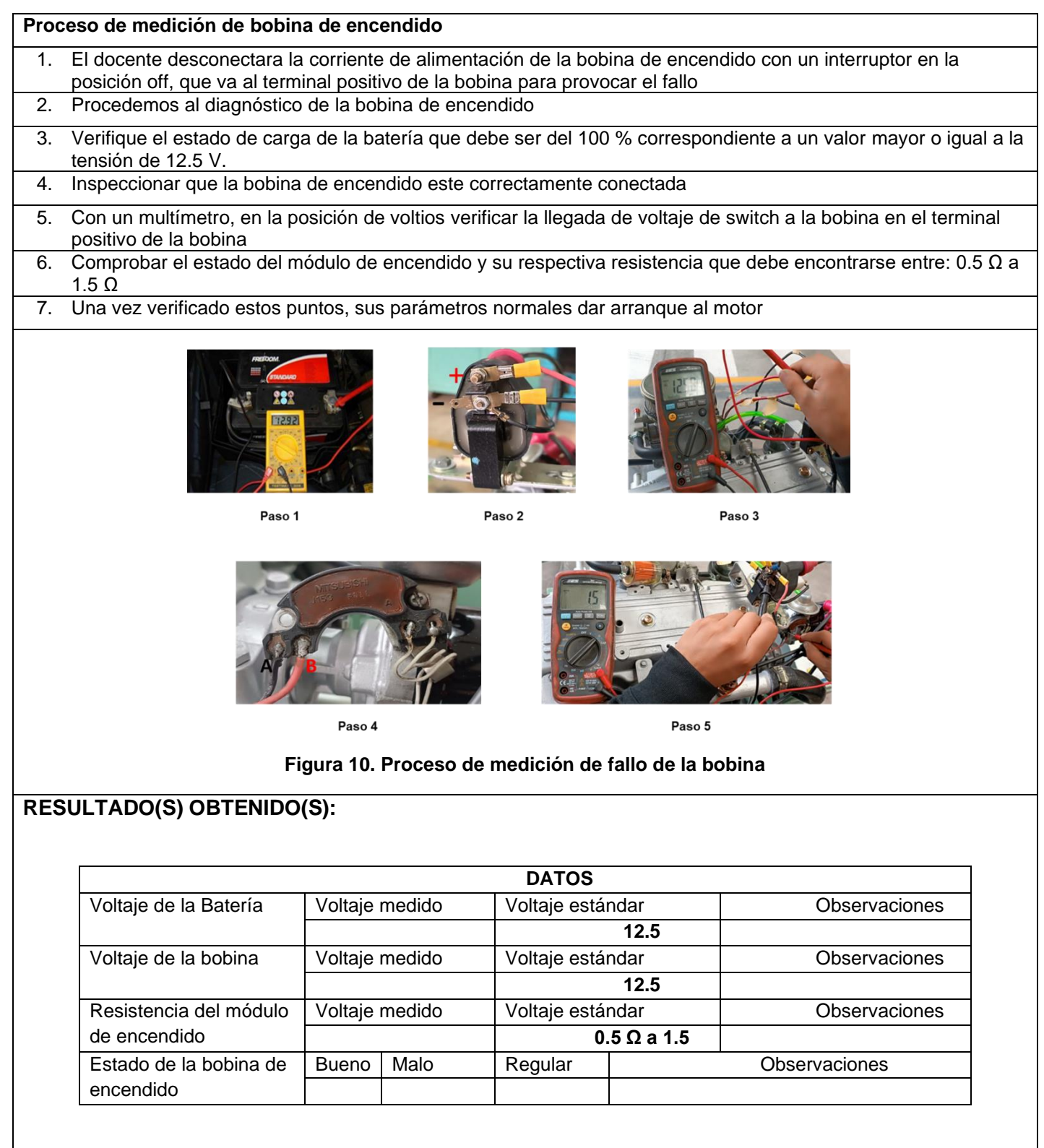

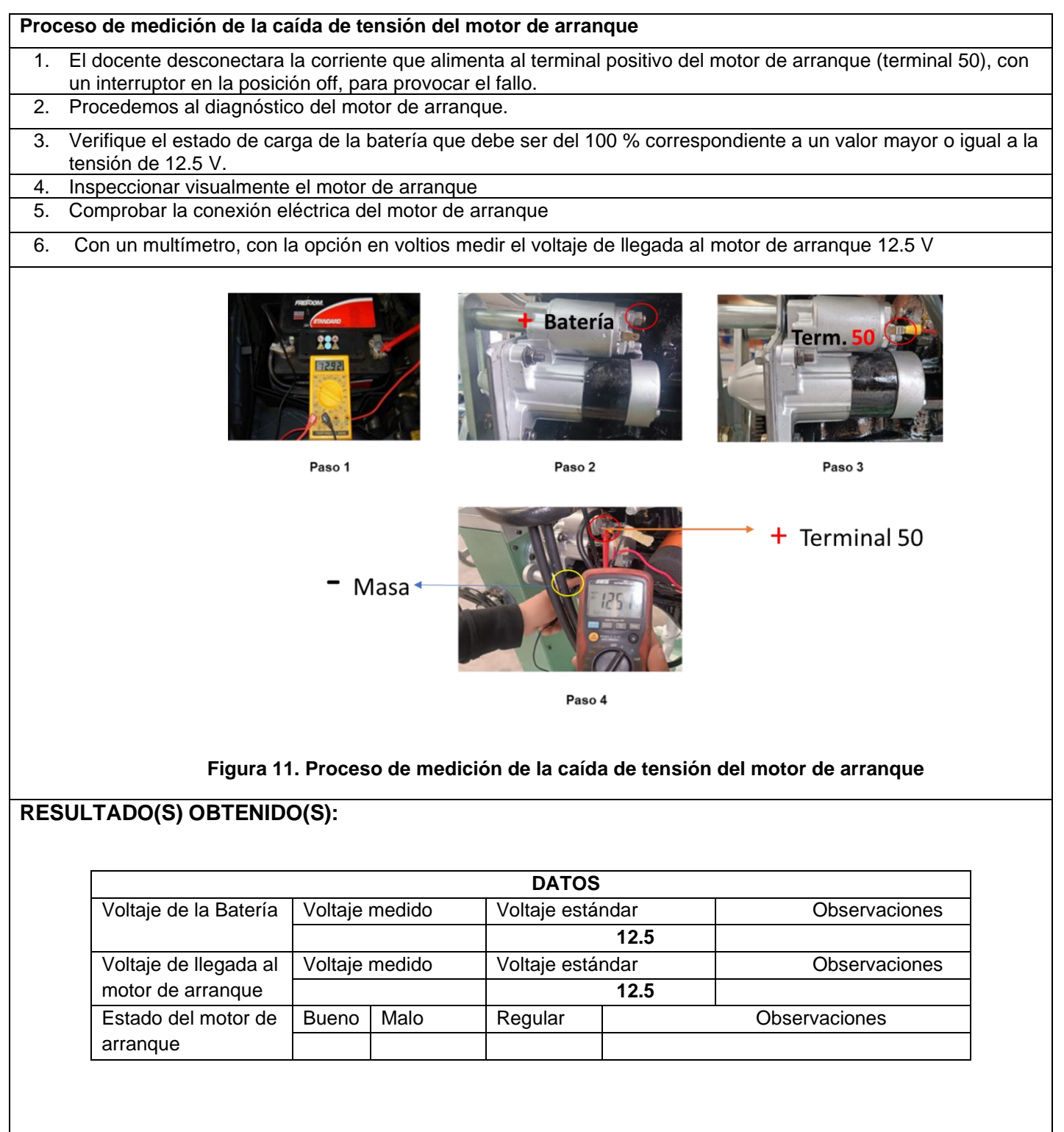

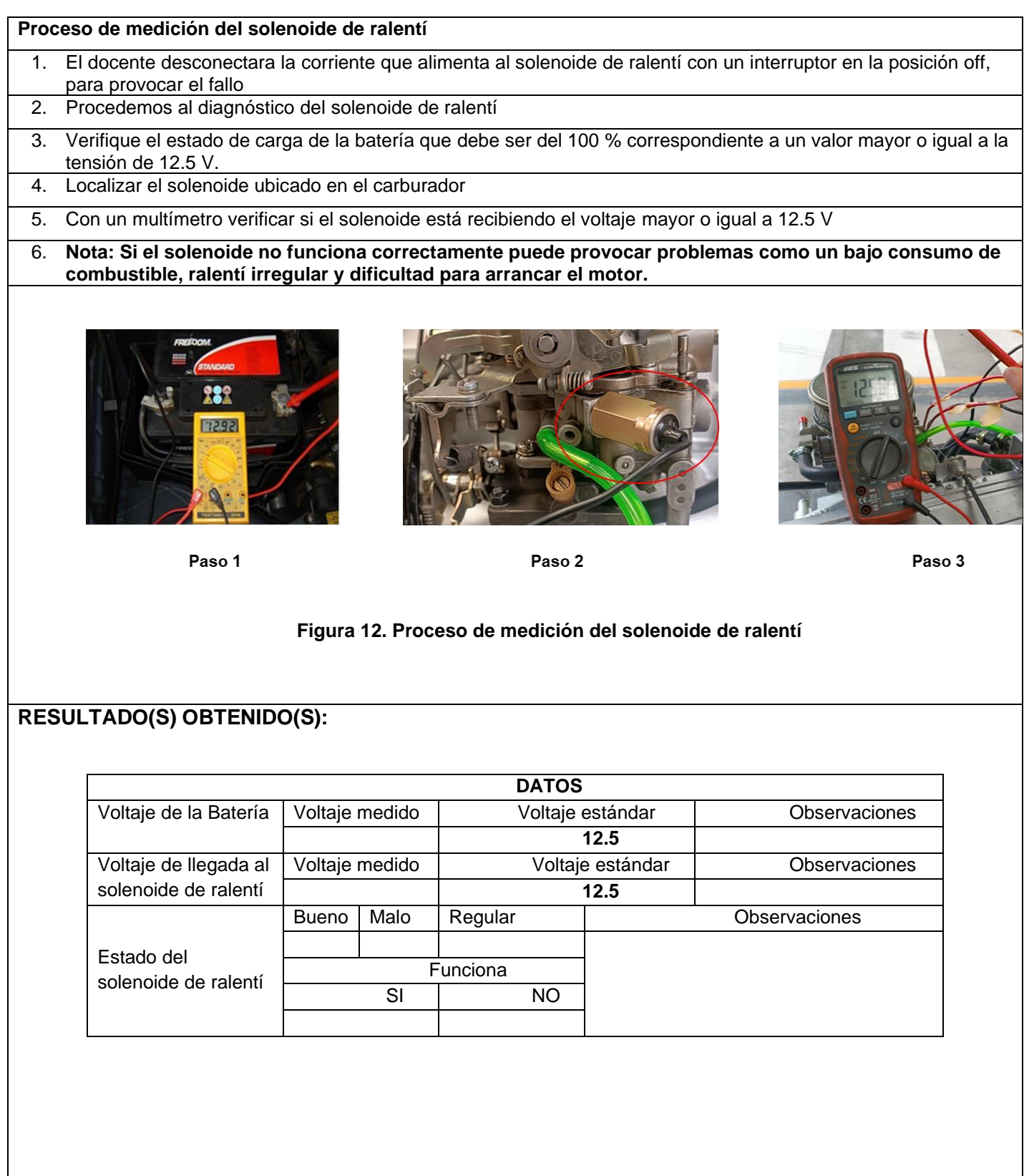

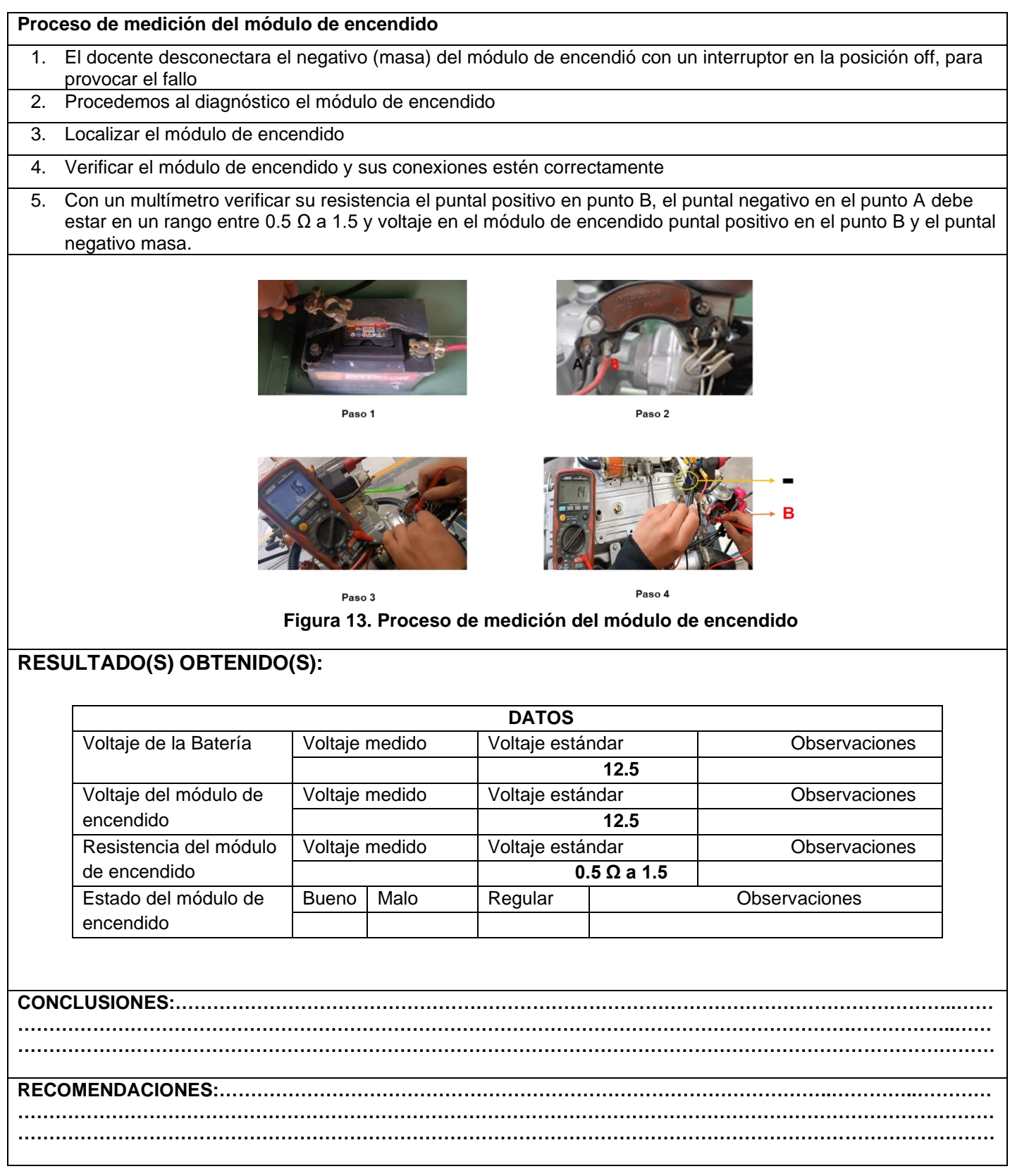
### **CONCLUSIONES**

- A través de la investigación de fuentes bibliográficas, se identificaron distintos enfoques de gestión que posibilitaron el análisis de las diversas variables relacionadas con el rendimiento del motor.
- Antes de proceder con la renovación del motor, se llevó a cabo una evaluación inicial del mismo que permitió verificar su condición y rendimiento y se ha conseguido completar la renovación completa del banco de pruebas educativa, además de que se encuentra totalmente operativo de manera sencilla y accesible tanto para estudiantes como para profesores de la carrera de Ingeniería Automotriz.
- Se ha instalado un panel de fallas, manómetros y una LCD el cual posibilita el monitoreo de los diversos parámetros del motor, la placa Arduino implementada en el motor Mazda E5, recibe información de los sensores; por ello estos se encuentran conectados directamente desde el motor, con la implementación del panel de fallas, se modificará el funcionamiento del motor cumpliendo así con el objetivo que es realizar un diagnóstico revisando los diferentes parámetros.
- En base a los objetos renovables de aprendizaje se creó un manual de instrucciones y guías prácticas que facilita a los estudiantes y profesores el uso apropiado del banco de pruebas educativas, permitiéndoles simular fallas en el motor desde la unidad de control.

#### **RECOMENDACIONES**

- Para utilizar el banco de pruebas educativas de manera efectiva, se sugiere emplear los siguientes equipos y materiales: un overol o mandil de protección, identificación del estudiante, una caja de llaves, un multímetro, esto permitirá mantener un orden durante el desarrollo de la práctica.
- Realice una inspección visual exhaustiva del motor para detectar posibles fugas de aceite, refrigerante o combustible, daños en mangueras y cables, y cualquier otro signo evidente de desgaste o mal funcionamiento. Presta especial atención a la zona de la culata, el bloque del motor y los componentes externos.
- Antes de comenzar a utilizar el banco didáctico, es importante verificar que tenga incorporado la placa Arduino para poder visualizar los parámetros de funcionamiento, Además, se debe revisar el nivel de combustible y el estado de carga de la batería.
- Si el motor no arranca, se recomienda verificar el nivel de carga de la batería, si el problema persiste es importante revisar los fusibles ubicados dentro del banco didáctico y asegurarse de que la unidad de control esté encendida.
- Verifica el sistema de encendido, incluidas las bujías, cables y bobinas, para asegurarte de que están en buen estado y proporción una chispa adecuada.

## **ANEXOS**

## **Anexo A**

*Diseño y planos del nuevo banco didáctico*

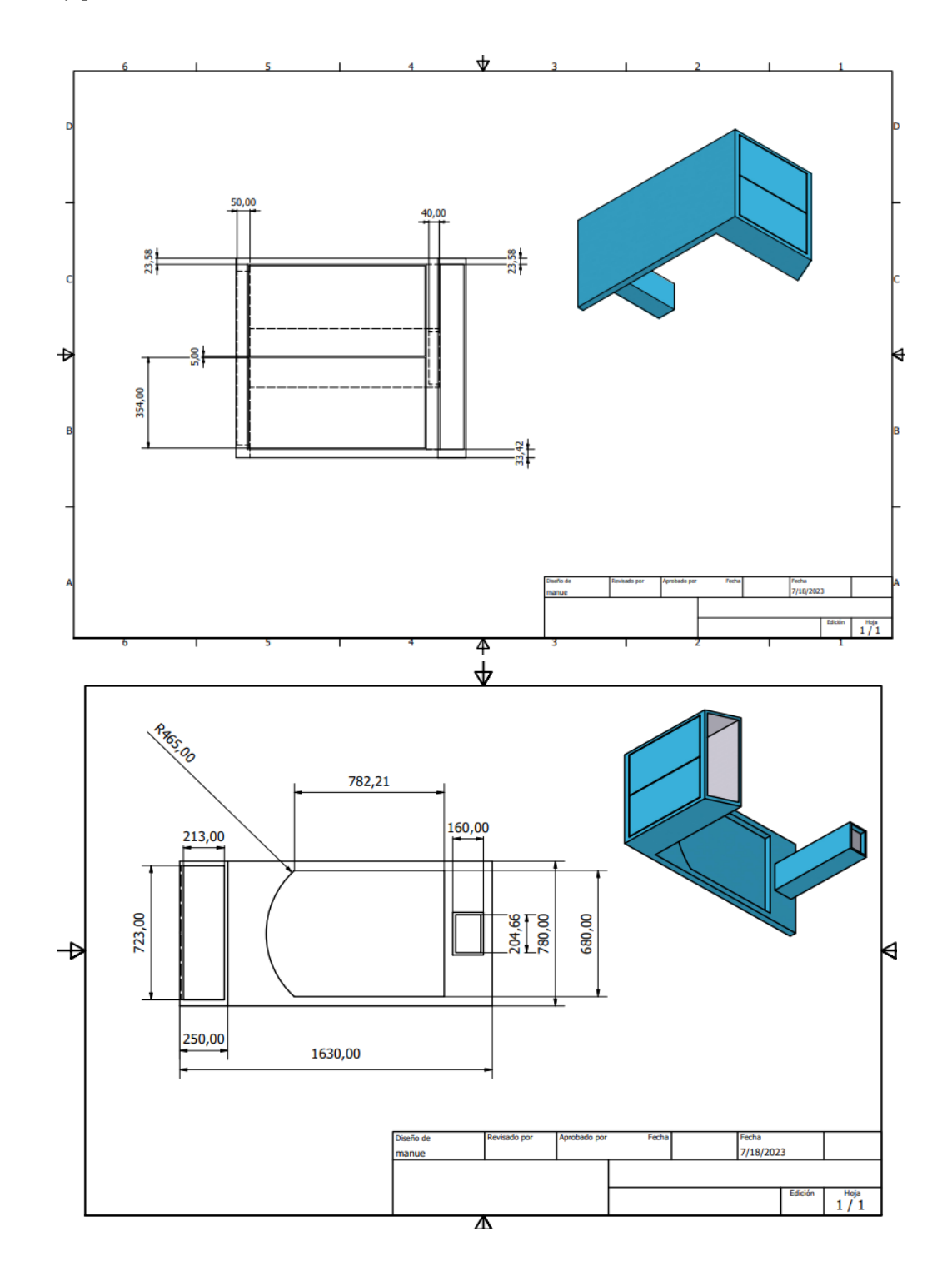

102

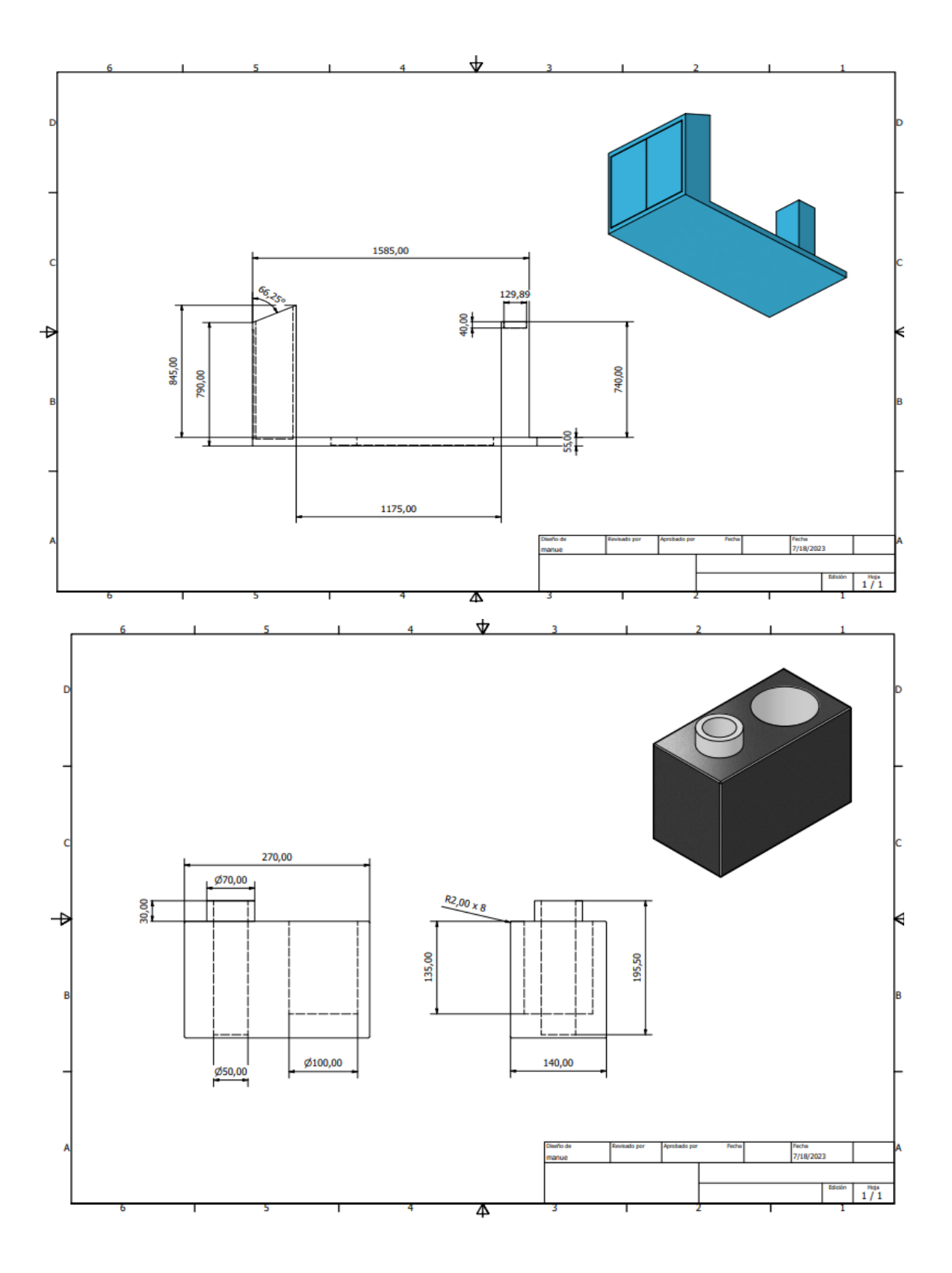

# **Anexo B**

*Estado inicial del motor Mazda E5*

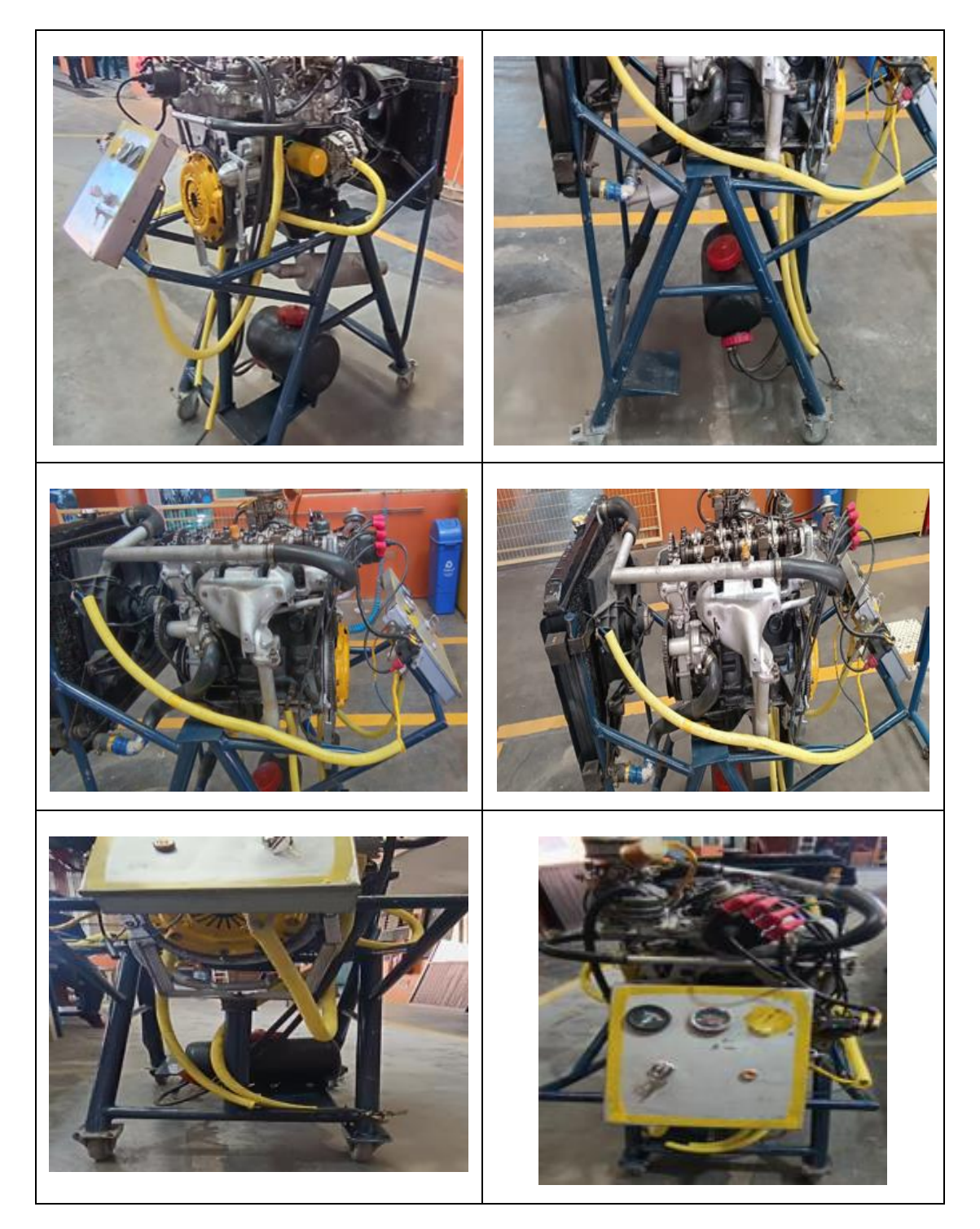

# **Anexo C**

# *Reacondicionamiento del motor Mazda E5*

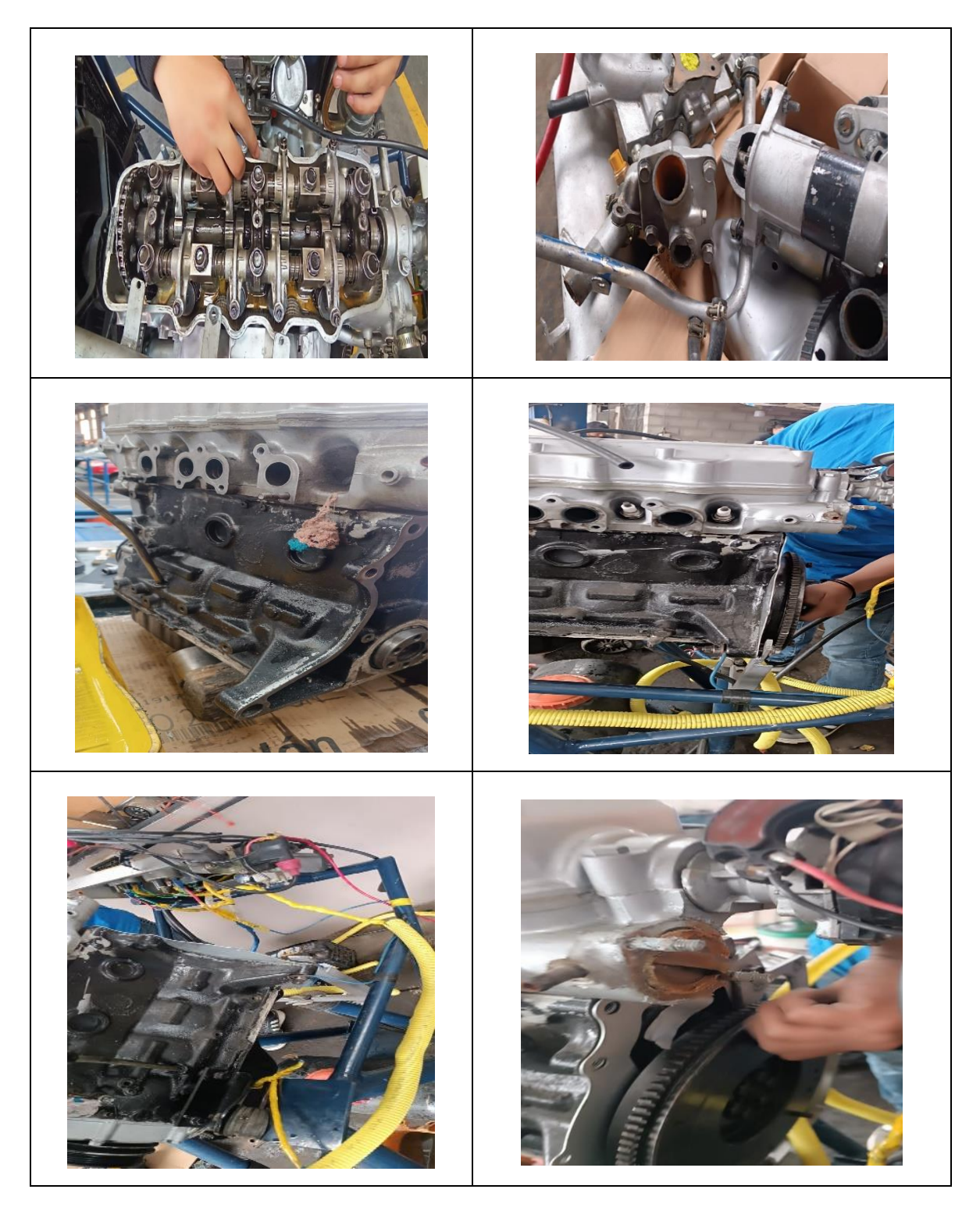

# **Anexo D**

# *Cableado para instalación de relojes y panel de fallas*

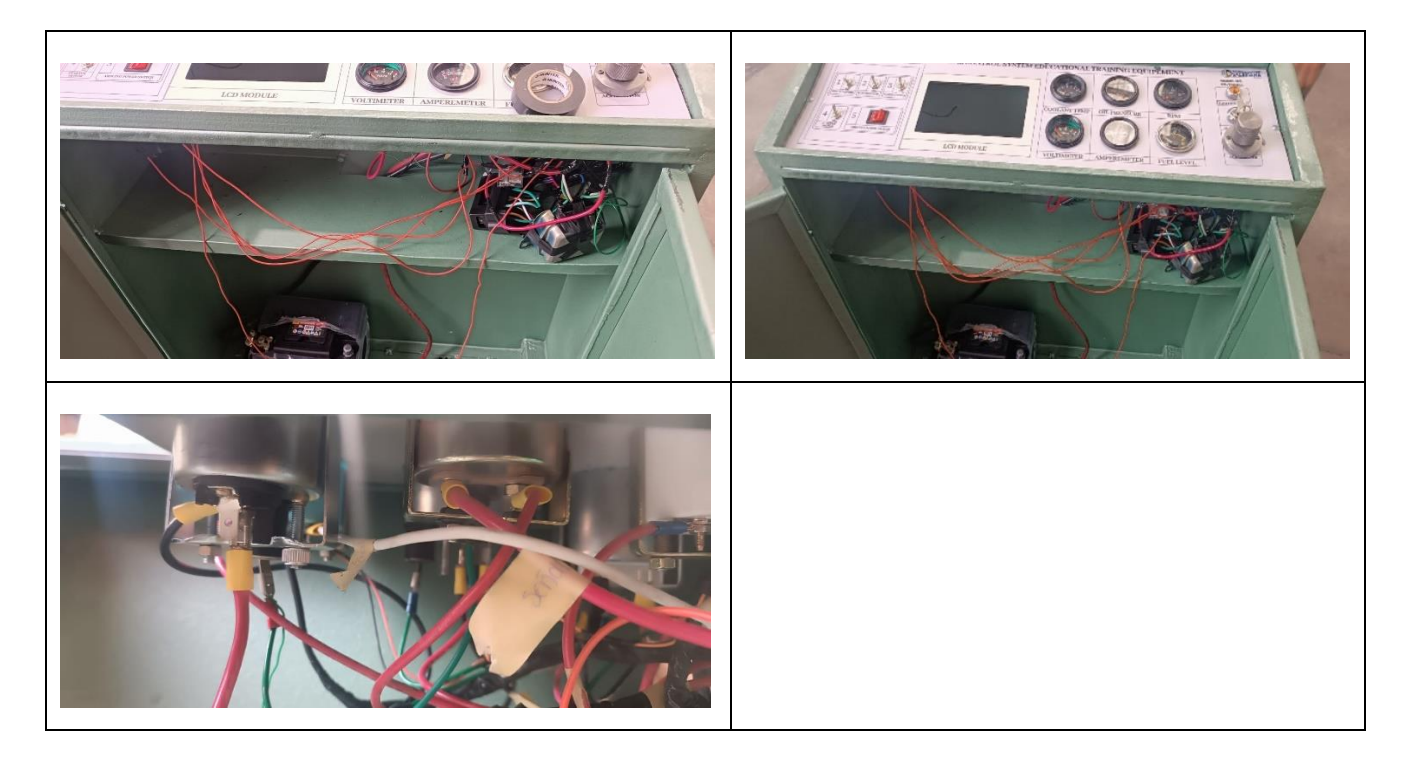

# **Anexo E**

# *Estado actual del motor reacondicionado*

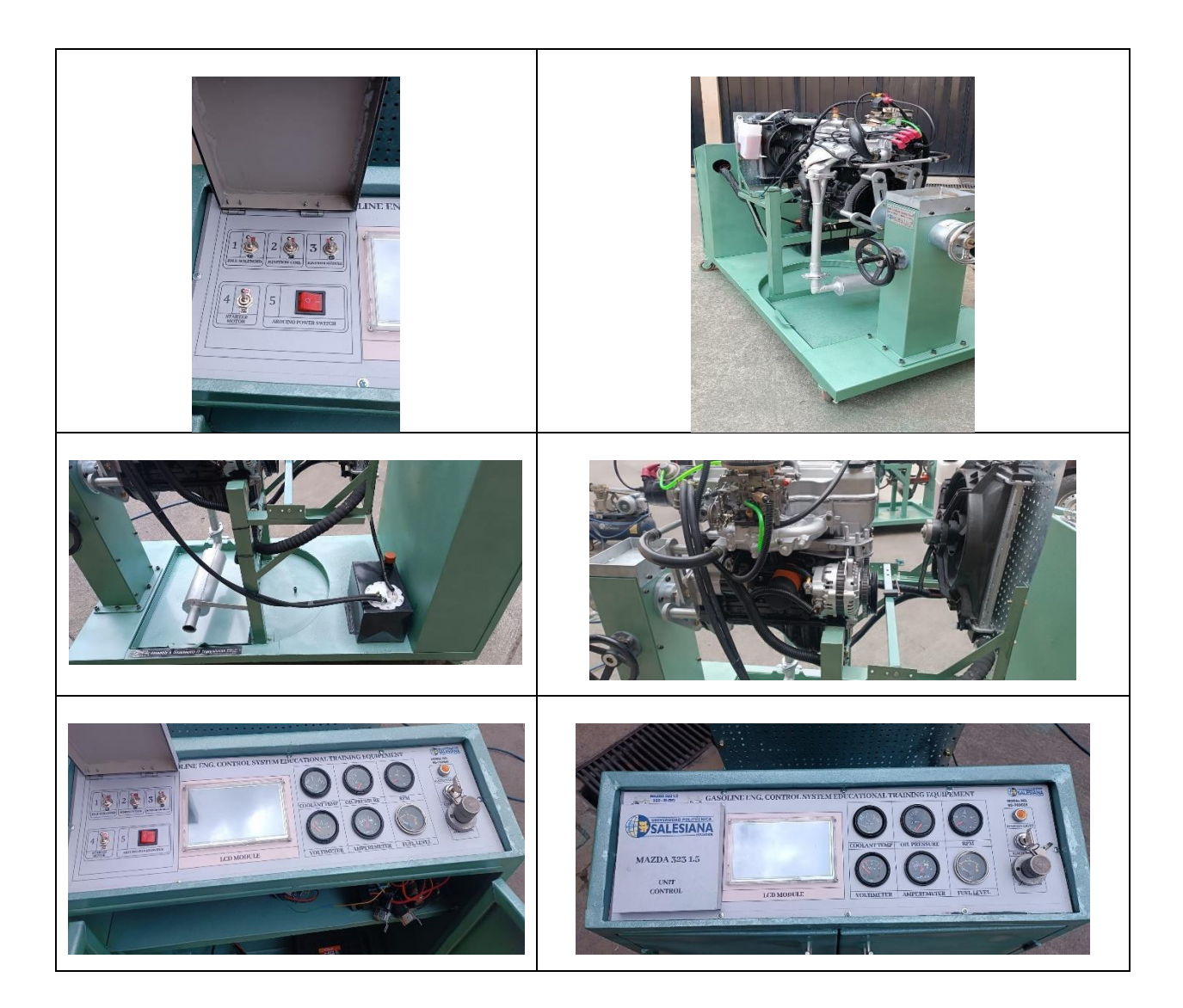

### **Anexo F**

### *Código de programación de sensores para arduino*

```
#include "EasyNextionLibrary.h" // Incluimos la libreria EasyNextionLibrary
#include <Thread.h> // Incluimos la libreria Thread hilos
volatile int contador = 0; // Variable entera que se almacena en la RAM del
Micro
Thread myThread = Thread(); //creamos un hilo simple
EasyNex myNex(Serial); //Cree un objeto de la clase EasyNex con el nombre < 
myNex >
// Declaración de variables uint16_t que es el formato numérico de 2 bytes (16 
bits) 
uint16 t water; //variable para almacenar los datos del COOLANT TEMP
uint16 t oil; //variable para almacenar los datos del OIL PRESSURE
//uint16_t rpm1; //variable para almacenar los datos del RPM
uint16_t voltage; //variable para almacenar los datos del VOLTIMETER
uint16_t amperes; //variable para almacenar los datos del AMPEREMETER
uint16<sub>_t</sub> fuel; //variable para almacenar los datos del FUEL LEVEL
const int REFRESH_TIME = 100; // tiempo para actualizar la página de
Nextion cada 100 ms
unsigned long refresh_timer = millis(); \frac{1}{2} temporizador para actualizar la
página de Nextion
volatile int count = 0;
unsigned int rpm = 0;
unsigned long prevTime = 0;
// Declaración de las entradas analogicas para la lectura de sensores 
analogicos y el rpm por un pin PWM
int water_A0 = A0; // Anagolico cero para COOLANT TEMP
int oil_A1 = A1; // Anagolico uno para OIL PRESSURE
int volts A2 = A2; // Anagolico dos para VOLTIMETER
int amperes_A3 = A3; // Anagolico tres para AMPEREMETER
int gas_A4 = A4;// Anagolico cuatro para FUEL LEVEL
int rpm_D2 =2; // Digital D9 para RPM
int tempData=0;
```

```
// metodo rpms 
void metodo_rpm(){
 unsigned long currentTime = millis();
 unsigned long elapsedTime = currentTime - prevTime;
 if (elapsedTime >= 1000) { // Actualizar cada segundo
    detachInterrupt(digitalPinToInterrupt(2)); // Detener la interrupción 
temporalmente
    rpm = ((count*60) / (elapsedTime / 1000))*1.1; // Calculator las RPM)count = 0; // Reiniciar el contador
    rpm=map(rpm,0,14000,0,40);
    //Serial.println(rpm);
    if((rpm>=0) && (rpm <=40)){
      myNex.writeNum("nrpm.val", 
rpm); rpm = map(rpm, \theta, 4\theta, \theta, 1\theta1); myNex.writeNum("rpm.val", rpm);
    }
    attachInterrupt(digitalPinToInterrupt(2), countPulses, RISING); // Volver 
a habilitar la interrupción
    prevTime = currentTime;
  }
  contador = 0;
}
void setup() {
 pinMode(water_A0, INPUT); //definir pin A0 como entrada
 pinMode(oil_A1, INPUT); //definir pin A1 como entrada
 pinMode(volts A2, INPUT); //definir pin A2 como entrada
 pinMode(amperes_A3, INPUT); //definir pin A3 como entrada
 pinMode(gas_A4, INPUT); //definir pin A4 como entrada
 pinMode(rpm_D2, INPUT); //definir pin D9 como entrada
 myThread.onRun(metodo_rpm); // Iniciamos el método hilos
 myThread.setInterval(500); // Pausamos medio segundo
 myNex.begin(9600); // Iniciamos el objeto con una velocidad de transmisión de 
9600
  attachInterrupt(digitalPinToInterrupt(2), countPulses, RISING);
}
void loop() {
 if((millis()-refresh_timer) > REFRESH_TIME){
      //*****************Señal RPM**********************
```

```
if(myThread.shouldRun()) // Ejecutamos el método rpm
       myThread.run(); // Mantenemos ejecutando el método
      //*****************Señal COOLANT TEMP **********************
      tempData = analogRead(water A0); //Leemos el pin analógico y almacenamos
en tempData
      if((tempData>=650)&&(tempData<=1023)){ // Establecemos el rango de 
funcionamiento del sensor y el envio de datos a la pantalla 
         // map(señal ingreso, entrada val min,entrada val max,salida val min,
salida val max)
       water = map(tempData,400,1023,40,120); // en la variable water
almacenamos el dato que sale de la funcion map...
       myNex.writeNum("nwater.val", water); // el valor que contiene la 
variable water le enviamos a la pantalla al elemento que contenga el nombre de 
nwater
       water = map(water, 40, 121, 0, 101);myNex.writeNum("water.val", water); 
      }
      //*****************Señal OIL PRESSURE **********************
     tempData = analogRead(oil_A1);//Leemos el pin analógico y almacenamos en 
tempData
      if((tempData>=0)&&(tempData<=847)){ // Establecemos el rango de 
funcionamiento del sensor y el envio de datos a la pantalla 
        oil = map(tempData, 0, 847, 0, 10); myNex.writeNum("noil.val",
oil); oil = map(oil,0,10,0,105); myNex.writeNum("oil.val", 
oil); 
     } 
      //*****************Señal VOLTIMETER **********************
        tempData = analogRead(volts_A2);//Leemos el pin analógico y 
almacenamos en tempData
        voltage = map(tempData,0,1024,8,16); myNex.writeNum("nvolts.val", 
voltage); voltage = map(voltage, 8, 16, 0, 101); myNex.writeNum("volts.val",
voltage);
      //*****************Señal AMPEREMETER **********************
      tempData = analogRead(amperes_A3);//Leemos el pin analógico y 
almacenamos en tempData
       if((tempData>=520)&&(tempData<=600 )){
       amperes = map(tempData,520,600,0,10); myNex.writeNum("namperes.val", 
amperes); amperes = map(am) amperes, 0,61,0,101); myNex.writtenum("amperes.val",amperes);
```
}

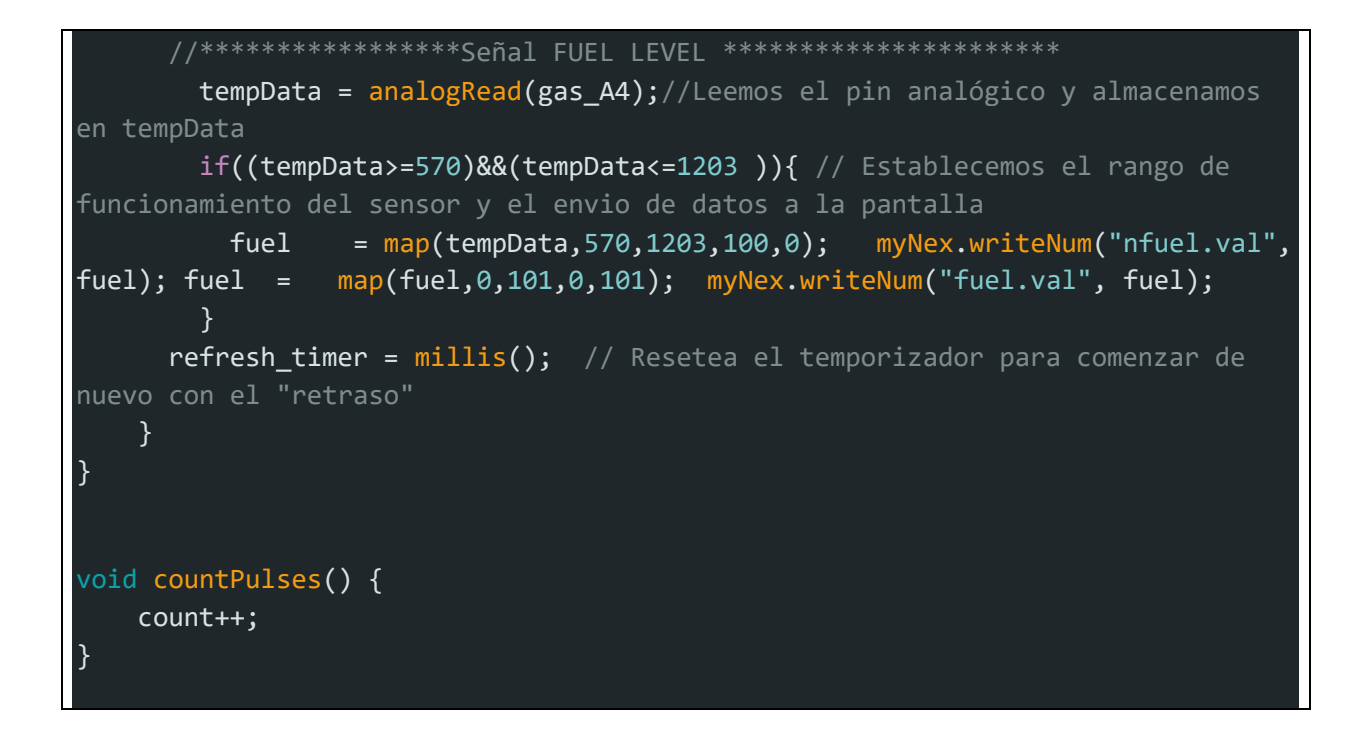

## **Anexo G**

*Presupuesto para realización del proyecto*

| $N^{\circ}$    | <b>DENOMINACIÓN</b>             | CANT.          | COSTO. UNIT.<br>(USD) | <b>COSTO (USD)</b> |
|----------------|---------------------------------|----------------|-----------------------|--------------------|
| 1              | Arduino Mega 2560 R3            |                | \$30.00               | \$30.00            |
| $\overline{2}$ | LCD 7" NX8048T070.              |                | \$130.00              | \$130.00           |
| 3              | Cables, Conectores.             |                | \$50.00               | \$50.00            |
| $\overline{4}$ | Juego de bujías.                |                | \$6.00                | \$6.00             |
| 5              | Combustible (galones)           | 5              | \$2.40                | \$12.00            |
| 6              | Juegos de empaques.             |                | \$60.00               | \$60.00            |
| 7              | Silicón.                        | $\overline{2}$ | \$6.00                | \$12.00            |
| 8              | Estructura del banco didáctico. |                | \$150.00              | \$150.00           |
| 9              | Mangueras.                      | 3              | \$10.00               | \$30.00            |
| 10             | Banda de distribución.          |                | \$25.00               | \$25.00            |
| 11             | Transporte.                     |                | \$60.00               | \$60.00            |
| 12             | Filtros.                        | 4              | \$9.00                | \$36.00            |
| 13             | Cargador micro USB-HDMI         | $\overline{2}$ | \$20.00               | \$40.00            |
| 14             | Otros.                          |                | \$150.00              | \$150.00           |
| <b>TOTAL</b>   |                                 |                |                       | \$988.75           |

## **BIBLIOGRAFÍA**

- Blum, J. (2013). *Exploring Arduino: Tools and Techniques for Engineering Wizardry.*
- Erjavec, J. (2020). *Automotive Technology: A Systems Approach.* Cengage Learning.
- Guilles, T. (2019). *Automotive Service: Inspection, Maintenance, Repair.* Cengage Learning.

Martínez Villegas , A. (2007). *Motores de combustion interna.*

Obando, D. (2020). *PROTOTIPO DE CAPTADOR DE AIRE PARA ITBs EN UN.*

Pulkrabek, W. (2018). *Fundamentos de Ingeniería de la Combustión Interna.* Prentice Hall.

- Purdum, J. (2013). *Beginning C for Arduino, Second Edition: Learn C Programming for the Arduino.* Apress.
- *Arduino Mega 2560 Características, Especificaciones | Proyecto Arduino*. (n.d.-b). Retrieved May 8, 2023, from https://proyectoarduino.com/arduino-mega-2560/
- *40 cables dupont macho / hembra 20cm – Novatronic*. (n.d.). Retrieved June 22, 2023, from https://novatronicec.com/index.php/product/40-cables-macho-hembra-20cm/

*988 Mazda 3,23 L-Workshop Manual*. (n.d.).

- *Ajuste de la holgura de la válvulas en la culata (L13A)*. (n.d.). Retrieved June 15, 2023, from http://arlequinlover.free.fr/Manuel%20Honda%20Civic/S00/HTML/30/SMG6E30A146802 00000MBST00.HTML
- *Bisagra Armillar - INDUMA SAS*. (n.d.). Retrieved June 19, 2023, from https://induma.com.co/producto/bisagra-armillar/

*Cableado del Automotor. Circuitos.* (n.d.). Retrieved July 4, 2023, from http://www.sapiensman.com/tecnoficio/electricidad/electricidad\_del\_automotor14.php

*CARBURADOR*. (n.d.).

- *Carga*. (n.d.). Retrieved July 15, 2023, from https://es.slideshare.net/jorgerescudero/carga-15519630
- *Circuito Electroventilador Del Motor | PDF*. (n.d.). Retrieved July 2, 2023, from https://es.scribd.com/document/487131121/CIRCUITO-ELETROVENTILADOR-DEL-**MOTOR**
- *Club del 1500 - Bulbo de aceite con testigo luminoso - Electricidad, Electrónica y Tablero*. (n.d.). Retrieved July 4, 2023, from https://clubdel1500.mforos.com/1178227/8578338 bulbo-de-aceite-con-testigo-luminoso/
- *Cómo calibrar válvulas del motor: Pasos, Secuencia y Separación*. (n.d.). Retrieved June 15, 2023, from https://www.autodaewoospark.com/como-calibrar-valvulas.php
- *Como instalar un tacómetro en un auto | Mecánica de autos*. (n.d.). Retrieved June 19, 2023, from http://mecanicautomotores.blogspot.com/2015/05/como-instalar-un-tacometro-en-unauto.html
- *Conoce Cuenca | Turismo Cuenca Ecuador*. (n.d.). Retrieved May 16, 2023, from http://cuenca.com.ec/es/conoce-cuenca
- De, S., & De Aceite, P. (n.d.). *MANUAL COMPLETO FALLAS, SOLUCIONES Y MUCHO MÁS ( SENSOR OPS) DESCARGARLA GRATIS*.

*Detector de obstáculos con sensor infrarrojo y Arduino*. (n.d.). Retrieved July 12, 2023, from https://www.luisllamas.es/detectar-obstaculos-con-sensor-infrarrojo-y-arduino/

*Diagrama de arranque del motor*. (n.d.). Retrieved June 20, 2023, from https://www.intarcesoft.com.ve/es/automotriz/diagrama-arranque-motor.html

*Diagrama de regulador de voltaje Ford*. (n.d.). Retrieved July 2, 2023, from https://www.intarcesoft.com.ve/es/automotriz/diagrama-regulador-voltaje-ford.html

Duarte, R., Rector, J., Perea, D. R., Loera De La Rosa, M., López Hernández, F., Enrique, L., & Casas, G. (2015). *UNIVERSIDAD AUTÓNOMA DE CIUDAD JUÁREZ*. http://www2.uacj.mx/publicaciones

*E5D315932A TORNILLO AJUSTE MAZDA 323 E5 1.5 SD*. (n.d.). Retrieved June 15, 2023, from https://www.mansuera.com/m-e5d315932a-tornillo-ajuste

*GUZZISTAS - Mejorar el Sistema Eléctrico: Esquemas y Componentes - Ayuda técnica*. (n.d.). Retrieved June 20, 2023, from https://guzzistas.mforos.com/656247/12989113-mejorar-elsistema-electrico-esquemas-y-componentes/?pag=19

*MANUAL MÓDULOS DE ENCENDIDO —> ¡Gratis! – MECANICA EN GENERAL*. (n.d.). Retrieved July 15, 2023, from https://mecanicaengeneral.librosenpdfgratis.club/2021/10/28/manual-modulos-de-

encendido-gratis/

*Mazda 323 III (BF) 1.5 (75 Hp)*. (n.d.). Retrieved April 30, 2023, from https://www.autodata1.com/es/car/mazda/323/323-iii-bf-15-75-hp *Modelo Educativo De Entrenamiento De Motor Diésel,Equipo De Entrenamiento Automotriz,Equipo De Formación Profesional,Equipo Didáctico - Buy Automotive Training Equipment,Educational Training Equipment,Engine Test Equipment Product on Alibaba.com*. (n.d.). Retrieved May 3, 2023, from https://spanish.alibaba.com/pdetail/Educational-11000006083146.html?spm=a2700.7724857.0.0.1fa54572gFtjuc

Motor, D. (n.d.). *Sistemas Auxiliares*.

- *MVC Nextion - Introducción a Nextion Editor - Zaragoza MakerSpace*. (n.d.). Retrieved May 8, 2023, from https://zaragozamakerspace.com/lessons/mvc-nextion-introduccion-a-nextioneditor/
- *PANTALLA NEXTION 7″ NX8048T070 HMI SERIAL – Grupo Electrostore*. (n.d.-b). Retrieved May 8, 2023, from https://grupoelectrostore.com/shop/displays-y-pantallas/pantallanextion-7-nx8048t070-serial/

*Plan-de-Creación-de-Oportunidades-2021-2025-Aprobado\_compressed\_compressed*. (n.d.).

*Regulador de voltaje DC/DC Step Down LM2596 – Novatronic*. (n.d.). Retrieved July 12, 2023, from https://novatronicec.com/index.php/product/regulador-de-voltaje-dc-dc-lm2596/

*Relé con enchufe – ProMeth*. (n.d.). Retrieved June 22, 2023, from https://prometh.com/products/relay

*Resistencias de 1W 5% – Sumador*. (n.d.). Retrieved July 12, 2023, from https://sumador.com/collections/resistencias-potenciometros/products/resistencias-de-1w-5 *Sistemas auxiliares del motor ~ EDITEX*. (n.d.).

- *SQ787 - FUSILERA UNIVERSAL 6PIN*. (n.d.). Retrieved July 2, 2023, from https://autoadornosve.com/product/fusilera-universal-6pin
- *tapa para depósito de combustible de metal - Búsqueda de Google*. (n.d.). Retrieved June 20, 2023
- *Todo lo que debes saber sobre los fusibles de tu coche*. (n.d.). Retrieved June 22, 2023, from https://www.ro-des.com/mecanica/todo-sobre-los-fusibles-de-tu-coche/

*Tutorial sensor de corriente ACS712*. (n.d.). Retrieved July 12, 2023, from

https://naylampmechatronics.com/blog/48\_tutorial-sensor-de-corriente-acs712.html